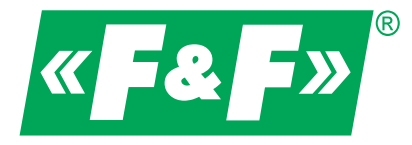

**ul. Konstantynowska 79/81 95-200 Pabianice tel/fax 42-2152383, 2270971 e-mail: fif@fif.com.pl**

# Falownik wektorowy

# **FA-3HX007**

# **…. FA-3HX075**

# **Instrukcja obsługi**

v. 1.0.0

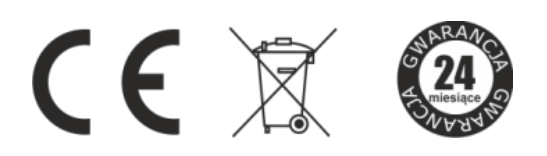

# **«F&F»** automatyka domowa i przemysłowa

Informacje dotyczące bezpieczeństwa użytkowania falownika oznaczone są symbolami. Wszystkich informacji i zaleceń opatrzonych tymi symbolami należy bezwzględnie przestrzegać.

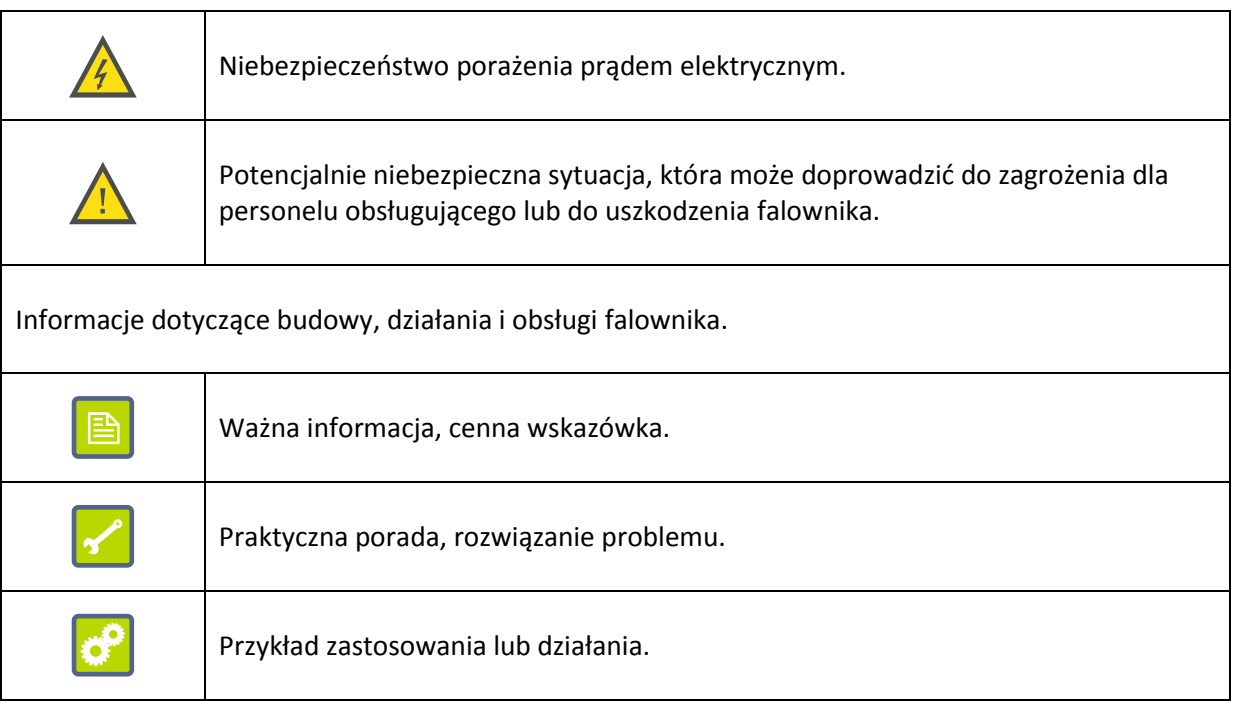

# Spis treści

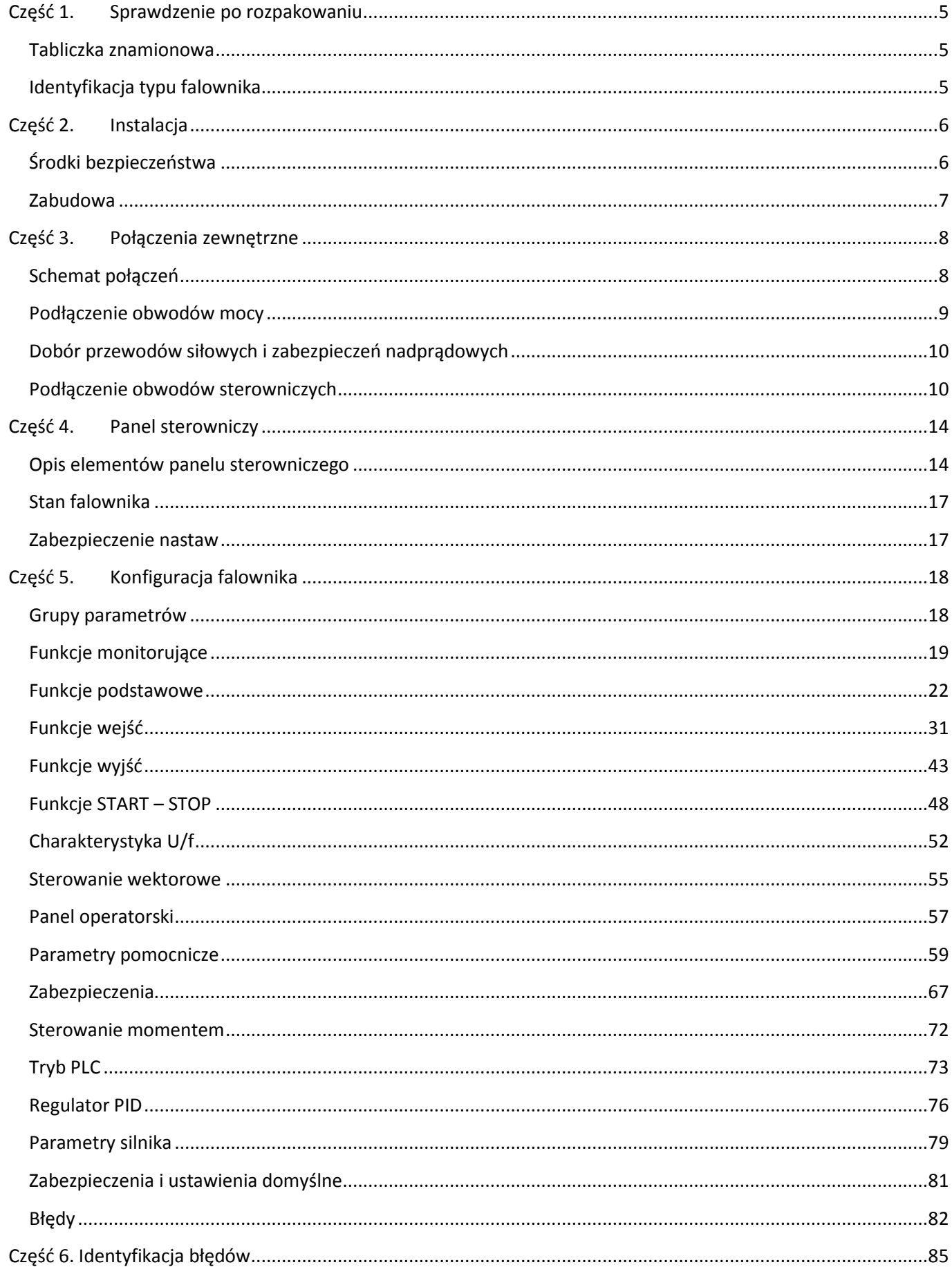

# « F& F» automatyka domowa i przemysłowa

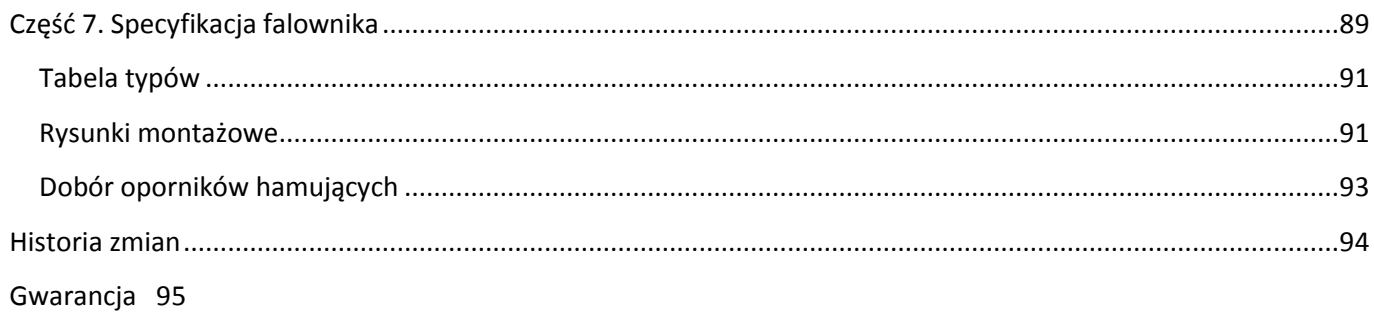

# <span id="page-4-0"></span>**Część 1. Sprawdzenie po rozpakowaniu**

Przed zainstalowaniem i uruchomieniem falownika należy:

- 1) Sprawdzić czy podczas transportu urządzenie nie uległo uszkodzeniu
- 2) Na podstawie tabliczki znamionowej znajdującej się na urządzeniu należy sprawdzić czy otrzymany produkt jest zgodny z zamówieniem.

W przypadku wystąpienia uszkodzeń, braków lub rozbieżności prosimy o niezwłoczny kontakt z dostawcą.

### <span id="page-4-1"></span>**Tabliczka znamionowa**

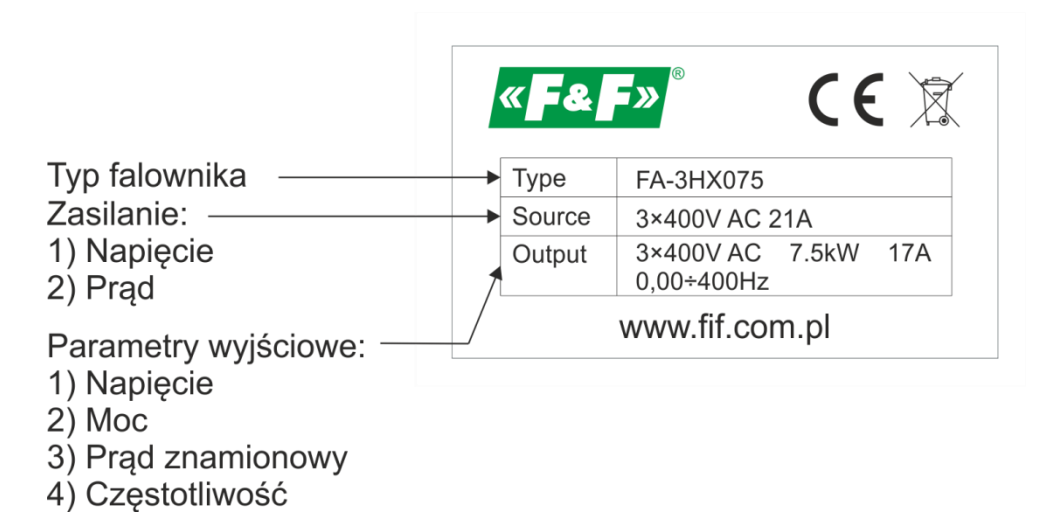

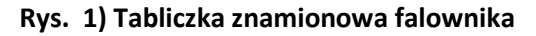

### <span id="page-4-2"></span>**Identyfikacja typu falownika**

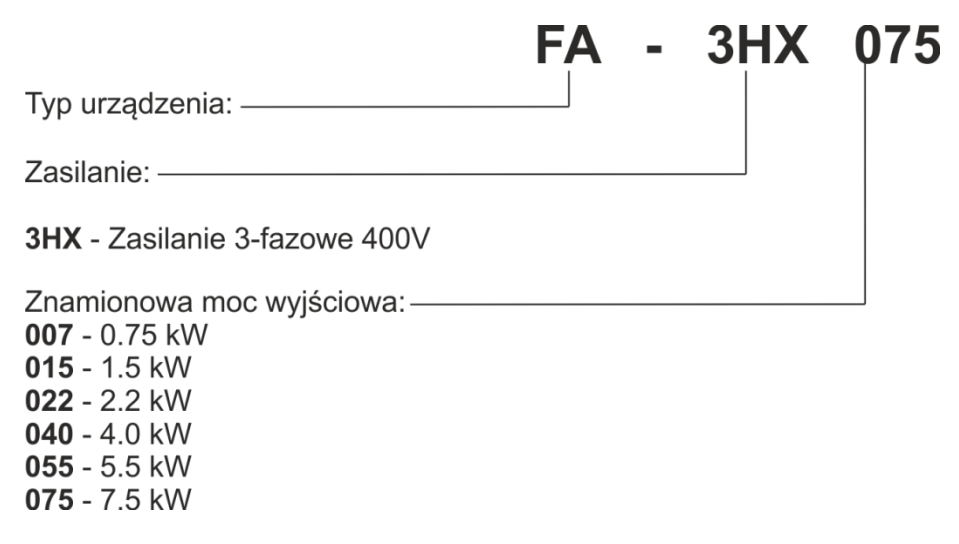

#### **Rys. 2) Identyfikacja typu falownika**

# <span id="page-5-0"></span>**Część 2. Instalacja**

# <span id="page-5-1"></span>**Środki bezpieczeństwa**

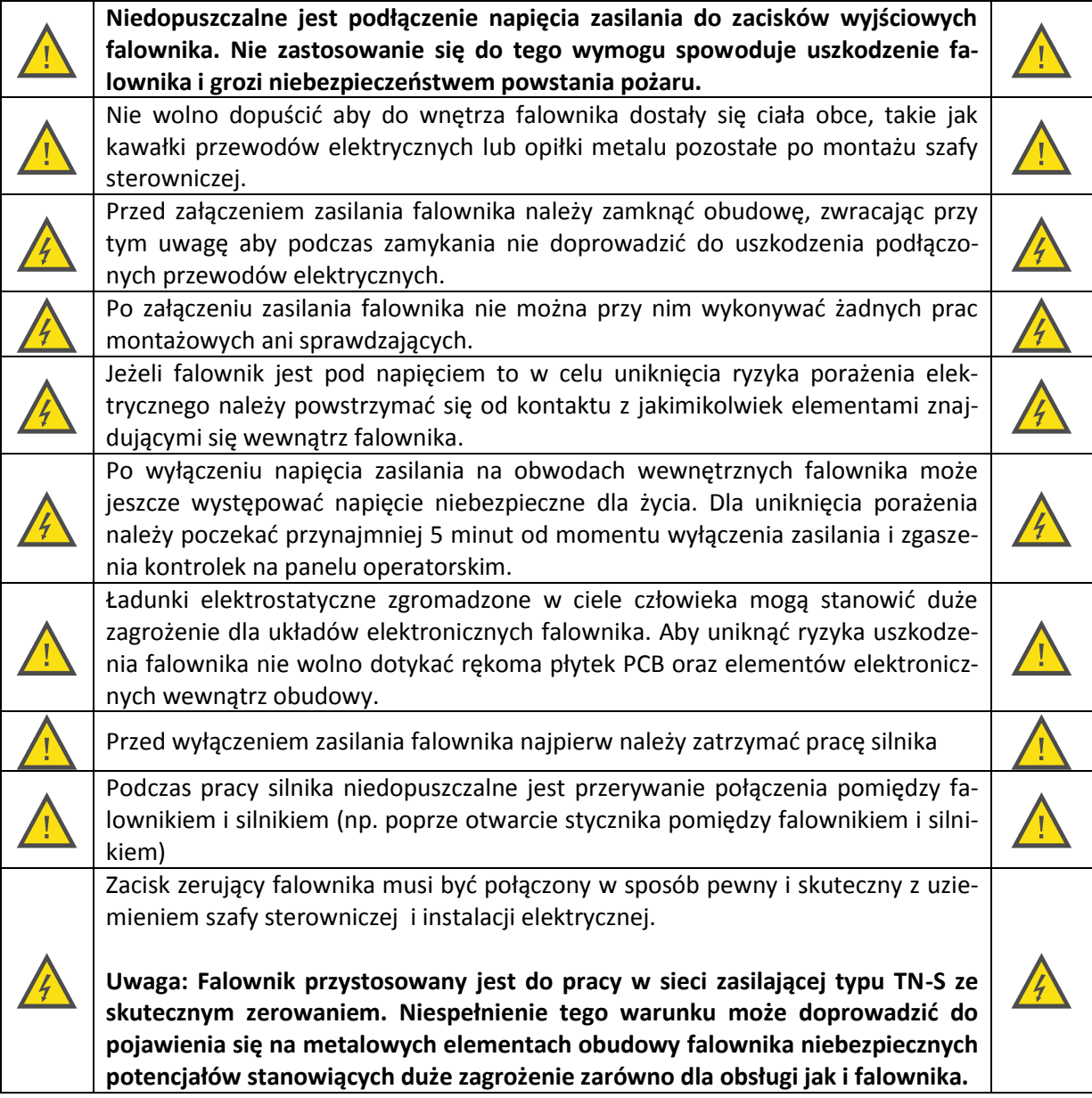

## <span id="page-6-0"></span>**Zabudowa**

W celu zapewnienia poprawnej i bezpiecznej pracy falownik musi być zainstalowany w pozycji pionowej na niepalnej ścianie lub płycie montażowej. Dodatkowo wymagana jest zabudowa zapewniająca spełnienie następujących warunków:

- 1) Temperatura otoczenia w przedziale -10... $+40^{\circ}$ C
- 2) Zapewniona cyrkulacja powietrza pomiędzy zabudową falownika i otoczeniem
- 3) Zabezpieczająca przed dostaniem się do wnętrza kropel wody, pary wodnej, pyłu, opiłków żelaza i innych ciał obcych.
- 4) Zabezpieczająca przed oddziaływaniem olejów, soli, agresywnych i wybuchowych gazów.
- 5) Zapewniająca odpowiednią przestrzeń pomiędzy falownikiem i sąsiednimi obiektami zgodnie z poniższym rysunkiem.

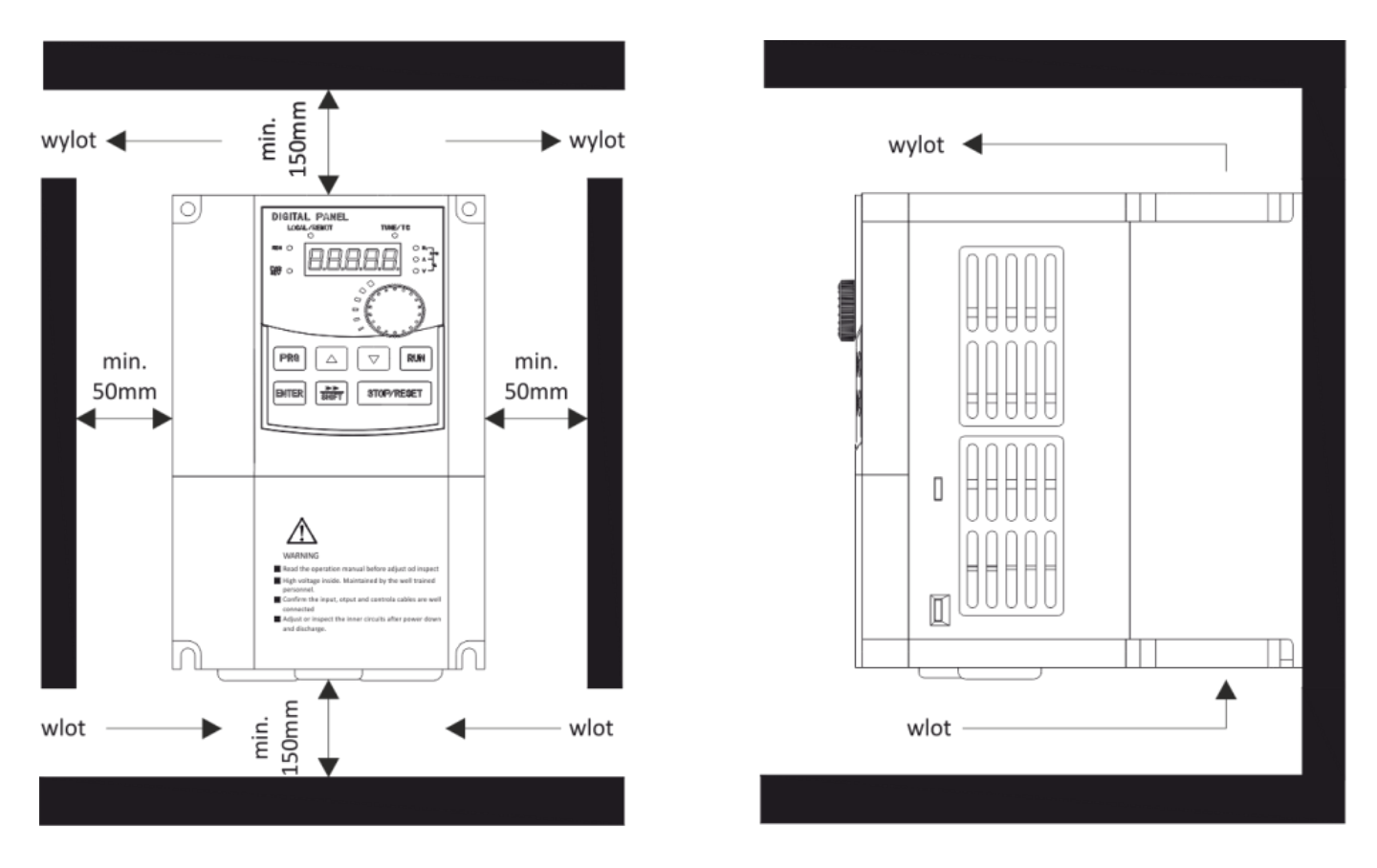

**Rys. 3) Przykład prawidłowej zabudowy falownika**

## <span id="page-7-0"></span>**Część 3. Połączenia zewnętrzne**

## <span id="page-7-1"></span>**Schemat połączeń**

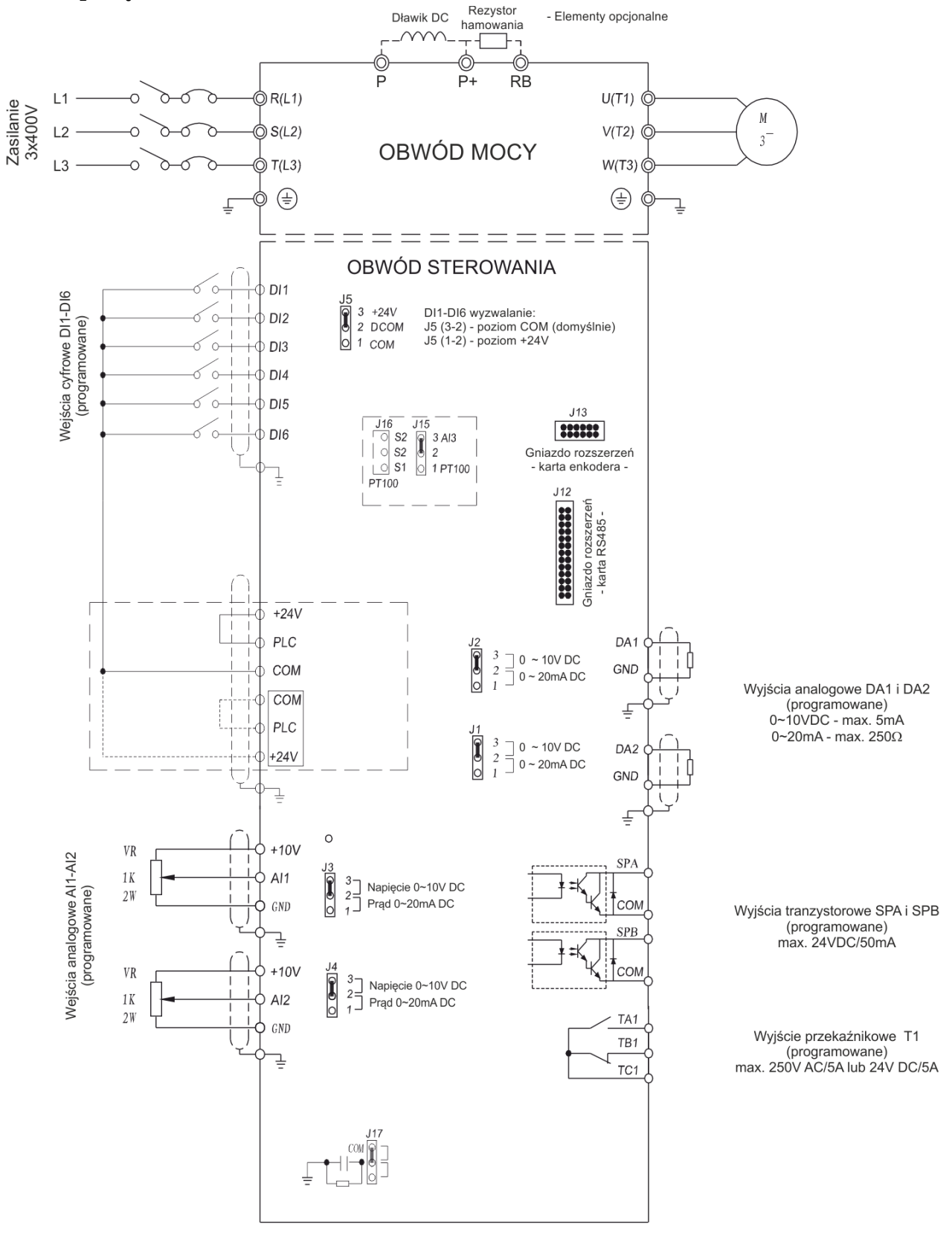

<span id="page-7-2"></span>**Rys. 4) Schemat podłączenia falownika FA-3HX007 … FA-3HX075**

nowanych przewodów silnikowych.

## <span id="page-8-0"></span>**Podłączenie obwodów mocy**

Zasilanie falownika musi być podłączone zgodnie ze wszelkimi obowiązującymi normami. Minimalna średnica przewodów zasilających powinna być zgodna z wytycznymi z tabeli "Dobór przewodów siłowych i zabezpieczeń nadprądowych". W przypadku długich przewodów zalecane jest zwiększenie średnicy przewodów. Jeżeli częstotliwość kluczowania wyjścia falownika nie przekracza 3kHz, to maksymalna długość przewodów pomiędzy falownikiem i silnikiem nie może przekroczyć 50m. W przypadku wyższej częstotliwości kluczowania odległość ta może ulec zmniejszeniu Zalecane jest stosowanie pomiędzy falownikiem i silnikiem dedykowanych, ekra-

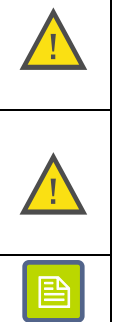

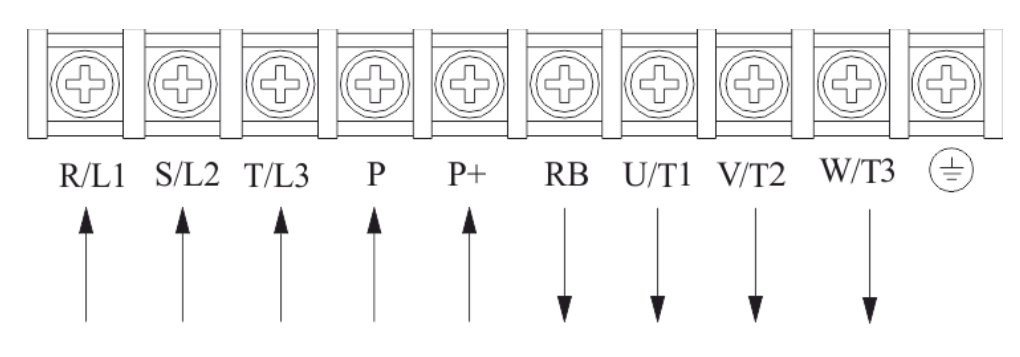

**Rys. 5) Listwa zaciskowa do podłączenia obwodów mocy**

<span id="page-8-1"></span>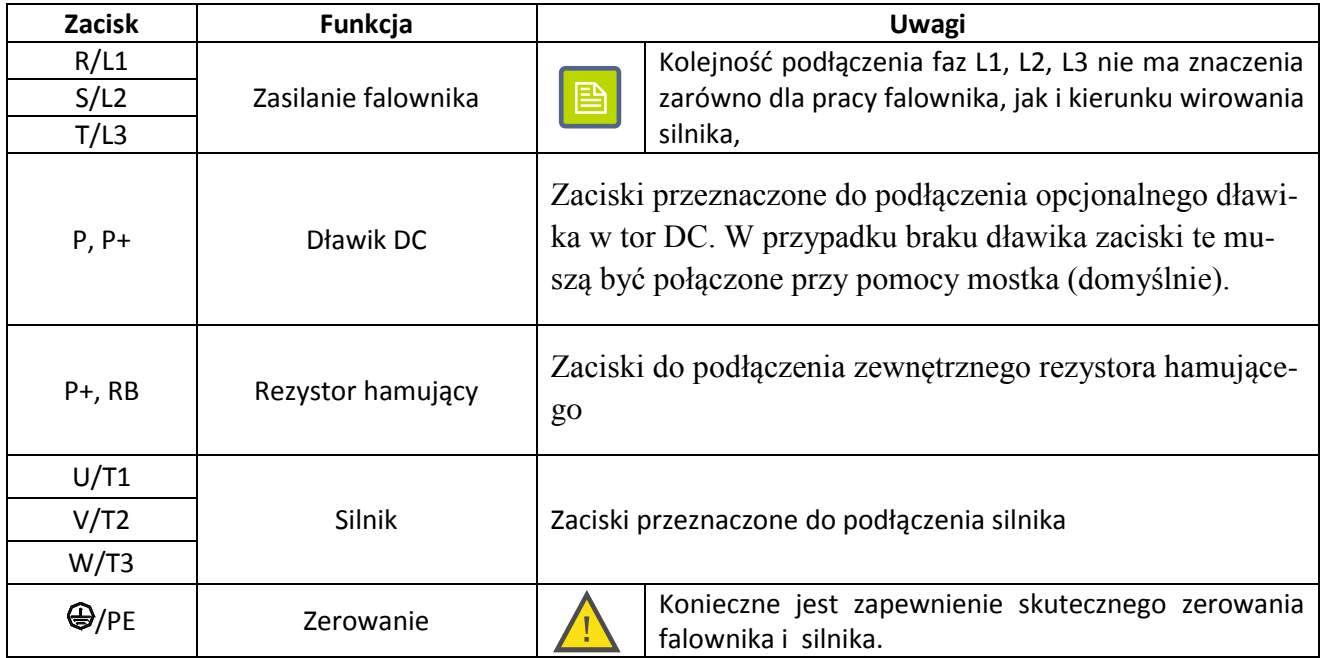

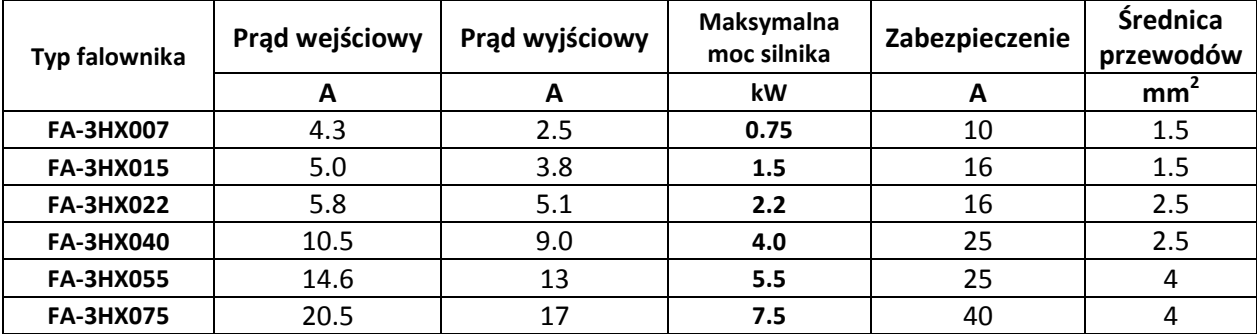

## **Dobór przewodów siłowych i zabezpieczeń nadprądowych**

## <span id="page-9-0"></span>**Podłączenie obwodów sterowniczych**

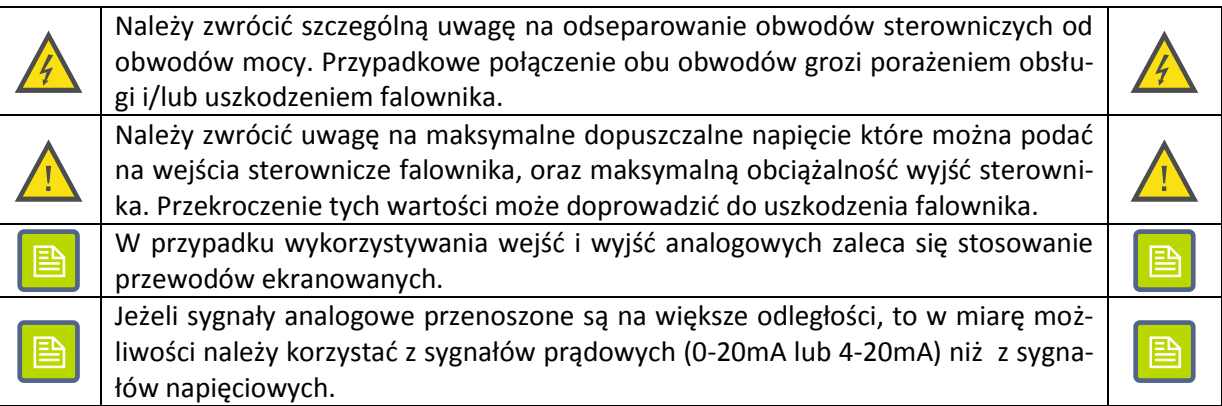

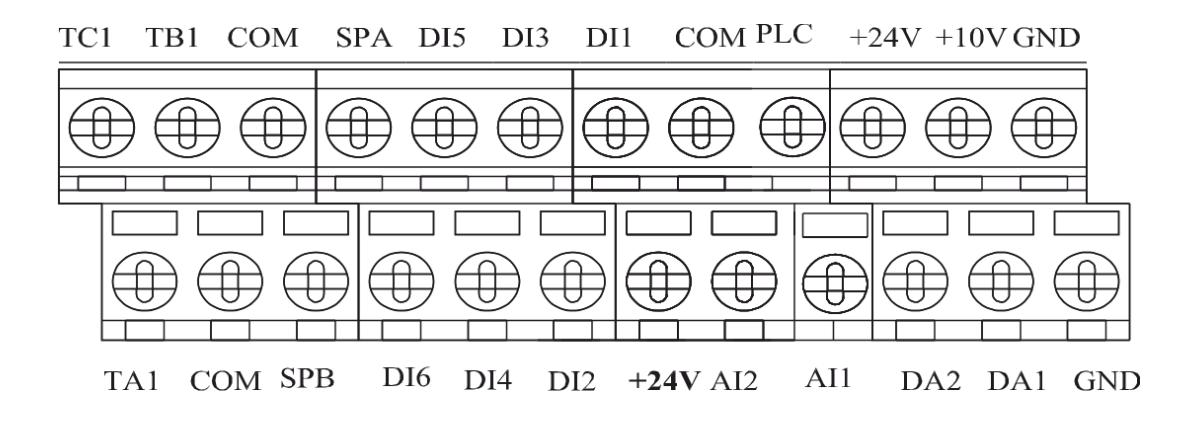

**Rys. 6) Listwa zaciskowa obwodów sterowniczych**

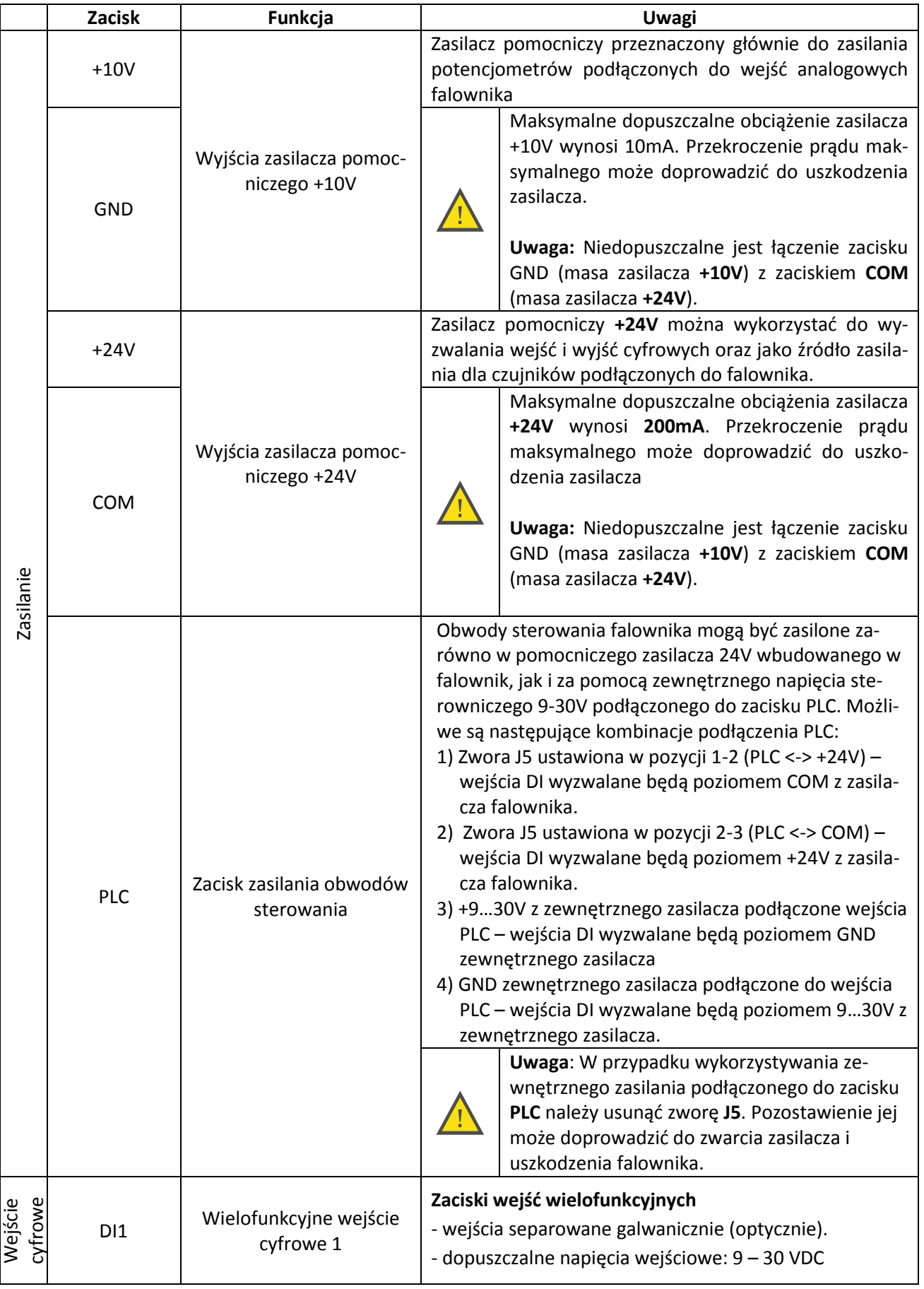

# **«F&F»** automatyka domowa i przemysłowa

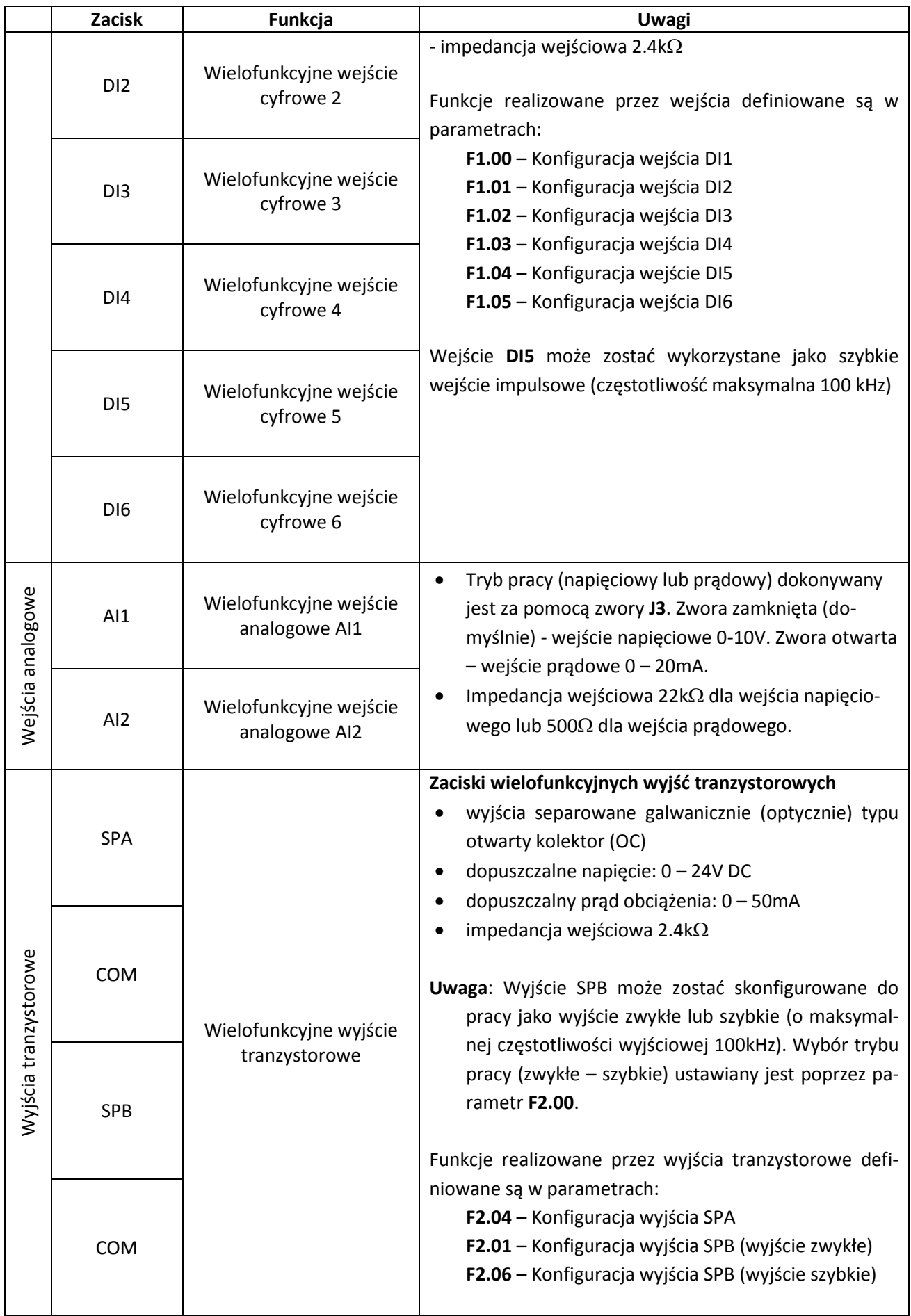

# **«F&F»** automatyka domowa i przemysłowa

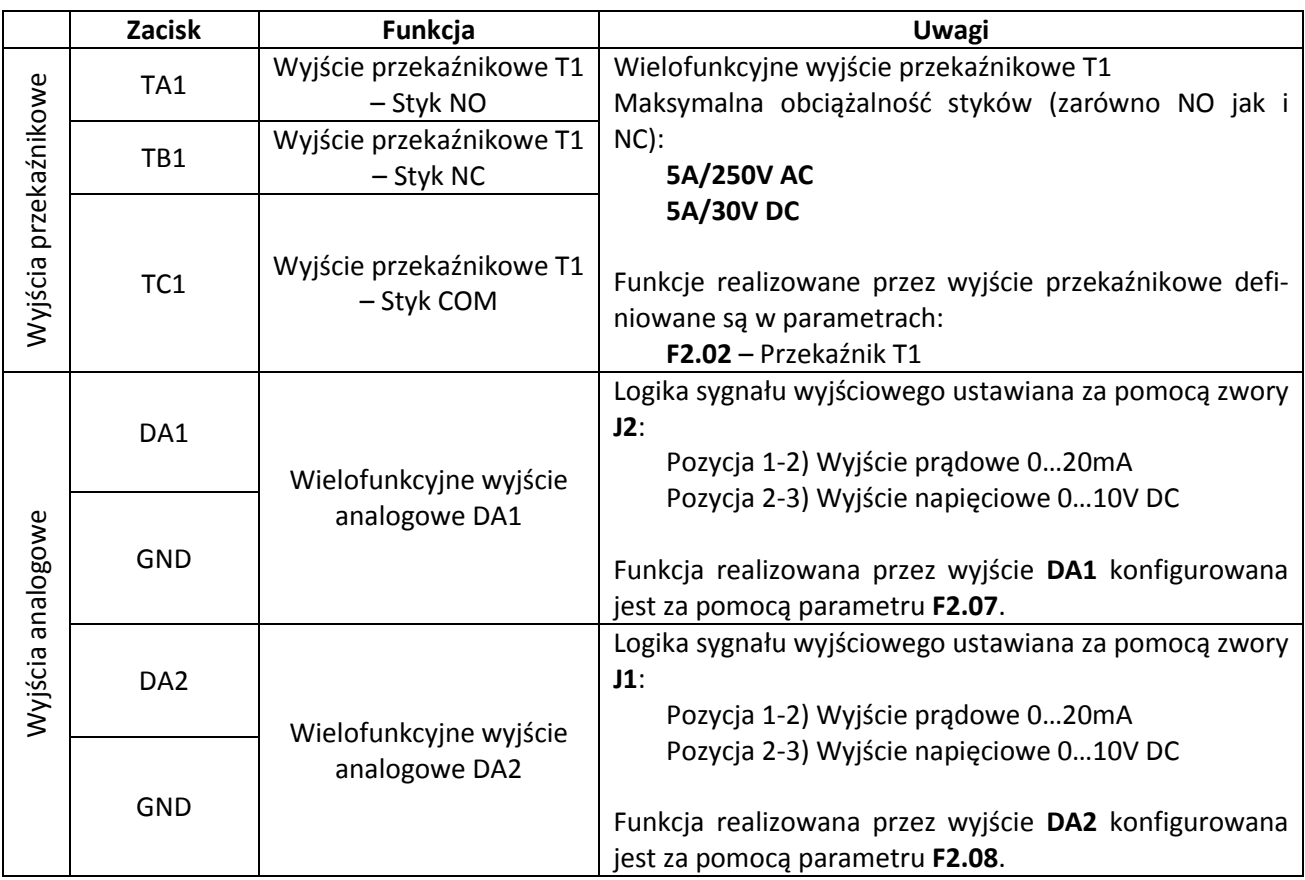

# <span id="page-13-0"></span>**Część 4. Panel sterowniczy**

## <span id="page-13-1"></span>**Opis elementów panelu sterowniczego**

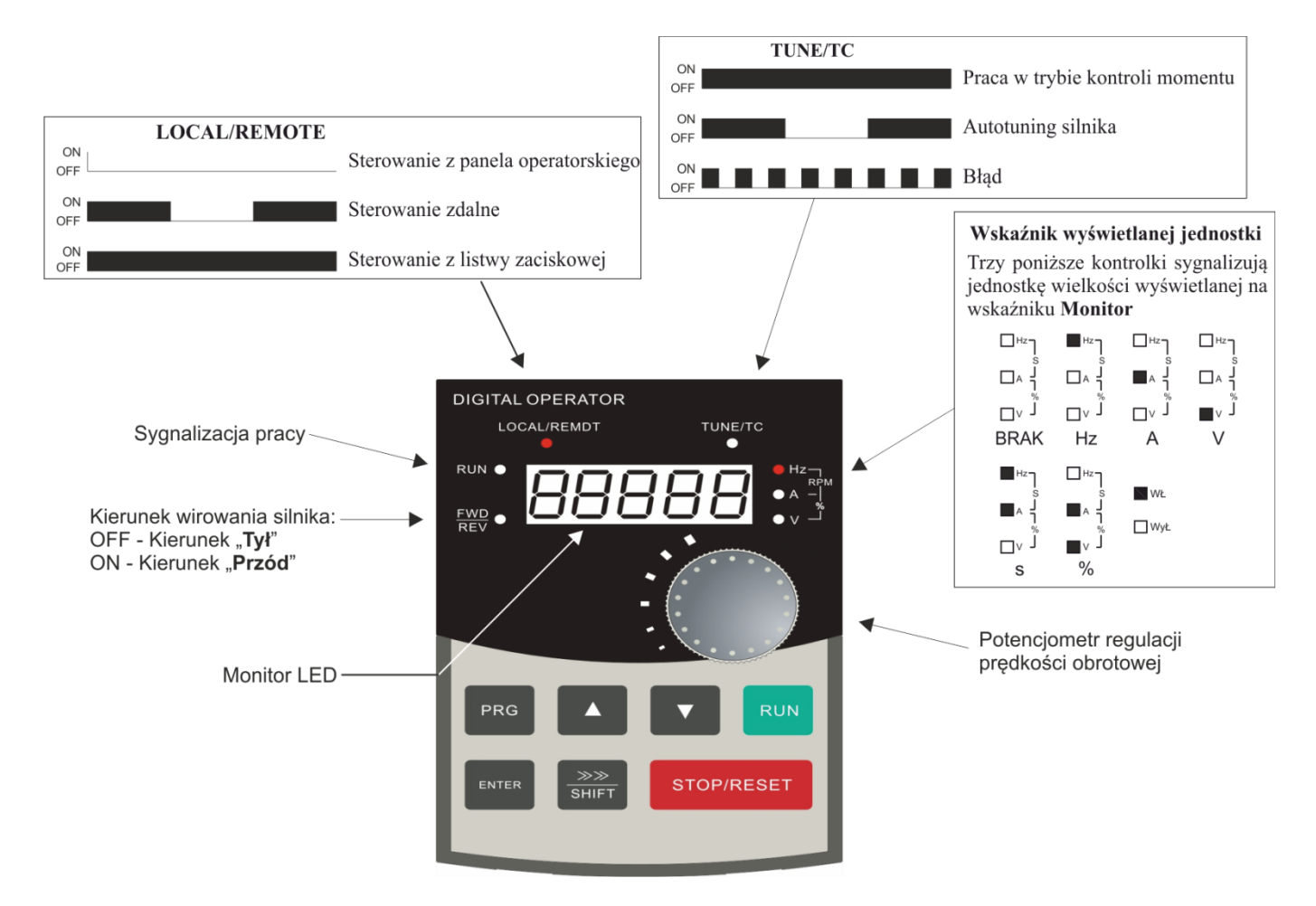

#### **Rys. 7) Panel sterowniczy – elementy sygnalizacyjne**

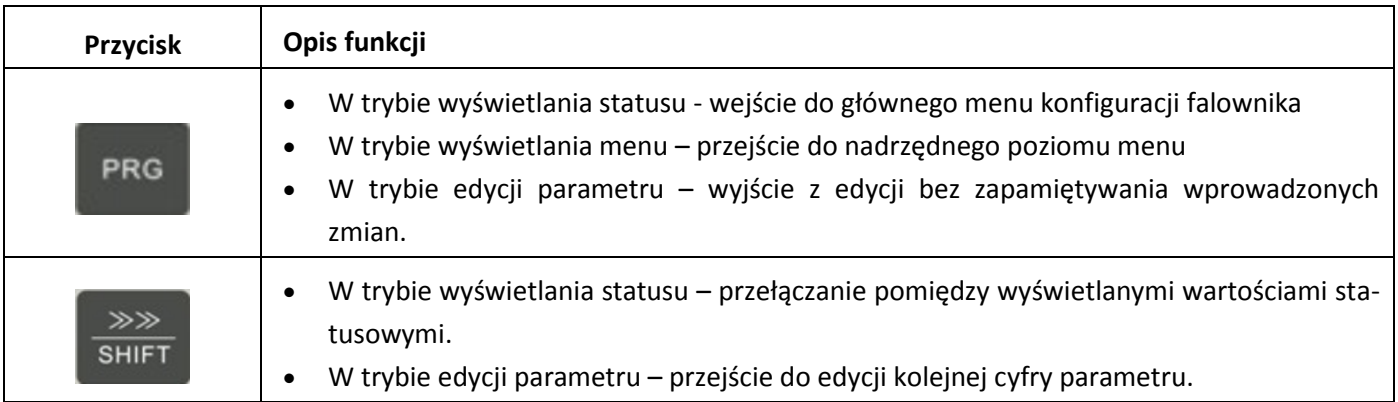

### automatyka domowa i przemysłowa

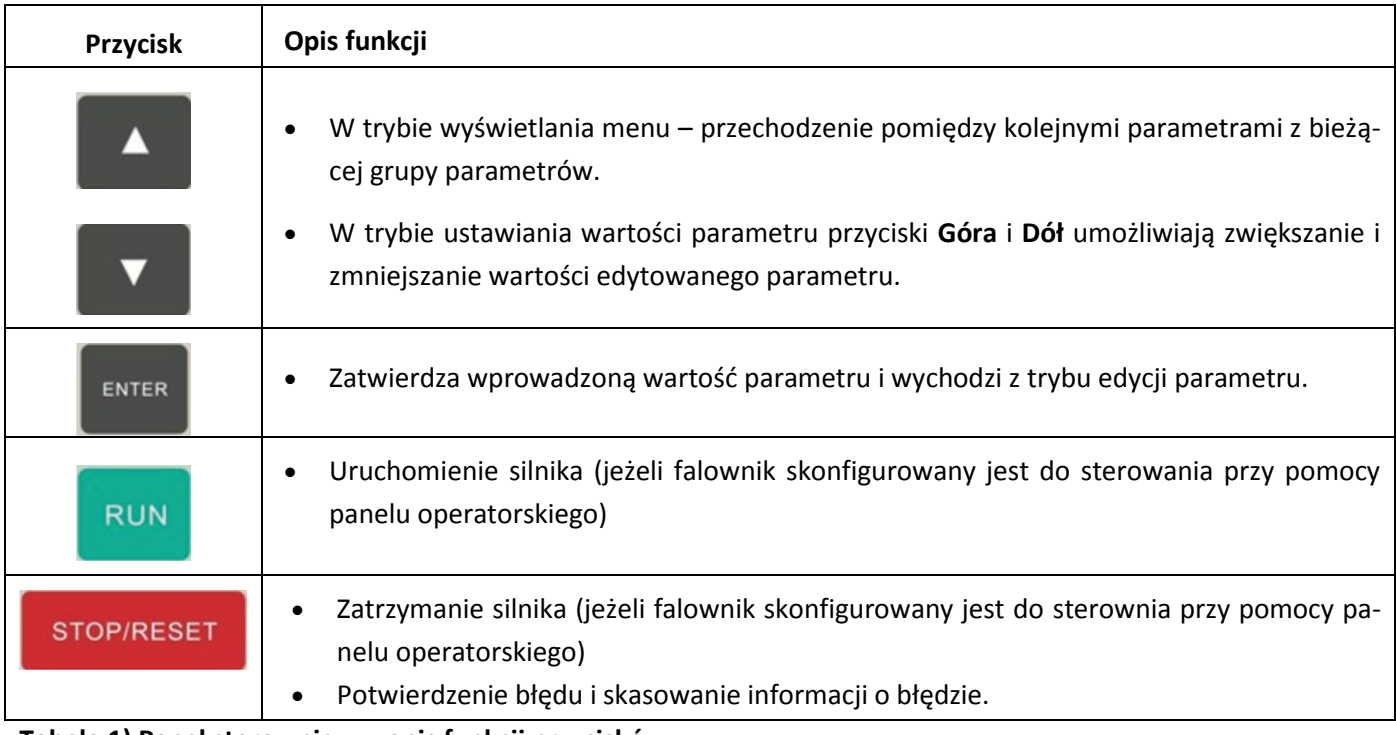

**Tabela 1) Panel sterowniczy – opis funkcji przycisków**

Sposób korzystania z panelu sterowniczego falownika, oraz ustawianie wartości parametrów przedstawiony jest na [Rys. 8](#page-14-0) i [Rys. 9.](#page-15-0)

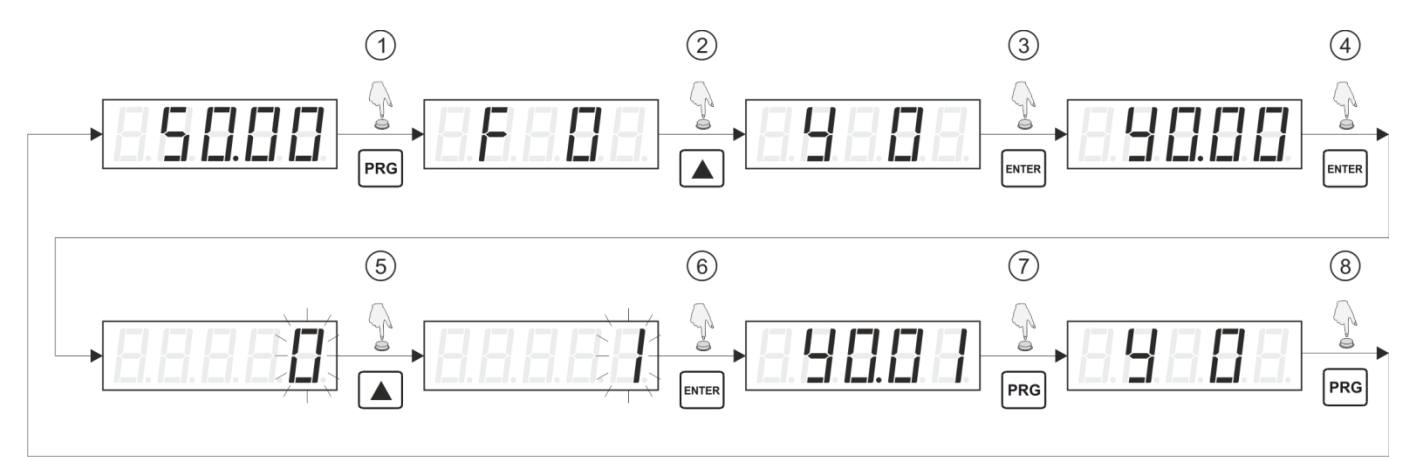

#### <span id="page-14-0"></span>**Rys. 8) Przykład postępowania – przywrócenie konfiguracji domyślnej**

- 1. W trybie wyświetlania monitora należy nacisnąć przycisk **PRG** co spowoduje przejście do trybu menu i wyświetlenie symbolu pierwszej grupy parametrów (**F0**).
- 2. Za pomocą przycisków **Góra** lub **Dół** należy przejść do właściwej grupy parametrów w tym wypadku do grupy **Y0**.
- 3. Naciśnięcie przycisku ENTER powoduje wejście do wybranej grupy parametrów i wyświetlenie pierwszego parametru grupy (**Y0.00**)
- 4. Naciśnięcie przycisku **ENTER** powoduje przejście do edycji wybranego parametru (**Y0.00**) i wyświetlenie wartości edytowanego parametru. Edytowana wartość symbolizowana jest poprzez mruganie odpowiadającej jej cyfry.

## « **F& F»** automatyka domowa i przemysłowa

- 5. Za pomocą przycisków **Góra** lub **Dół** ustawiamy żądaną wartość parametru w tym wypadku 1.
- 6. Naciśnięcie przycisku **ENTER** zatwierdza nową wartość parametru i wychodzi z trybu edycji. **Uwaga**: Aby wyjść z trybu edycji parametru bez zatwierdzenia wprowadzonej zmiany należy nacisnąć przycisk **PRG**.
- 7. Naciśnięcie przycisku **ENTER** powoduje przejście do nadrzędnego poziomu menu **Y0.**
- 8. Naciśnięcie przycisku **ENTER** powoduje przejście do trybu wyświetlania statusu.

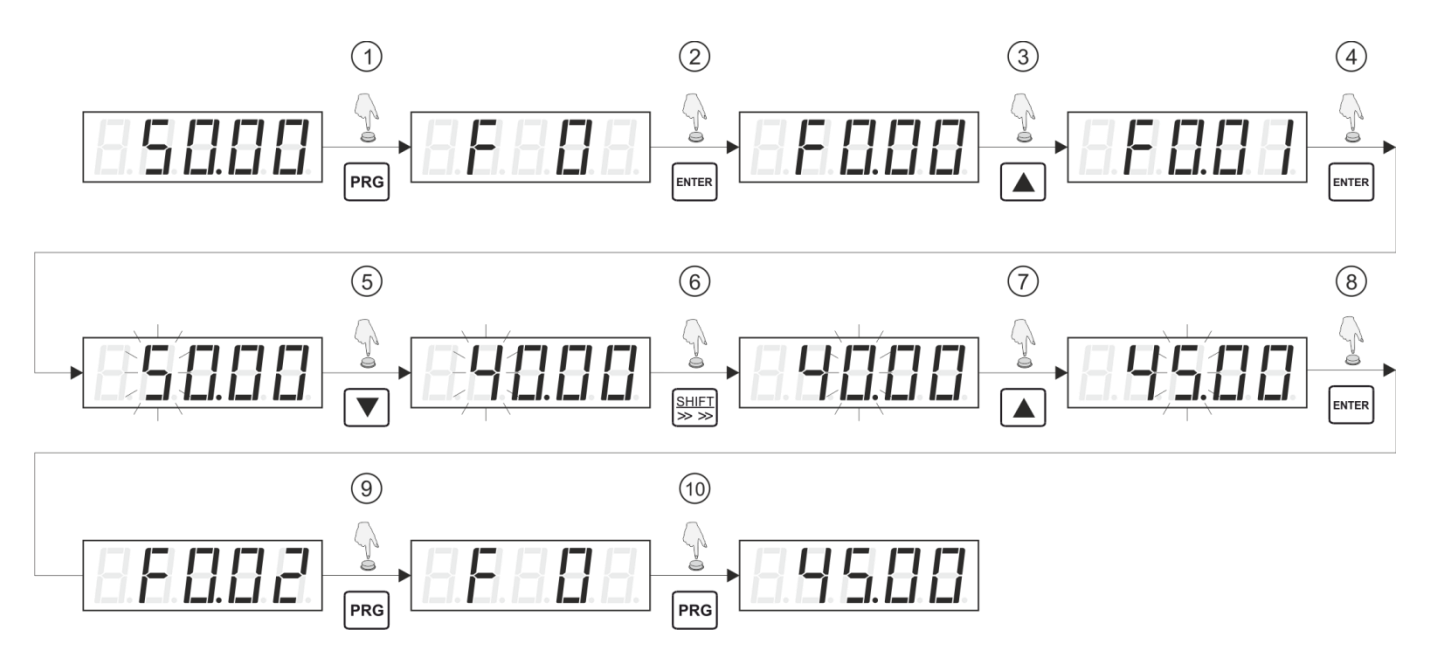

#### <span id="page-15-0"></span>**Rys. 9 Przykład postępowania – zmiana częstotliwości zadanej**

- 1. W trybie wyświetlania monitora należy nacisnąć przycisk **PRG** co spowoduje przejście do trybu menu i wyświetlenie symbolu pierwszej grupy parametrów (**F0**).
- 2. Naciśnięcie przycisku ENTER powoduje wejście do wybranej grupy parametrów i wyświetlenie pierwszego parametru grupy (**F0.00**)
- 3. Za pomocą przycisków **Góra** lub **Dół** należy wybrać żądany numer parametru w tym wypadku **F0.01**
- 4. Naciśnięcie przycisku **ENTER** powoduje przejście do edycji wybranego parametru (**F0.01**) i wyświetlenie wartości edytowanego parametru. Edytowana wartość symbolizowana jest poprzez mruganie odpowiadającej jej cyfry
- 5. Za pomocą przycisków **Góra** lub **Dół** ustawiamy żądaną wartość edytowanej cyfry parametru
- 6. Naciśnięcie przycisku **SHIFT** przesuwa pole edycji na kolejną pozycję
- 7. Za pomocą przycisków **Góra** lub **Dół** należy nastawić żądaną wartość edytowanej cyfry.
- 8. Jeżeli edytowane będą kolejne cyfry parametru to należy powtórzyć kroki 5 i 6. Po ustawieniu wszystkich cyfr parametru należy zatwierdzić nową wartość poprzez naciśnięcie przycisku **ENTER. Uwaga**: Aby wyjść z trybu edycji parametru bez zatwierdzenia wprowadzonej zmiany należy nacisnąć przycisk **PRG**
- 9. Naciśnięcie przycisku **ENTER** powoduje przejście do nadrzędnego poziomu menu **F0.**
- 10. Naciśnięcie przycisku **ENTER** powoduje przejście do trybu wyświetlania statusu.

## <span id="page-16-0"></span>**Stan falownika**

Bieżący stan falownika można monitorować za pośrednictwem parametrów wyświetlanych na monitorze LED znajdującym się na panelu operatorskim. Jeżeli falownik znajduje się w trybie wyświetlania statusu (czyli nie jest wyświetlane menu falownika, ani nie jest w trybie edycji parametru) to za pomocą przycisku **SHIFT** można przełączać się pomiędzy wyświetlanymi wartościami. Lista wyświetlanych parametrów zależy od tego czy silnik jest uruchomiony, czy zatrzymany.

Jeżeli silnik jest uruchomiony, to możliwe jest wyświetlenie wartości w sumie 32 różnych parametrów. Między innymi informacji o: aktualnej i zadanej częstotliwości, napięciu zasilania toru DC, napięciu i prądzie wyjściowym, mocy silnika, stanie wejść i wyjść (analogowych i cyfrowych), ...

Jeżeli silnik jest zatrzymany to możliwe jest wyświetlenie wartości 16 różnych parametrów. Między innymi informacji o zadanej częstotliwości, napięcie zasilania toru DC, stanie wejść i wyjść (analogowych i cyfrowych), ...

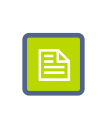

Lista parametrów które wyświetlane będą w trybie statusu podczas pracy silnika konfigurowana jest za pomocą parametrów **F6.01** i **F6.02**. Natomiast lista parametrów wyświetlanych w trybie statusu przy zatrzymanym silniku konfigurowana jest za pomocą parametru **F6.03**.

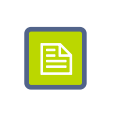

## <span id="page-16-1"></span>**Zabezpieczenie nastaw**

Możliwe jest zabezpieczenie nastaw falownika przed nieautoryzowanym dostępem. W tym celu należy ustawić wartość parametru **Y0.01** na niezerową wartość. Wartość zapisana do parametru **Y0.01** (z przedziału 1 – 65535) będzie nowym hasłem wymaganym aby uzyskać dostęp do konfiguracji falownika.

Jeżeli falownik ma ustawione hasło zabezpieczające przed zmianą konfiguracji to po naciśnięciu przycisku **PRG** i próbie wejścia do menu zostanie wyświetlony ciąg -----. Aby uzyskać dostęp do konfiguracji należy wpisać prawidłową wartość hasła i zatwierdzić wybór poprzez ponowne naciśnięcie przycisku **PRG**.

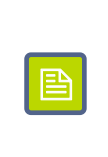

Aby wyłączyć zabezpieczenie dostępu do konfiguracji należy najpierw wprowadzić prawidłowe hasło, następnie wejść do parametry **Y0.01** i ustawić jego wartość na 0.

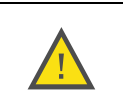

酉

W przypadku ustawienia hasła należy dopilnować aby nie uległo ono zagubieniu lub zapomnieniu, gdyż może to doprowadzić do braku możliwości zmiany konfiguracji falownika.

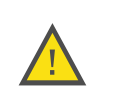

# <span id="page-17-0"></span>**Część 5. Konfiguracja falownika**

# <span id="page-17-1"></span>**Grupy parametrów**

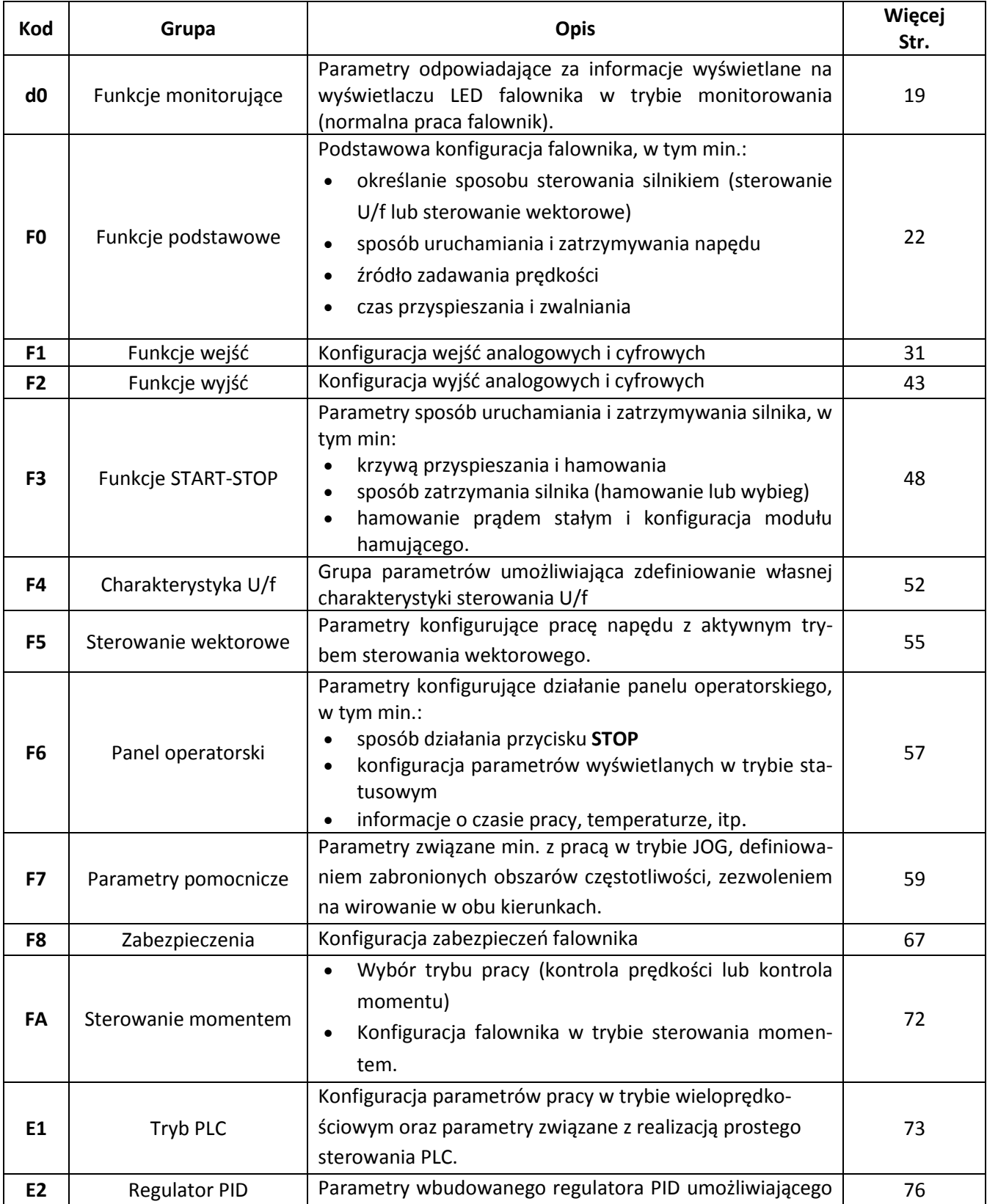

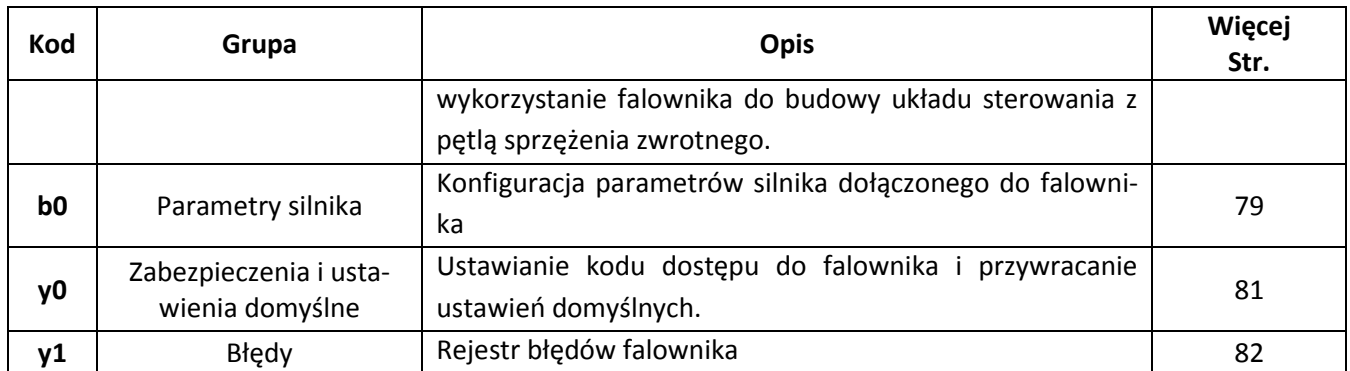

# <span id="page-18-0"></span>**Funkcje monitorujące**

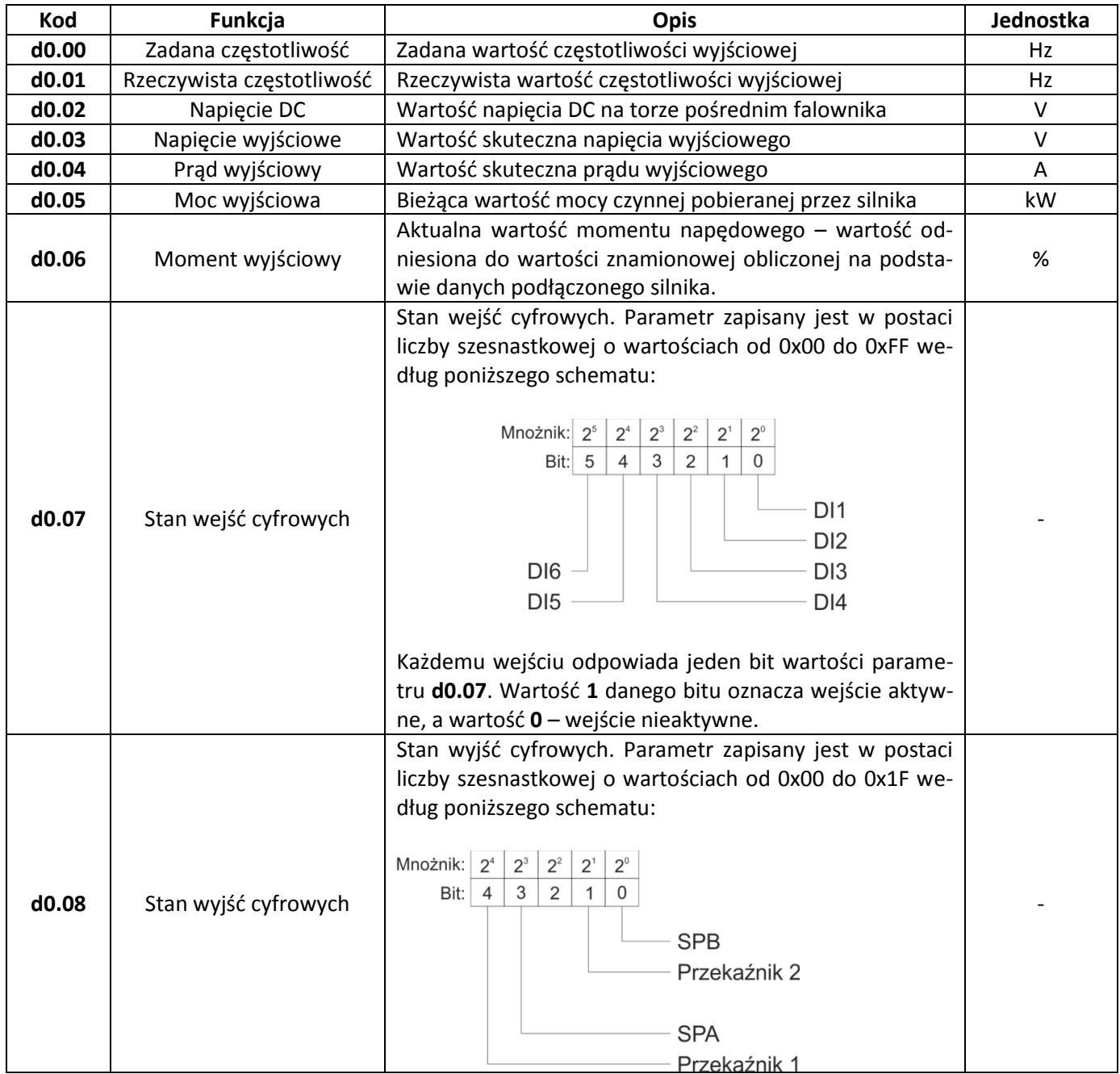

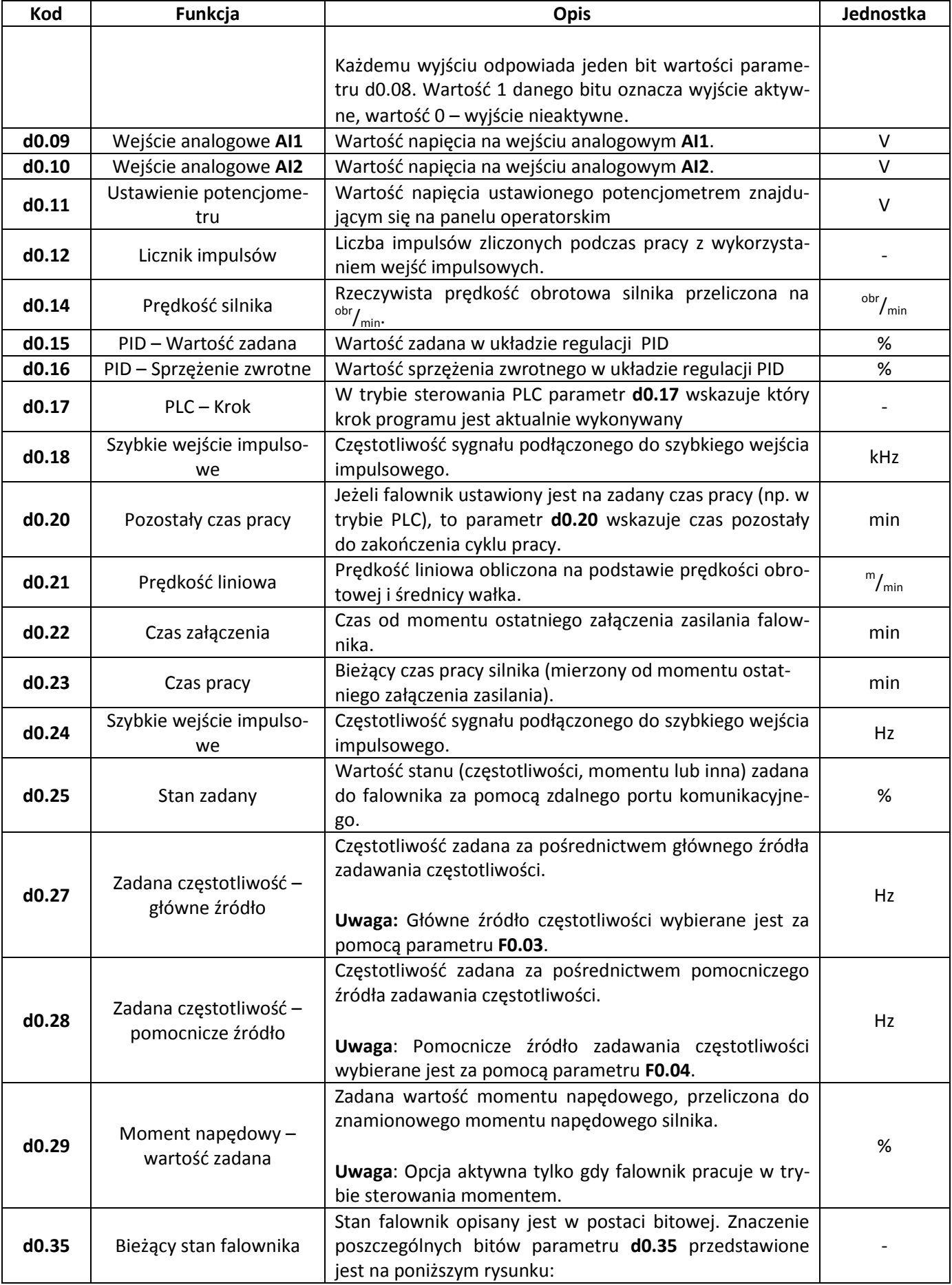

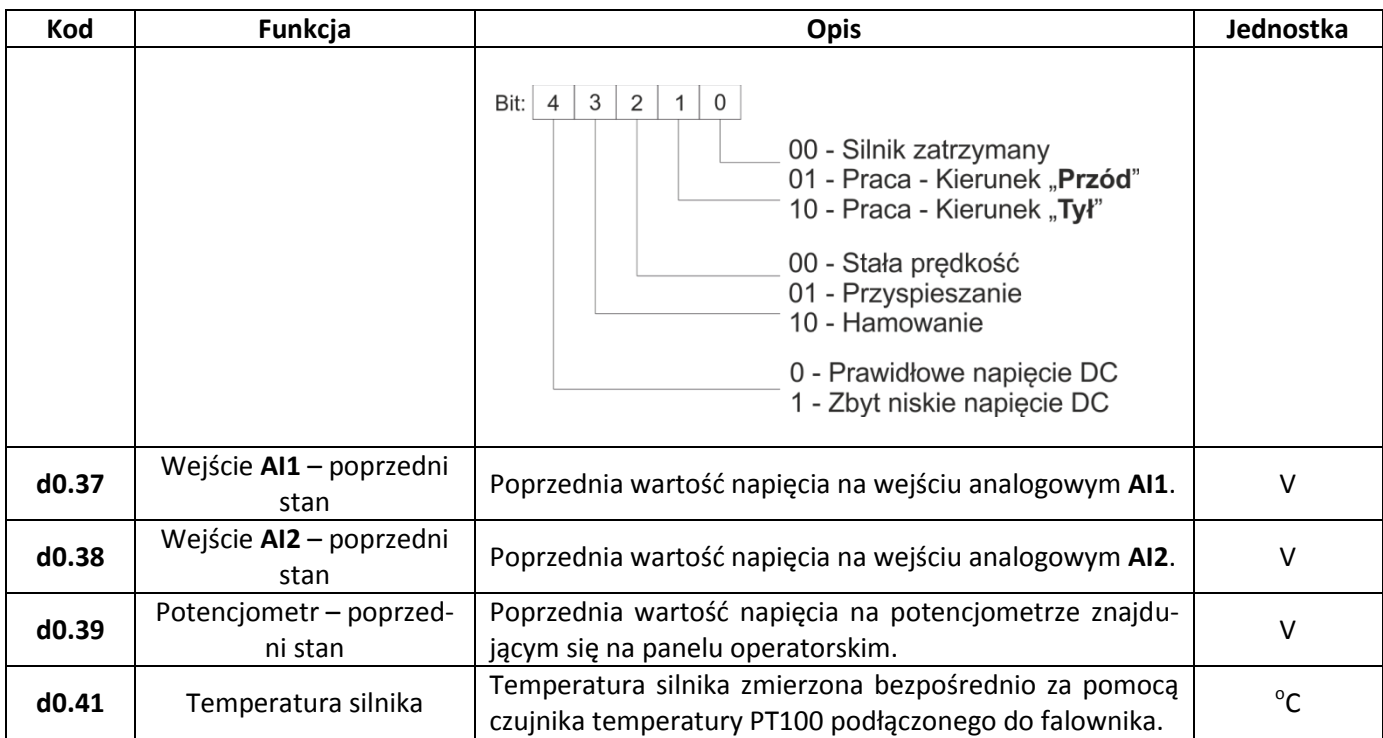

# <span id="page-21-0"></span>**Funkcje podstawowe**

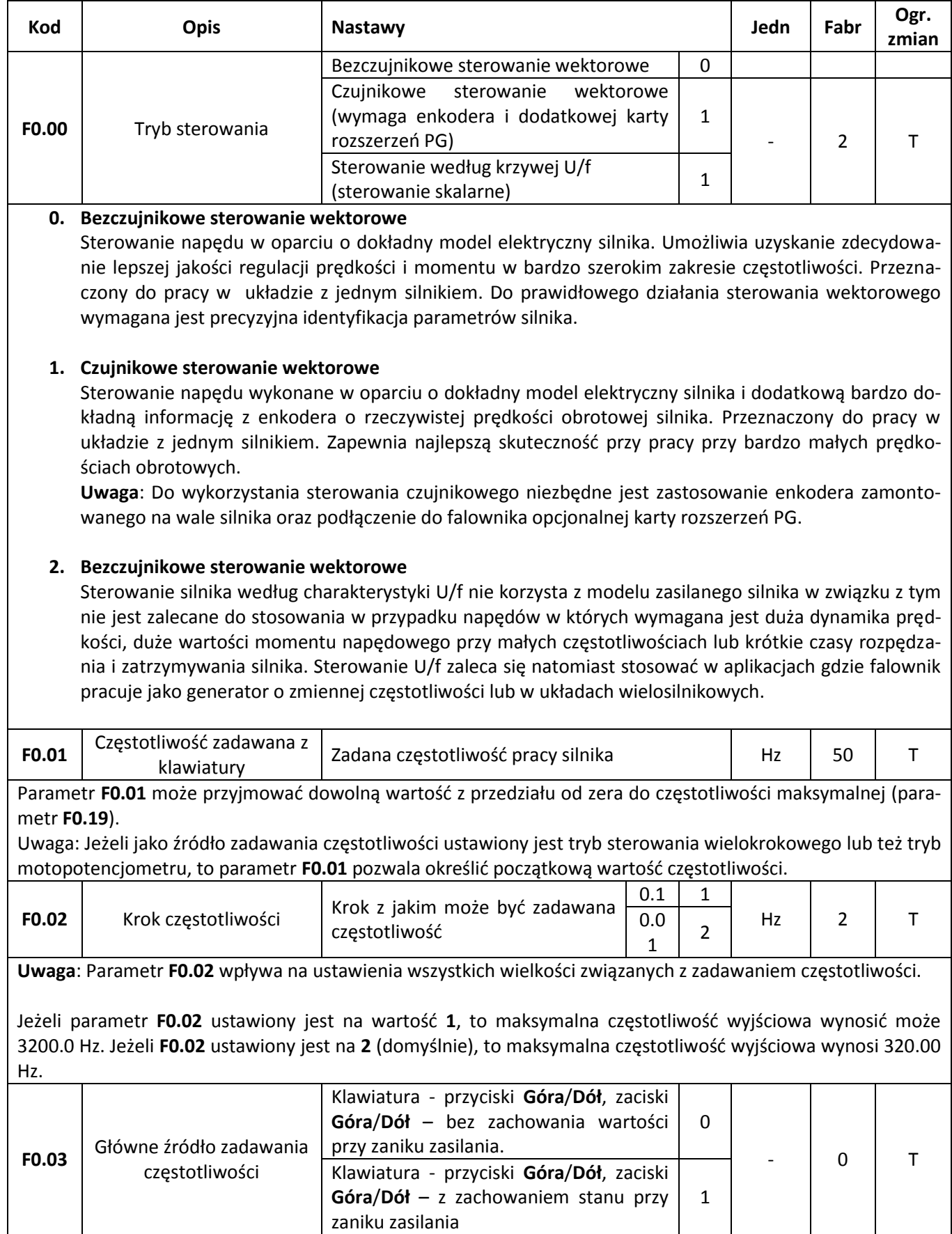

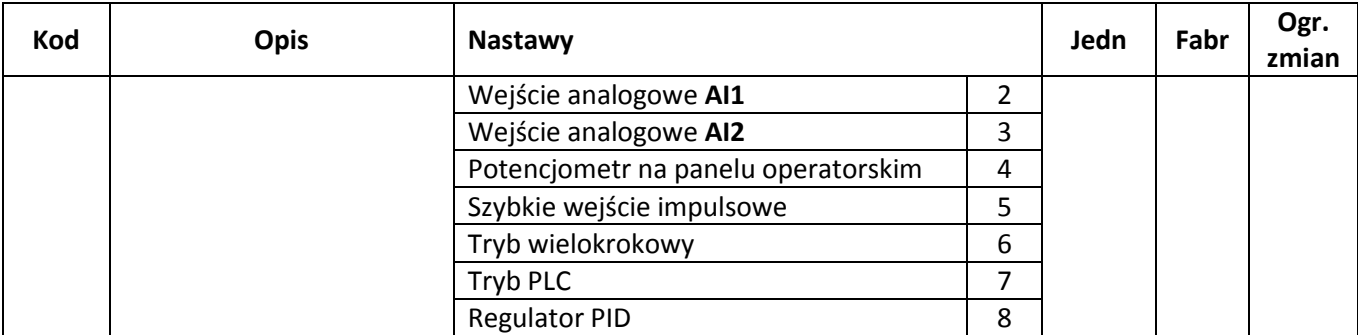

**0 - Klawiatura - przyciski Góra/Dół, zaciski Góra/Dół – bez zachowania wartości po zaniku zasilania** Jeżeli wybrana została wartość 0, to w załączenie silnika nastąpi na częstotliwość ustawioną w parametrze **F0.01**. Zmianę częstotliwości można dokonać poprzez przyciski **Góra**/**Dół** znajdujące się na panelu operatorskim, lub poprzez wejścia cyfrowe do których przyporządkowane zostały rozkazy **Góra**/**Dół**. W momencie wyłączenia zasilania aktualnie ustawiona częstotliwość nie zostanie zachowana.

**1 – Klawiatura – przyciski Góra/Dół, zaciski Góra/Dół – z zachowaniem wartości po zaniku zasilania**

Jeżeli wybrana została wartość 0, to w załączenie silnika nastąpi na częstotliwość ustawioną w parametrze **F0.01**. Zmianę częstotliwości można dokonać poprzez przyciski **Góra**/**Dół** znajdujące się na panelu operatorskim, lub poprzez wejścia cyfrowe do których przyporządkowane zostały rozkazy **Góra**/**Dół**. Zmiana częstotliwości powoduje automatyczną zmianę wartości parametru **F0.01**, tak więc po zaniku zasilania i ponownym uruchomieniu silnika rozruch nastąpi od ostatnio nastawionej wartości częstotliwości.

**Uwaga**: Parametr **F0.09** określa dodatkowo zachowanie aktualnie nastawionej częstotliwości przy zatrzymaniu silnika. Ustawienie **F0.09** nie ma wpływu na zachowanie wartości przy zaniku zasilania.

- **2 – Wejście analogowe AI1**
- **3 – Wejście analogowe AI2**
- **4 – Potencjometr na panelu operatorskim**

Wejścia analogowe **AI1** i **AI2** mogą pracować zarówno jako wejście napięciowe 0..10V, lub wejście prądowe 2..20mA (zależnie od ustawień zworek **J1** i **J2** - [Rys. 4\)](#page-7-2). Potencjometr na panelu operatorskim pracuje tylko w trybie napięciowym z sygnałem wyjściowym 0..5V.

Szczegółowa zależność pomiędzy wartością wejściowego sygnału analogowego, a częstotliwością wyjściową jest szczegółowo konfigurowana za pomocą parametrów **F1.12**...**F1.25**.

#### **5 – Szybkie wejście impulsowe**

Falownik FA-3X… przystosowany jest do sterowania prędkością obrotową za pomocą sygnału częstotliwościowego. W tym wypadku zależność częstotliwości wejściowej, do częstotliwości wyjściowej konfigurowana jest za pomocą **F1.26**..**F1.29**.

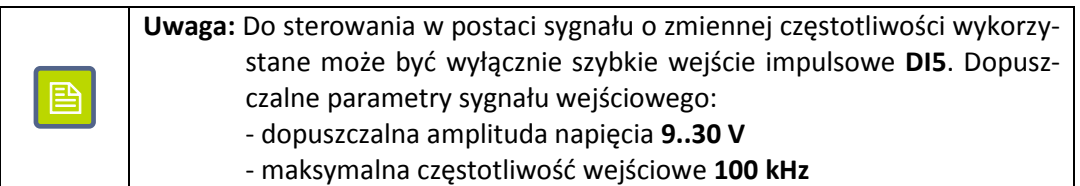

#### **6 – Tryb wielokrokowy**

Możliwe jest zaprogramowanie do czterech wejść binarnych tak aby różna kombinacja stanów podawanych na te wejścia generowała będzie różne częstotliwości wyjściowe.

W przypadku wykorzystania wszystkich czterech wejść możliwe jest ustawienie szesnastu różnych poziomów prędkości. Szczegółowa konfiguracja pracy w trybie wieloprędkościowym realizowana jest przez parametry **E1.00**..**E1.15**.

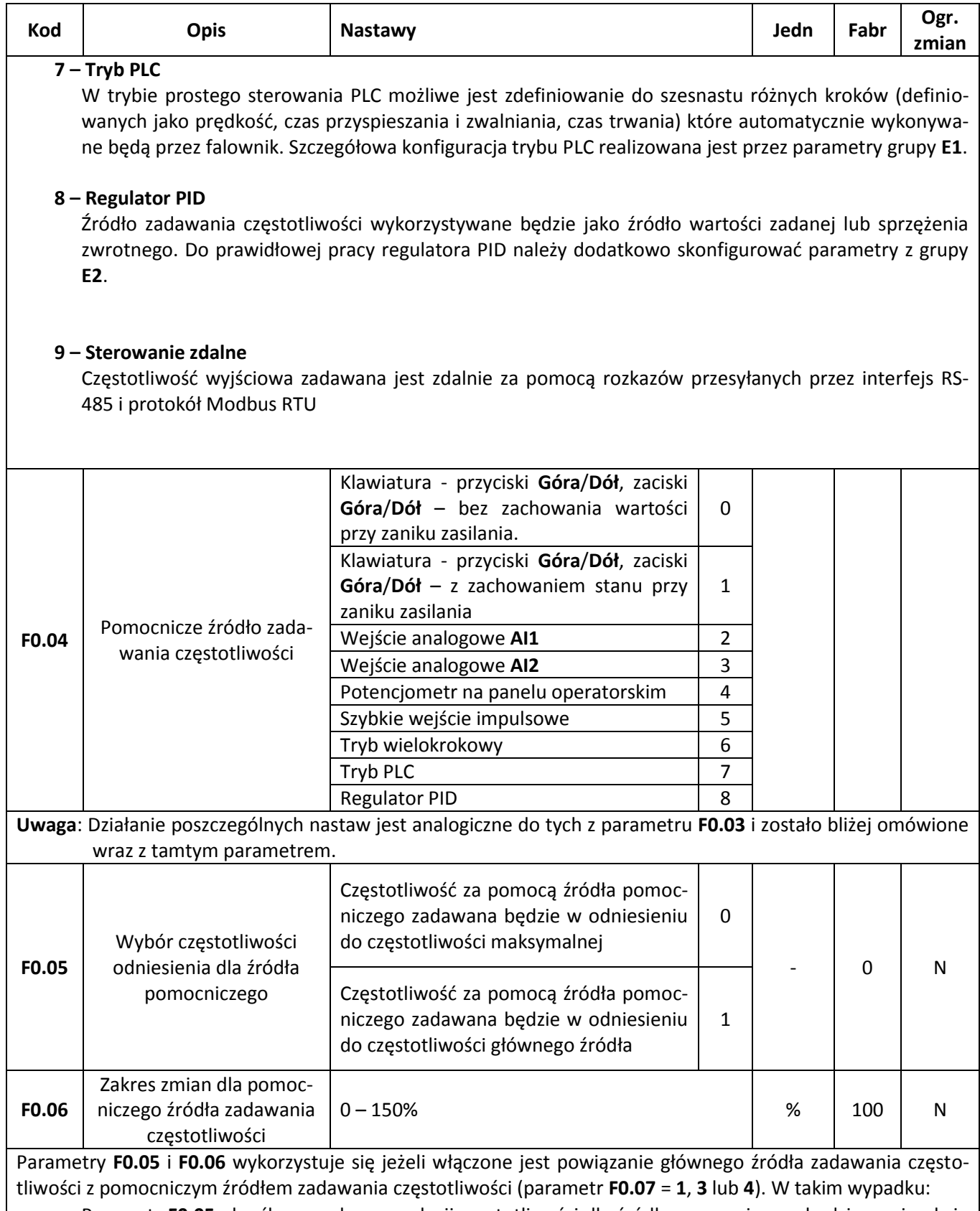

- Parametr **F0.05** określa czy zakres regulacji częstotliwości dla źródła pomocniczego będzie zawierał się w przedziale od 0 do częstotliwości maksymalnej (**F0.05** = **0**), lub od zera do częstotliwości określonej przez główne źródło zadawania częstotliwości (**F0.05** = **1**).
- Parametr **F0.06** określa zakres zmian wprowadzanych przez pomocnicze źródło częstotliwości.

Wypadkowa wielkość działania pomocniczego źródła zadawania częstotliwości będzie złożeniem wartości z parametrów **F0.05** i **F0.06**.

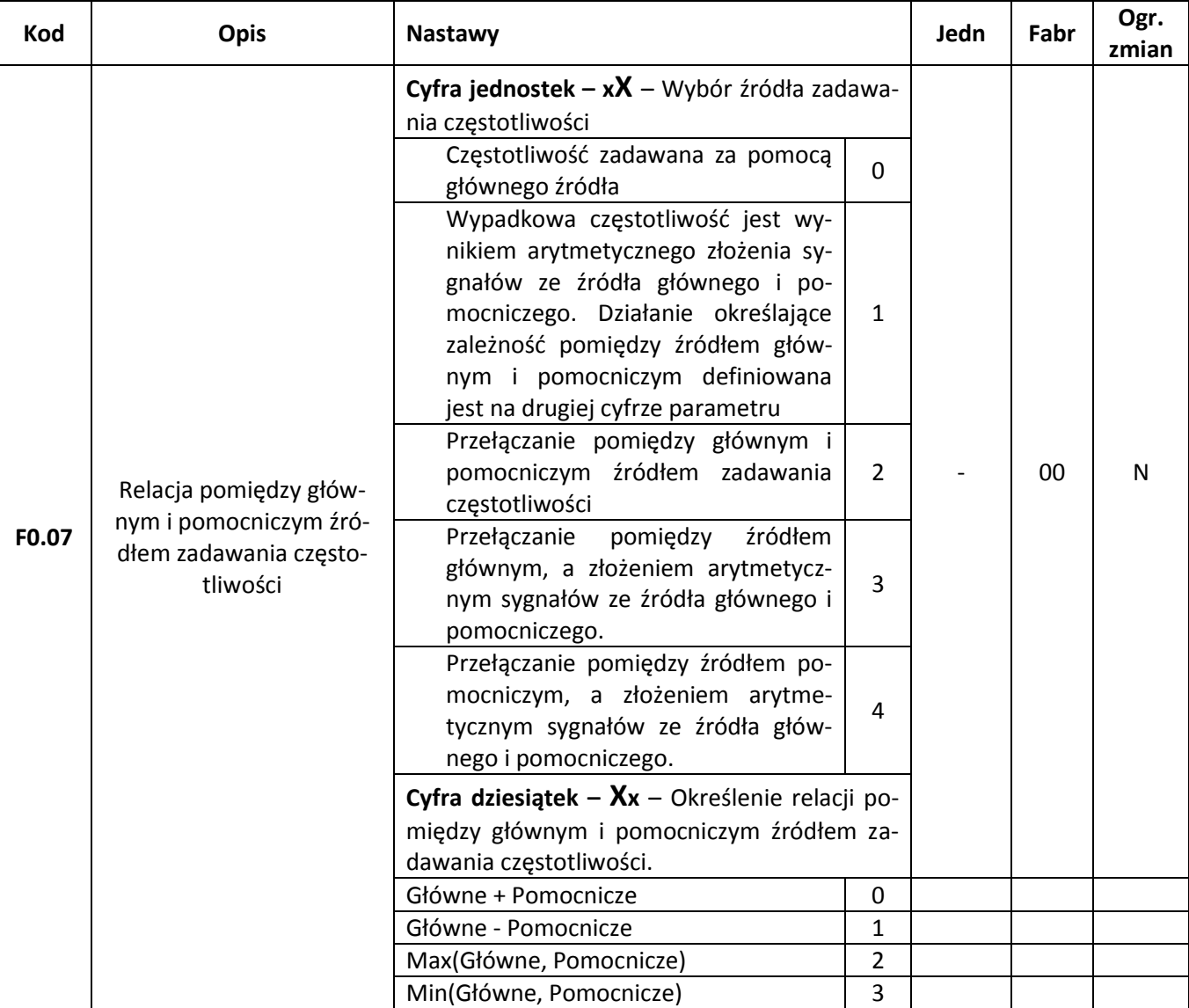

Parametr F0.07 pozwala określić zależność pomiędzy głównym i pomocniczym źródłem zadawania częstotliwości. Parametr składa się z dwóch cyfr:

**1 cyfra** (na pozycji jednostek):

#### **0 – Częstotliwość zadawana za pomocą głównego źródła**

Częstotliwość zadawana jest wyłączenie przy pomocy głównego źródła zadawania częstotliwości (ustawianego za pomocą parametru **F0.03**).

#### **1 – Arytmetyczne złożenie źródła głównego i pomocniczego**

Wypadkowa częstotliwość jest wynikiem wykonania operacji arytmetycznej (ustawianej w drugiej cyfrze parametru) pomiędzy głównym i pomocniczym źródłem zadawania częstotliwości.

#### **2 – Przełączenie pomiędzy źródłem głównym i pomocniczym**

Wybór czy częstotliwość ustawiana jest za pomocą źródła głównego czy pomocniczego dokonywany jest za pomocą jednego z wejść cyfrowych do którego przyporządkowana jest funkcja o kodzie 18 (Przełączanie źródła zadawania częstotliwości – więcej przy opisie parametrów **F1.00**..**F1.07**).

Jeżeli wejście do którego przyporządkowana jest funkcja przełączania źródeł jest nieaktywne, to wtedy częstotliwość zadawana jest za pomocą źródła głównego. Jeżeli wejście przełączania źródeł jest aktywne, to wtedy częstotliwość zadawana jest za pomocą źródła pomocniczego.

#### **3 – Przełączenie pomiędzy źródłem głównym i złożeniem arytmetycznym źródła głównego i pomocniczego**

Analogicznie jak dla poprzedniej wartości. Jeżeli wejście przełączania źródeł jest nieaktywne, to częstotliwość zadawana jest za pomocą źródła głównego. Jeżeli wejście przełączania źródeł jest aktywne, to częstotliwość określana jest jako wynik operacji arytmetycznej (ustawionej na drugiej cyfrze parametru)

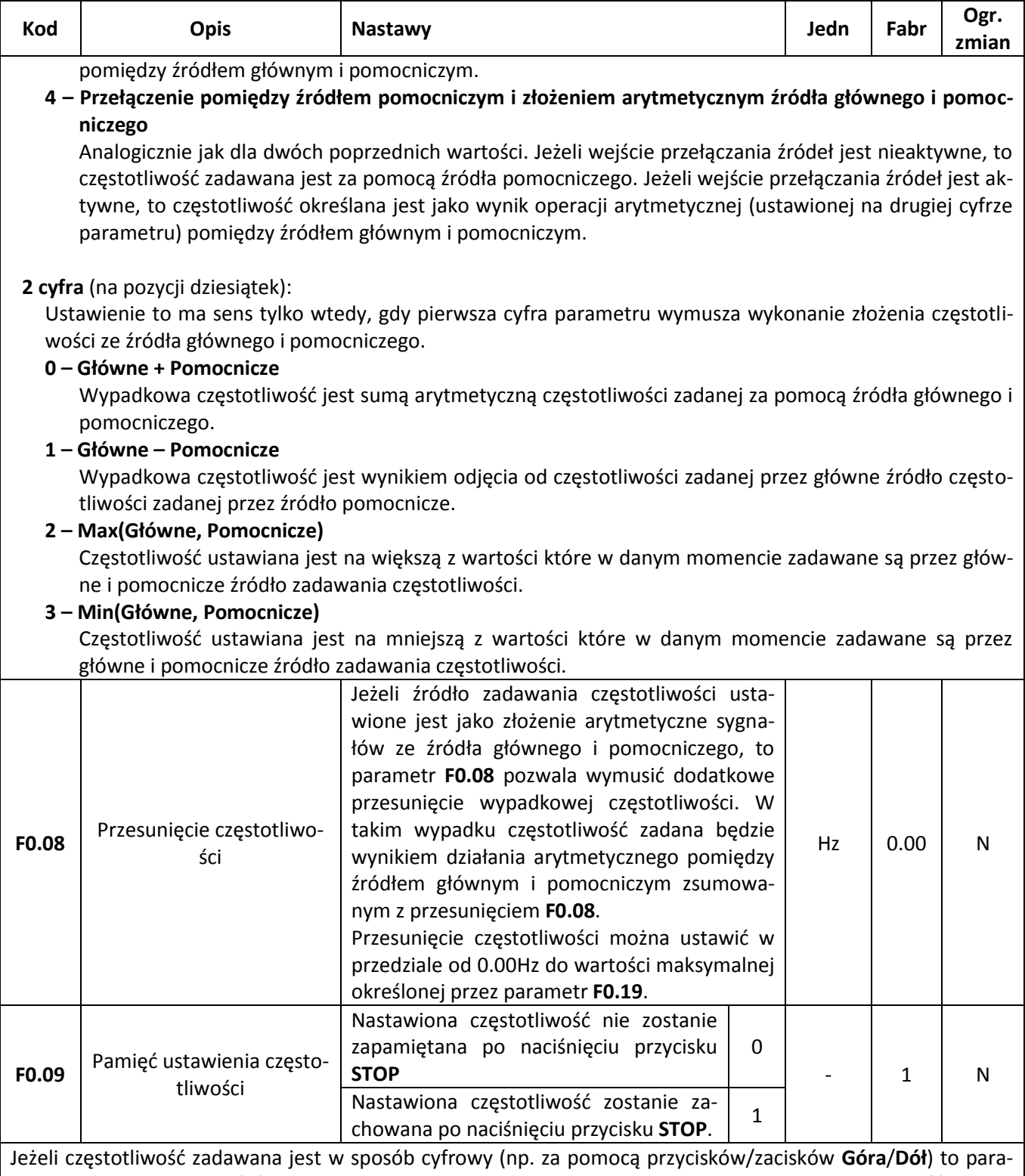

metr F0.09 pozwala określić czy po zatrzymaniu silnika zapamiętana będzie ostatnio ustawiona wartość częstotliwości.

#### **0 - Częstotliwość nie zostanie zapamiętana**

Po zatrzymaniu silnika bieżące ustawienie częstotliwości zostanie porzucone. Ponowne załączenie silnika rozpocznie się od częstotliwości początkowej zdefiniowanej w parametrze **F0.01**.

#### **1 – Częstotliwość zostanie zapamiętana**

Po zatrzymaniu silnika bieżące ustawienie częstotliwości zostanie zachowane. Ponowne uruchomienie silnika rozpocznie się od częstotliwości jaka była ustawiona w momencie poprzedniego zatrzymania silnika.

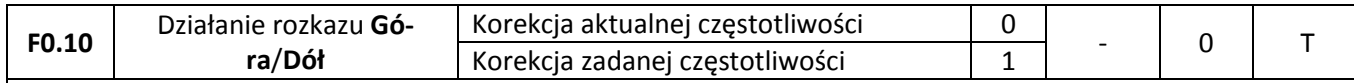

Jeżeli częstotliwość zadawana jest w sposób cyfrowy (za pomocą przycisków/zacisków **Góra**/**Dół**), to parametr F0.10 pozwala określić czy rozkazy Góra/Dół mają wpływ na bieżącą częstotliwość silnika, czy też zmieniają zadaną wartość częstotliwości.

> Różnica w działaniu parametru **F0.10** jest szczególnie widoczna podczas przyspieszania/hamowania z długimi czasami rozbiegu i zatrzymania. W pierwszym wypadku rozkaz Góra/Dół działając na aktualną częstotliwość powoduje że przyspieszanie/zwalnianie odbywa się szybciej. Natomiast w drugim wypadku różnica będzie później – po osiągnięciu nowej częstotliwości zadanej.

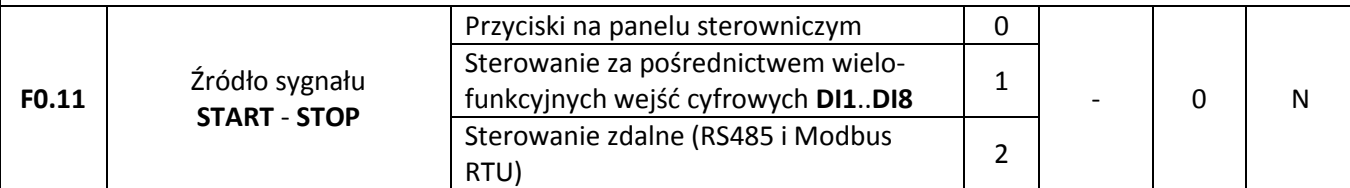

Parametr określający w jaki sposób zadawane będą rozkazy uruchomienia i zatrzymania napędu (**FWD**, **REV**, **JOG**):

#### **0 – Przyciski na panelu sterowniczym**

Rozkazy zadawane są za pośrednictwem przycisków znajdujących się na panelu sterowniczym falownika. Tryb ten sygnalizowany jest przez zgaszoną kontrolkę **LOCAL**/**REMOTE** znajdującą się na panelu operatorskim.

#### **1 – Sterowanie z wejść cyfrowych DI1..DI8**

Rozkazy zadawane są za pomocą odpowiednio zaprogramowanych wejść cyfrowych **DI1**..**DI8** (konfiguracja wejść – parametry **F1.00** – **F1.07**). Tryb ten sygnalizowany jest przez zapaloną kontr**olkę LO-CAL**/**REMOTE** znajdującą się na panelu operatorskim falownika.

#### **2 – Sterowanie zdalne**

Rozkazy zadawane są za pośrednictwem portu komunikacyjnego RS485 i protokołu Modbus RTU. Tryb ten sygnalizowany jest przez mrugającą kontrolkę **LOCAL**/**REMOTE**.

Uwaga: Aby korzystać z możliwości zdalnego sterowania falownikiem należy podłączyć do niego opcjonalną kartę komunikacyjną.

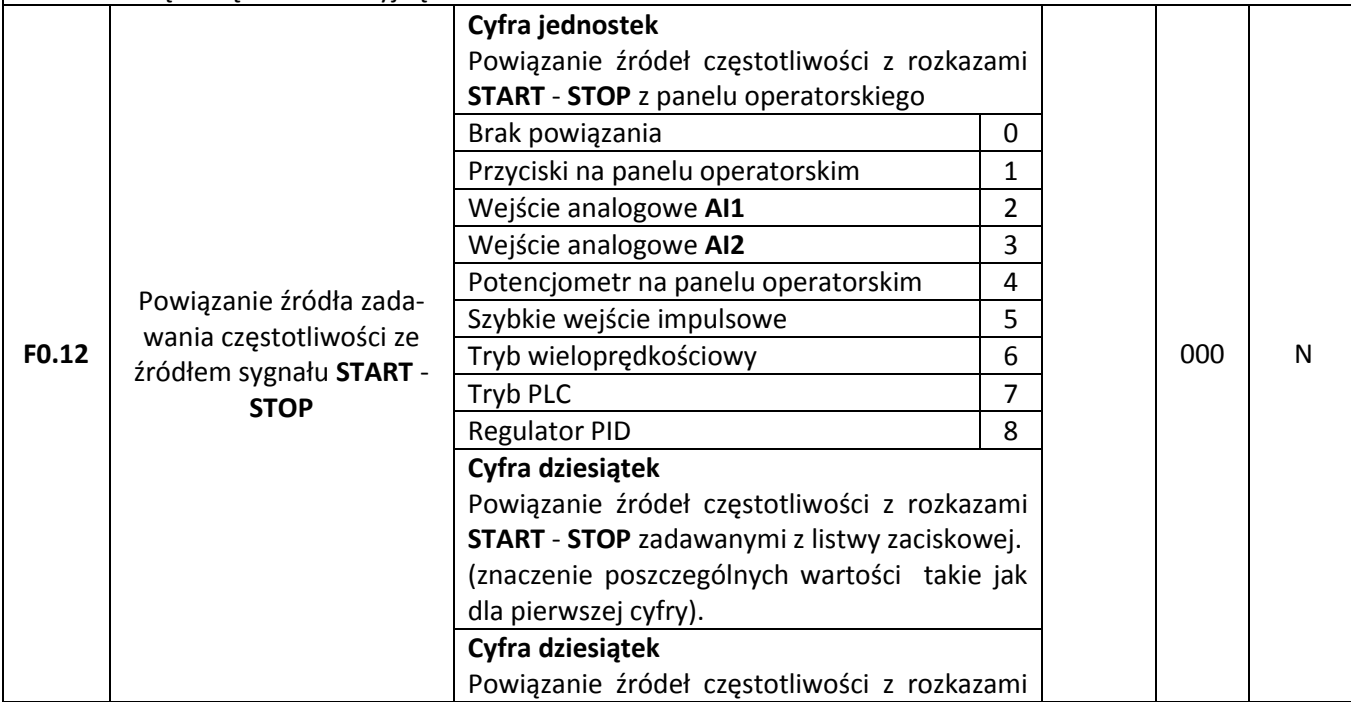

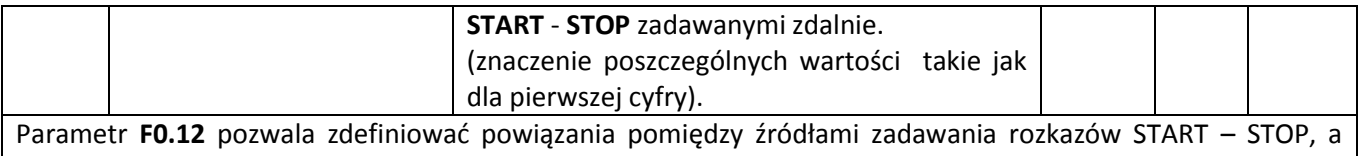

źródłami zadawania częstotliwości. W ten sposób można zwiększyć elastyczność przełączania źródeł.

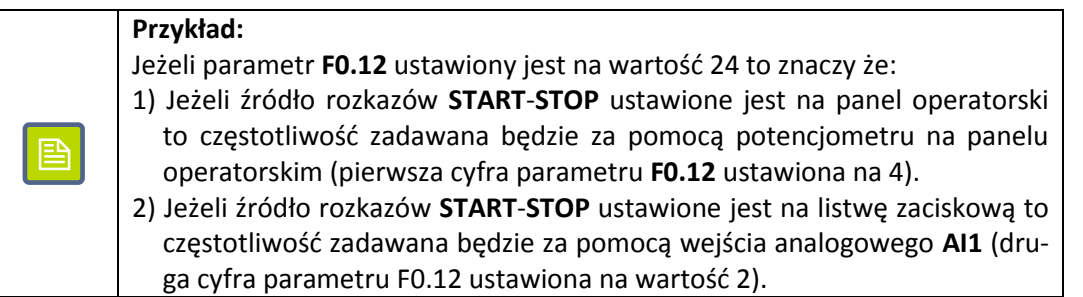

Możliwe jest wiązanie tego samego źródła zadawania częstotliwości z różnymi źródłami zadawania rozkazów **START** – **STOP**. W przypadku gdy ustawione jest powiązanie pomiędzy źródłami, to ustawienia parametrów **F0.03**..**F0.07** nie są uwzględniane.

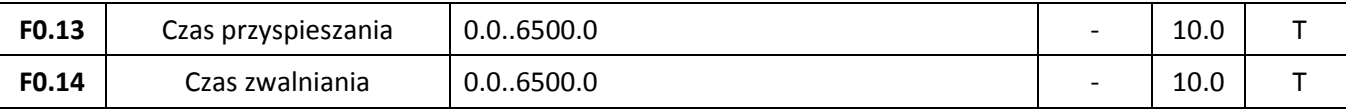

Czas przyspieszania **F0.13** określa czas w którym falownik przyspieszy od zera do częstotliwości odniesienia zadanej w parametrze **F0.16**. Czas zwalniania **F0.14** określa czas w którym falownik wyhamuje od częstotliwości **F0.16** do zera. Jednostka czasu dla parametrów **F0.13** i **F0.14** ustalana jest w parametrze **F0.15**.

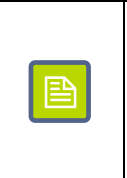

**Uwaga:** Zbyt krótki czas przyspieszania/zwalniania, szczególnie w napędach o dużym momencie bezwładności, powoduje duże obciążenie uzwojeń silnika oraz obwodów wyjściowych falownika. Może to prowadzić również do zadziałania zabezpieczeń nadnapięciowych i nadprądowych w falowniku.

Falowniki FA-3X umożliwiają zdefiniowanie do czterech zestawów czasów przyspieszania/zwalniania i przełączanie się pomiędzy nimi za pomocą sygnałów podawanych na wejścia cyfrowe **DI**. W takim wypadku czasy te konfiguruje się parametrami:

**F0.13**, **F0.14** – Pierwszy zestaw **F7.08**, **F7.09** – Drugi zestaw **F7.10**, **F7.11** – Trzeci zestaw **F7.12**, **F7.13** – Czwarty zestaw

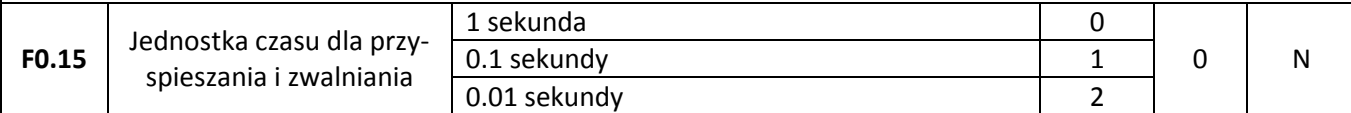

Parametr **F0.15** decyduje o tym w jakiej skali przedstawiane będą czasy przyspieszania i zwalniania. Wybrana skala z jednej strony decyduje o dokładności zadawania czasu, a z drugiej – o maksymalnym czasie przyspieszania i zwalniania.

**0 – 1 sekunda** – Skala czasu 0 – 65000s

**1 – 0.1 sekundy** – Skala czasu 0.0 – 6500.0s

**2 – 0.01 sekundy** – Skala czasu 0.00 – 650.00s

# **«F&F»** automatyka domowa i przemysłowa

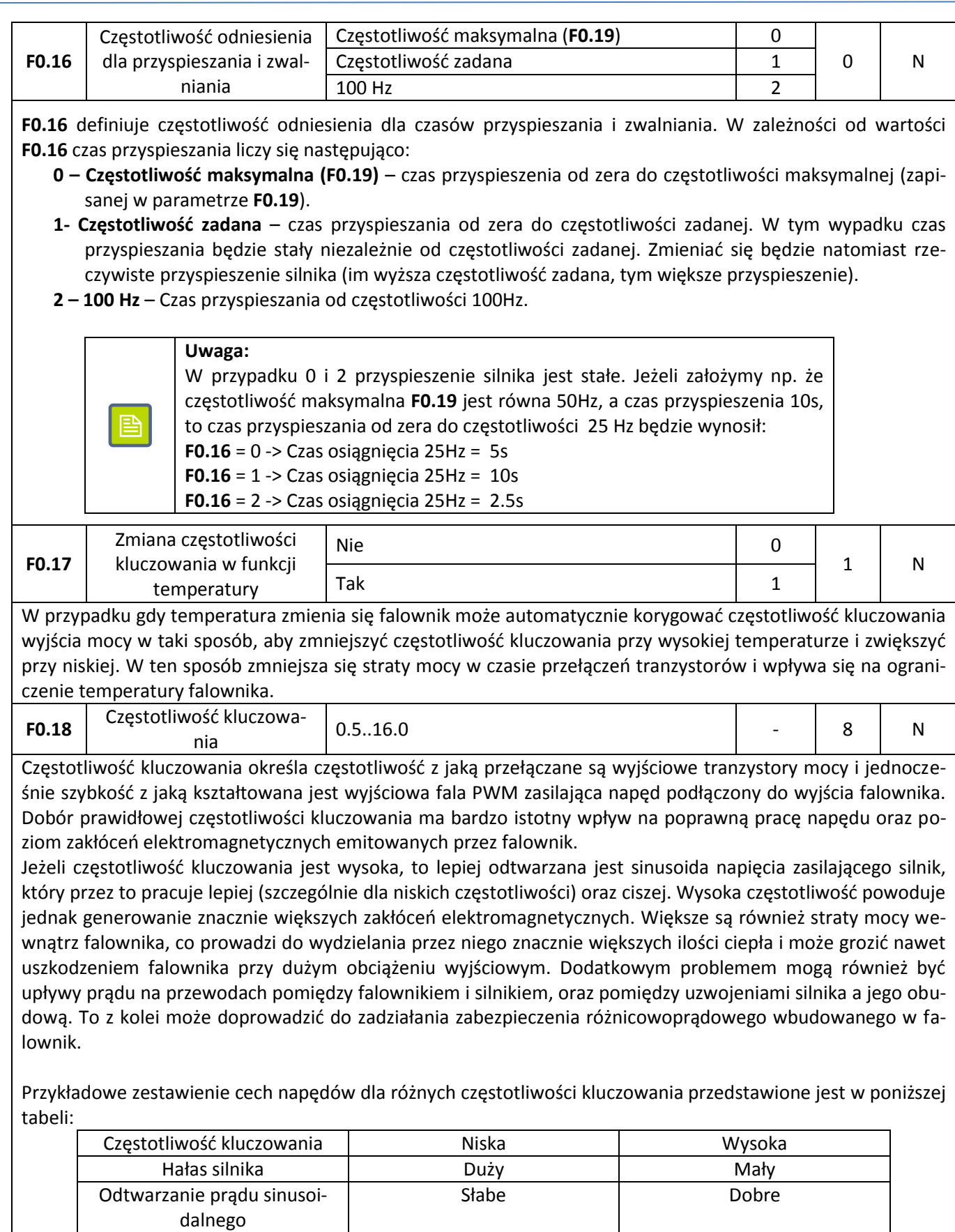

Temperatura silnika | Wysoka | Niska Temperatura falownika | Niska | Wysoka Upływ prądy **Mały** Mały **Mały** Mały **Duży** 

Zakłócenia (sieciowe i EMC) Małe Małe Duże

**«F&F»** automatyka domowa i przemysłowa

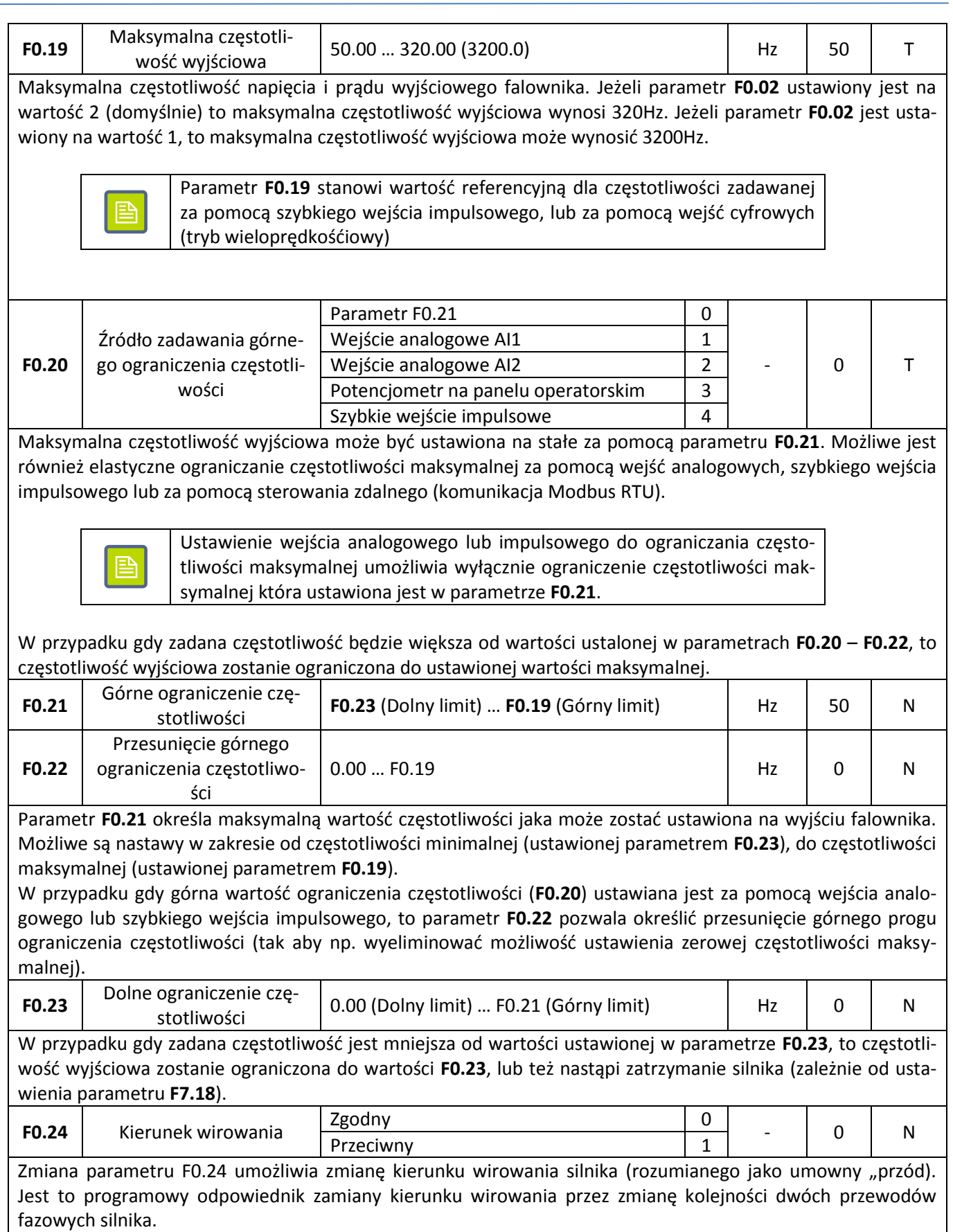

# <span id="page-30-0"></span>**Funkcje wejść**

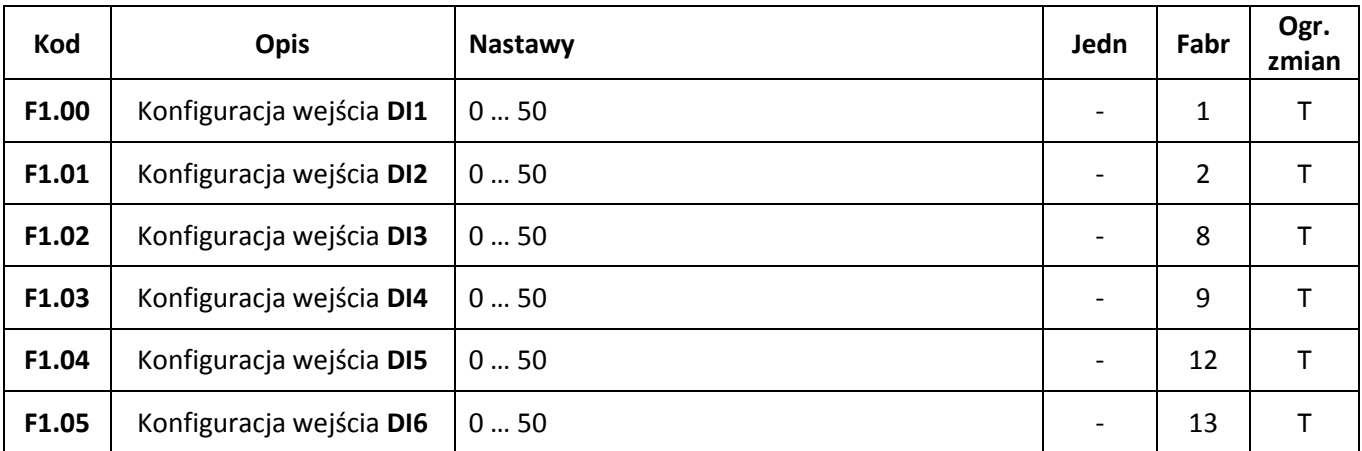

Każdemu z wejść binarnych DI1 … DI6 można przyporządkować jedną z pięćdziesięciu dostępnych funkcji. Lista dostępnych funkcji i ich opis znajduje się w poniższej tabeli.

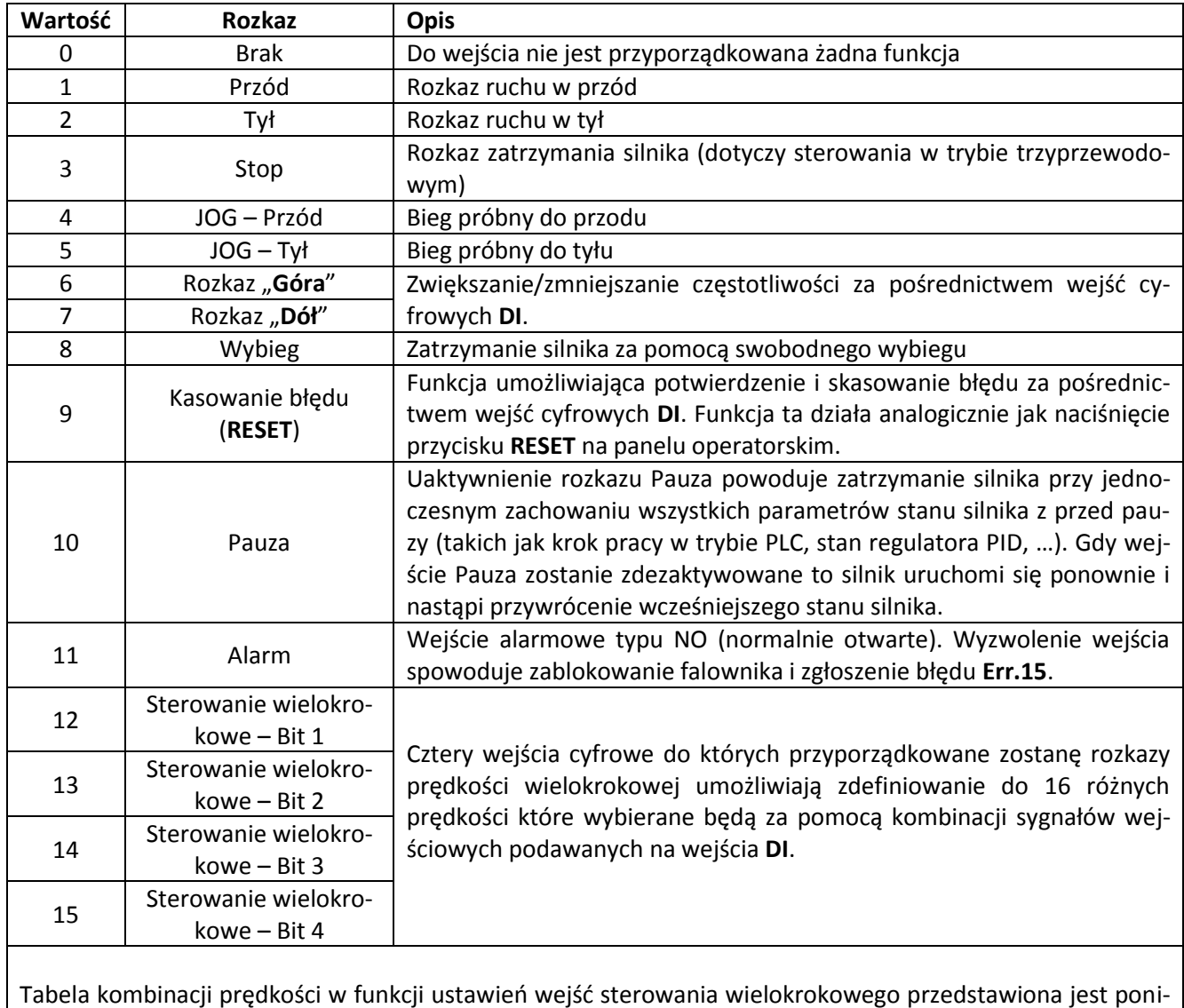

żej:

# **«F&F»** automatyka domowa i przemysłowa

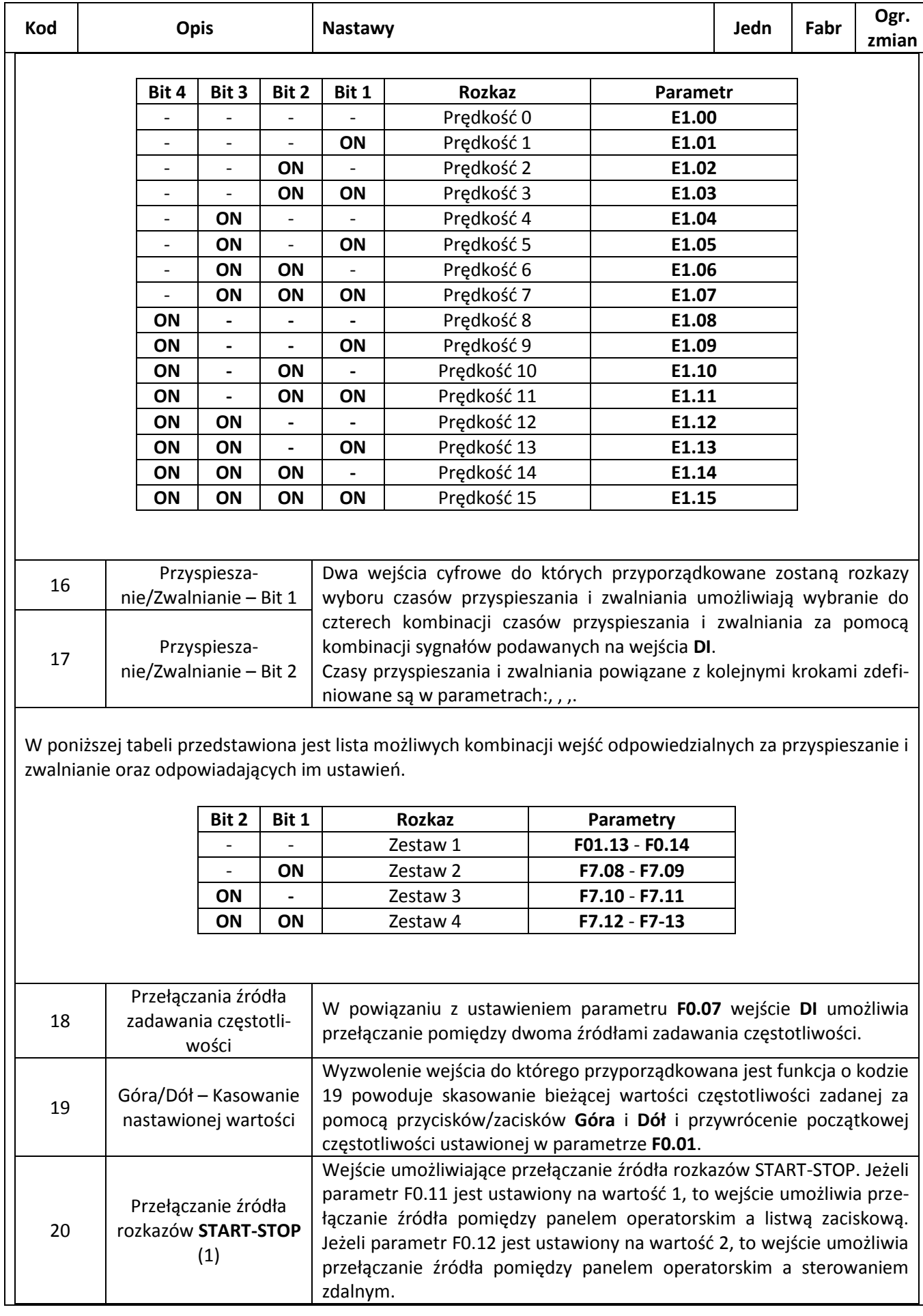

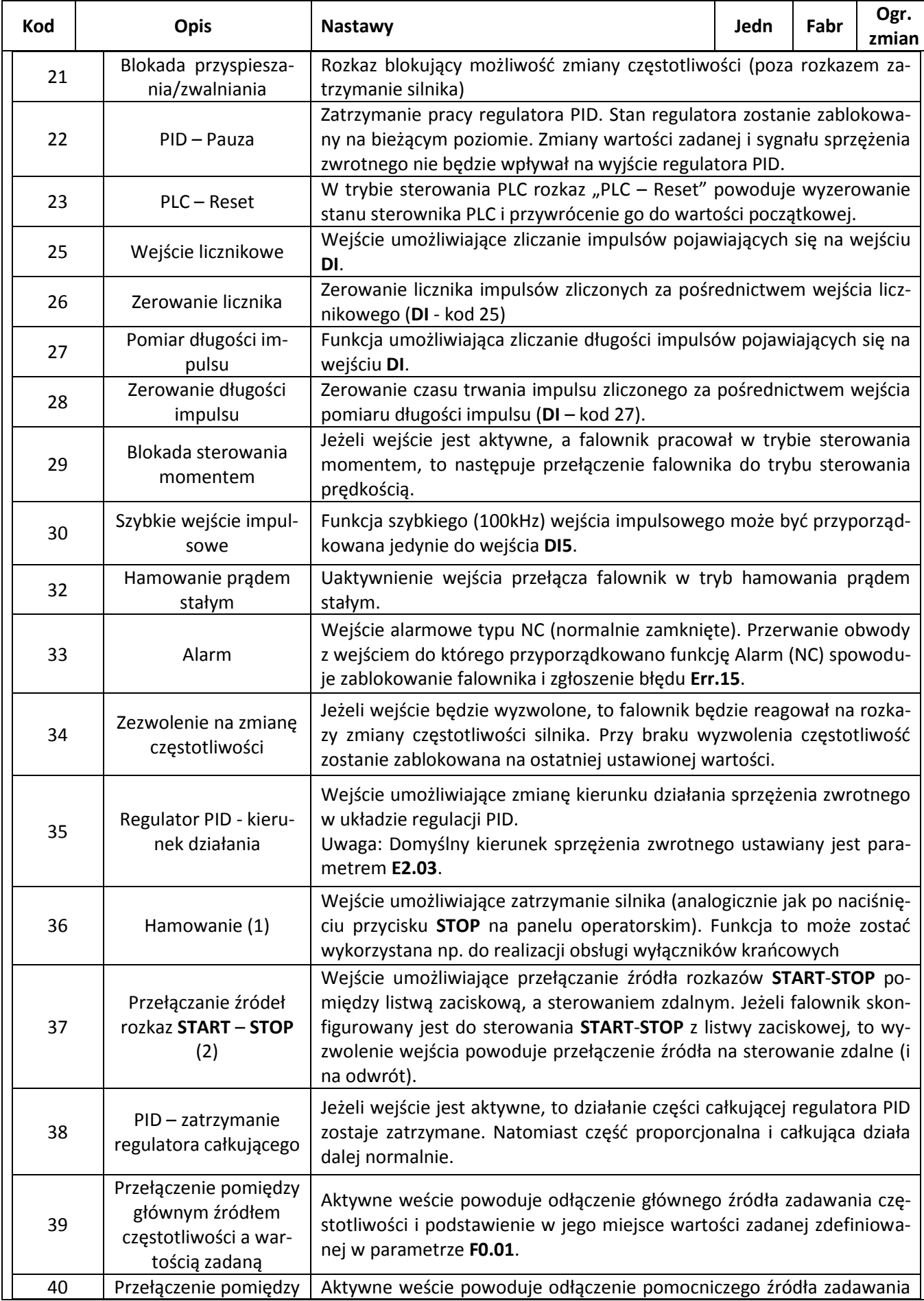

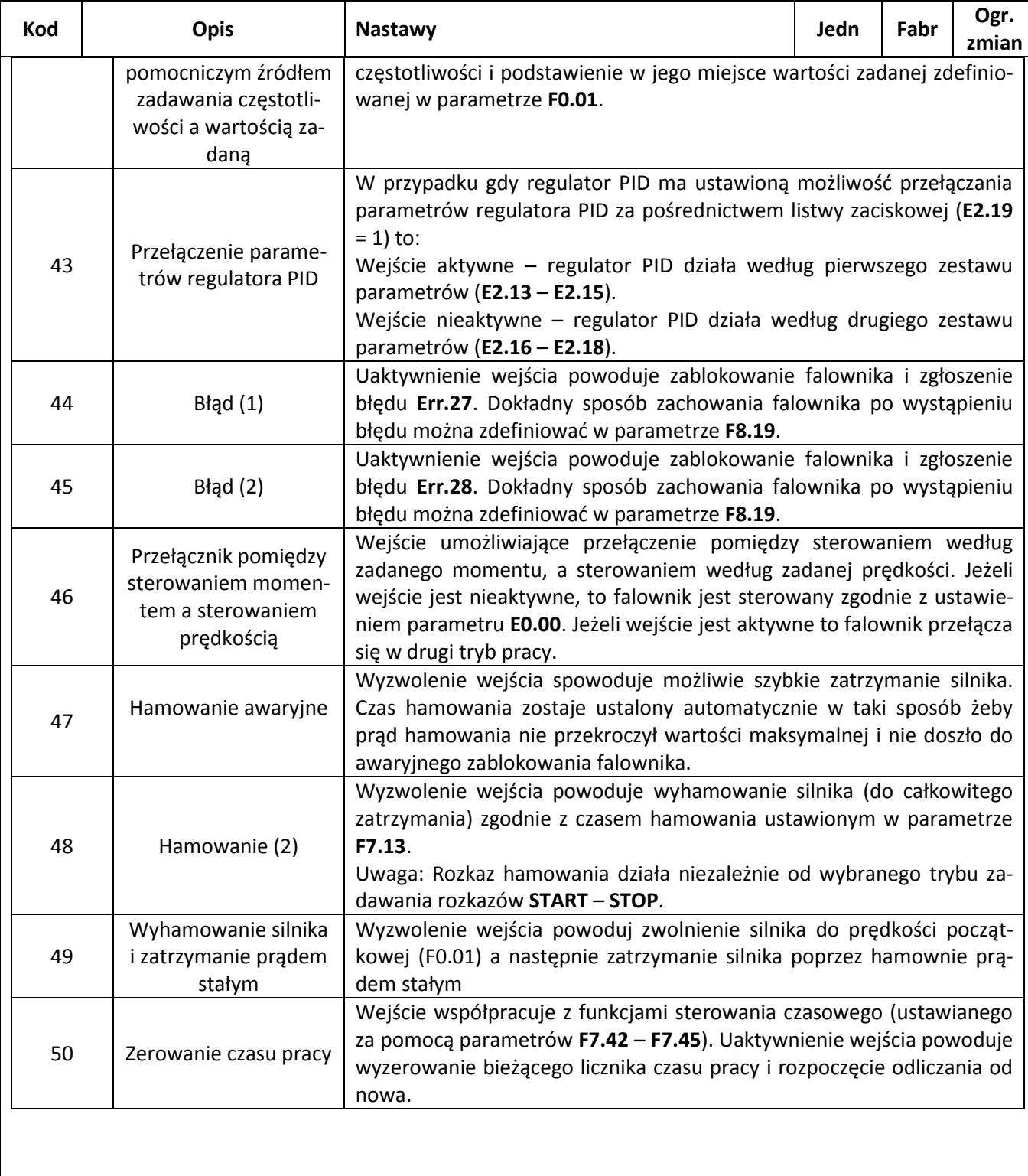

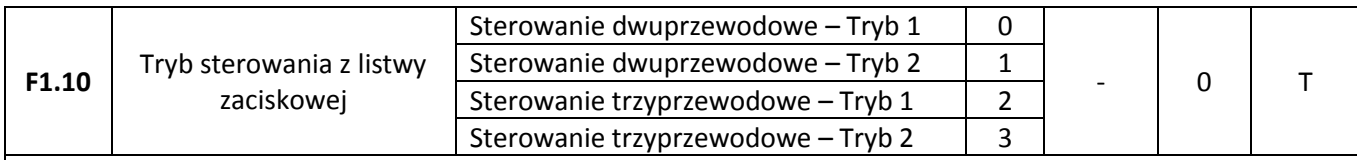

Parametr F1.10 decyduje o tym w jaki sposób przetwarzane są rozkazy START - STOP zadawane przez listwę zaciskową falownika.

#### **Sterowanie dwuprzewodowe – Tryb 1**

Najprostsza i najczęściej wykorzystywana forma sterowania. Dwa wejścia cyfrowe DI przyporządkowane mają funkcje biegu do przodu (FWD) i biegu do tyłu (REV).

Konfiguracja wejść:

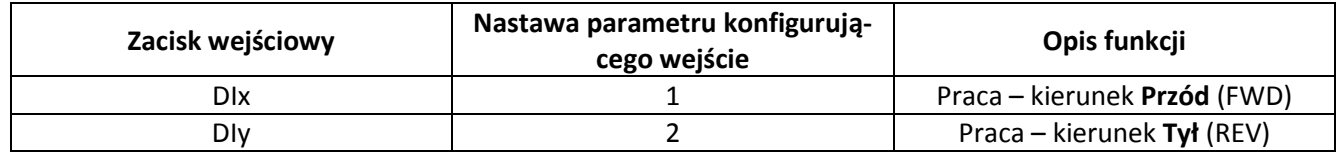

Schemat połączeń sterowniczych:

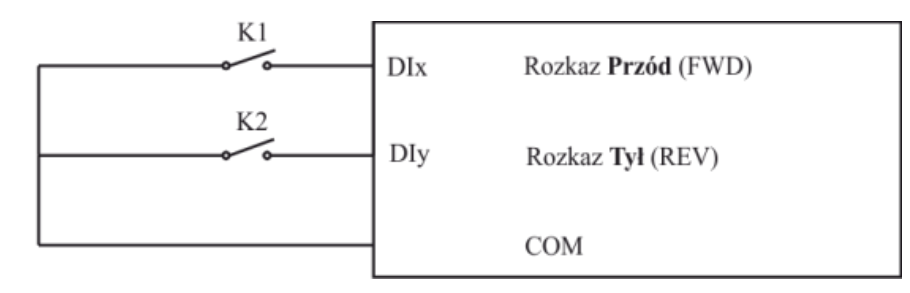

Logika działania:

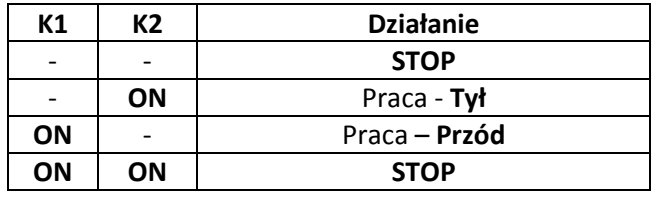

#### **Sterowanie dwuprzewodowe – Tryb 2**

W trybie tym jedno wejście (**DIx**) wykorzystywane jest jako rozkaz pracy silnika, a drugie (**DIy**) służy do wybierania kierunku ruchu.

Konfiguracja wejść:

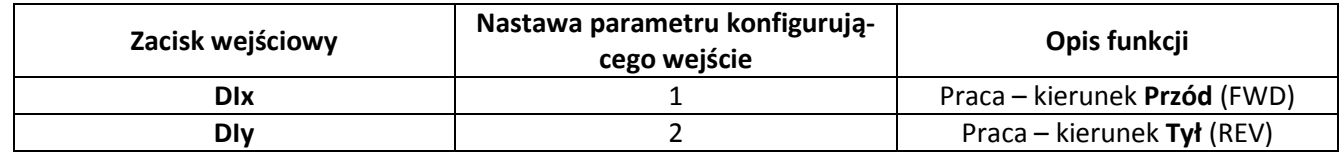

Schemat połączeń sterowniczych:

### « **F& F»** automatyka domowa i przemysłowa

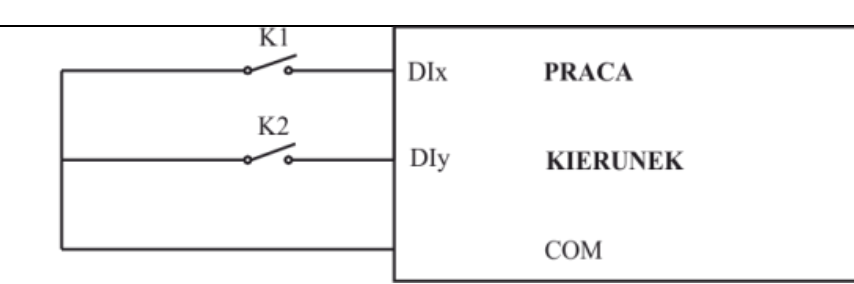

Logika działania:

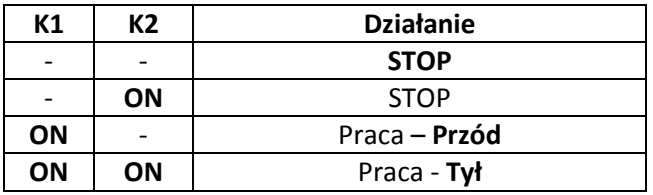

#### **Sterowanie trzyprzewodowe – Tryb 1**

Zezwolenie na pracę realizowane jest poprzez uaktywnienie wejścia **DIn** (sterowanie poziomem), do którego przyporządkowana została funkcja o kodzie 3 (sterownie trzyprzewodowe – zezwolenie na pracę). Uruchomienie silnika do pracy w zadanym kierunku odbywa się poprzez naciśnięcie (sterowanie impulsem) wejścia **DIx** lub **DIy** do których przyporządkowane są rozkazy o kodzie 1 i 2. Aby zatrzymać silnik należy deaktywować wejście **DIn**.

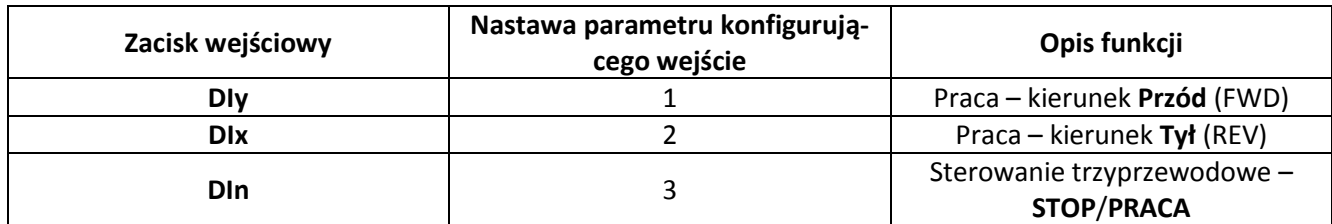

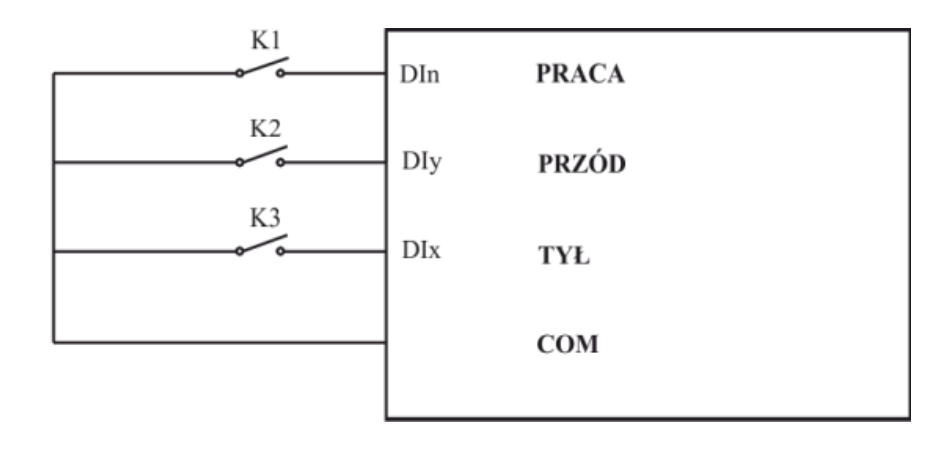

#### **Sterowanie trzyprzewodowe – Tryb 2**

Zezwolenie na pracę realizowane jest poprzez uaktywnienie wejścia **DIn** (sterowanie poziomem), do którego przyporządkowana została funkcja o kodzie 3 (sterownie trzyprzewodowe – zezwolenie na pracę). Uruchomienie silnika realizowane jest poprzez zacisk **DIx** (sterowanie impulsem) do którego przyporządkowany został rozkaz o kodzie 1. Kierunek ruchu określany jest za pomocą wejścia **DIy** (sterowanie poziomem) do którego przyporządkowana została funkcja o kodzie 2.
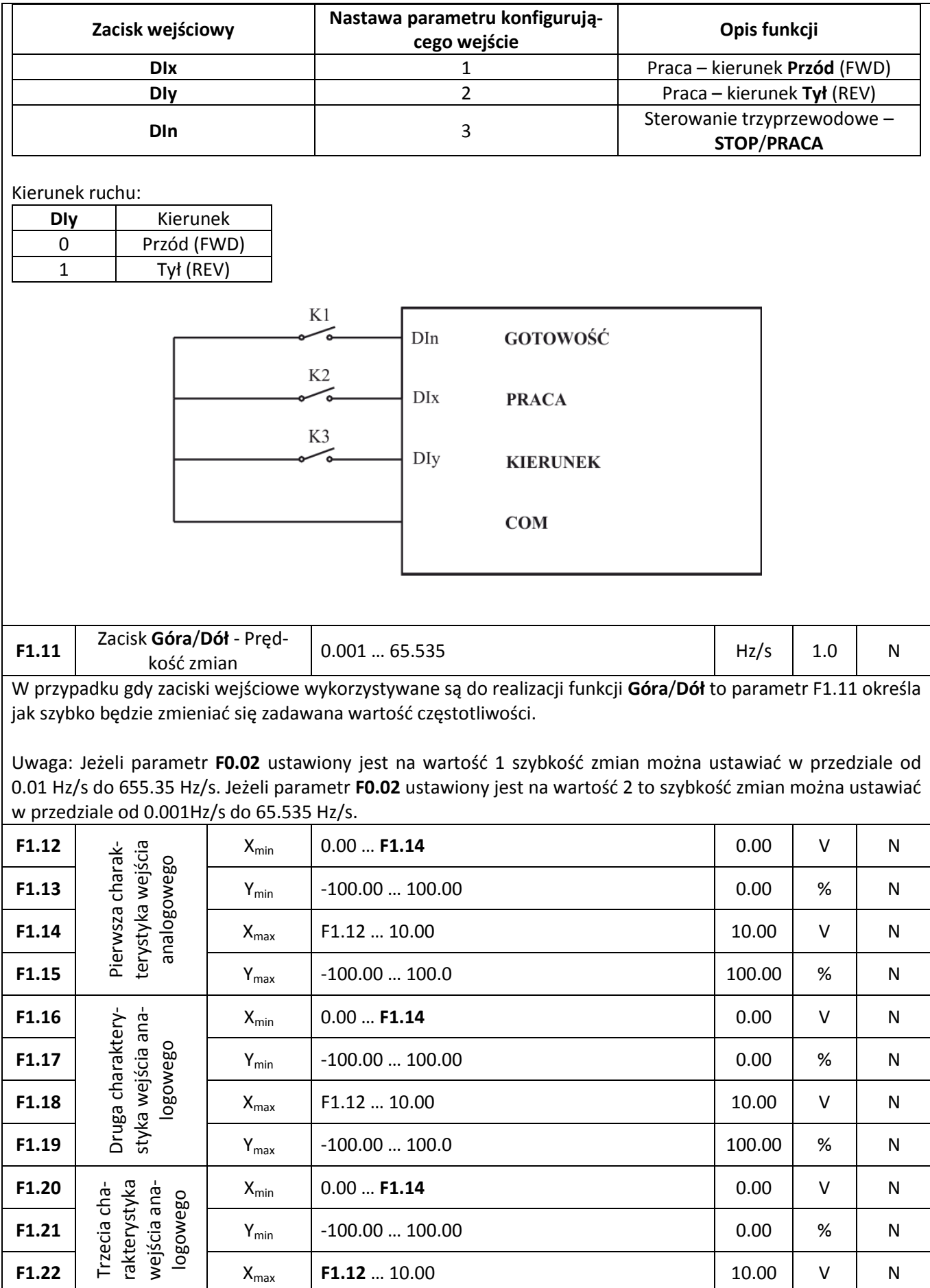

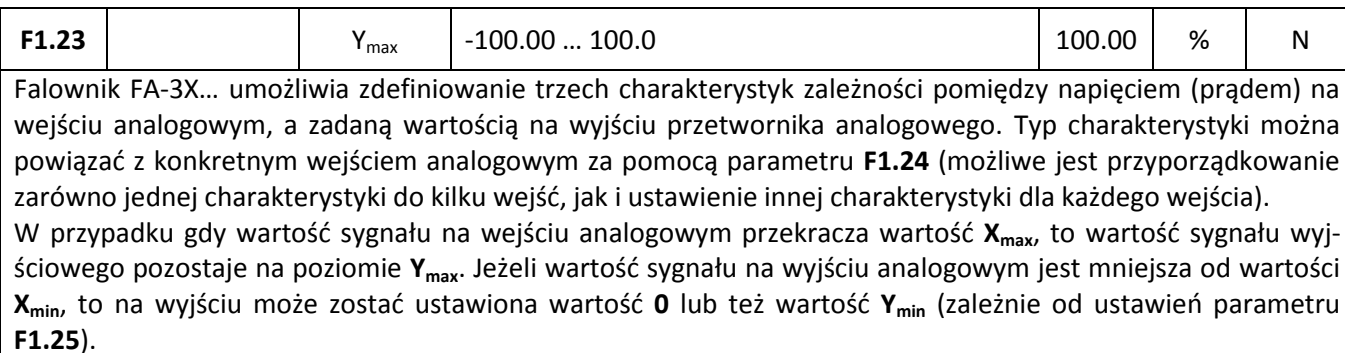

Kilka przykładów nastaw charakterystyk znaleźć można w poniższej tabeli:

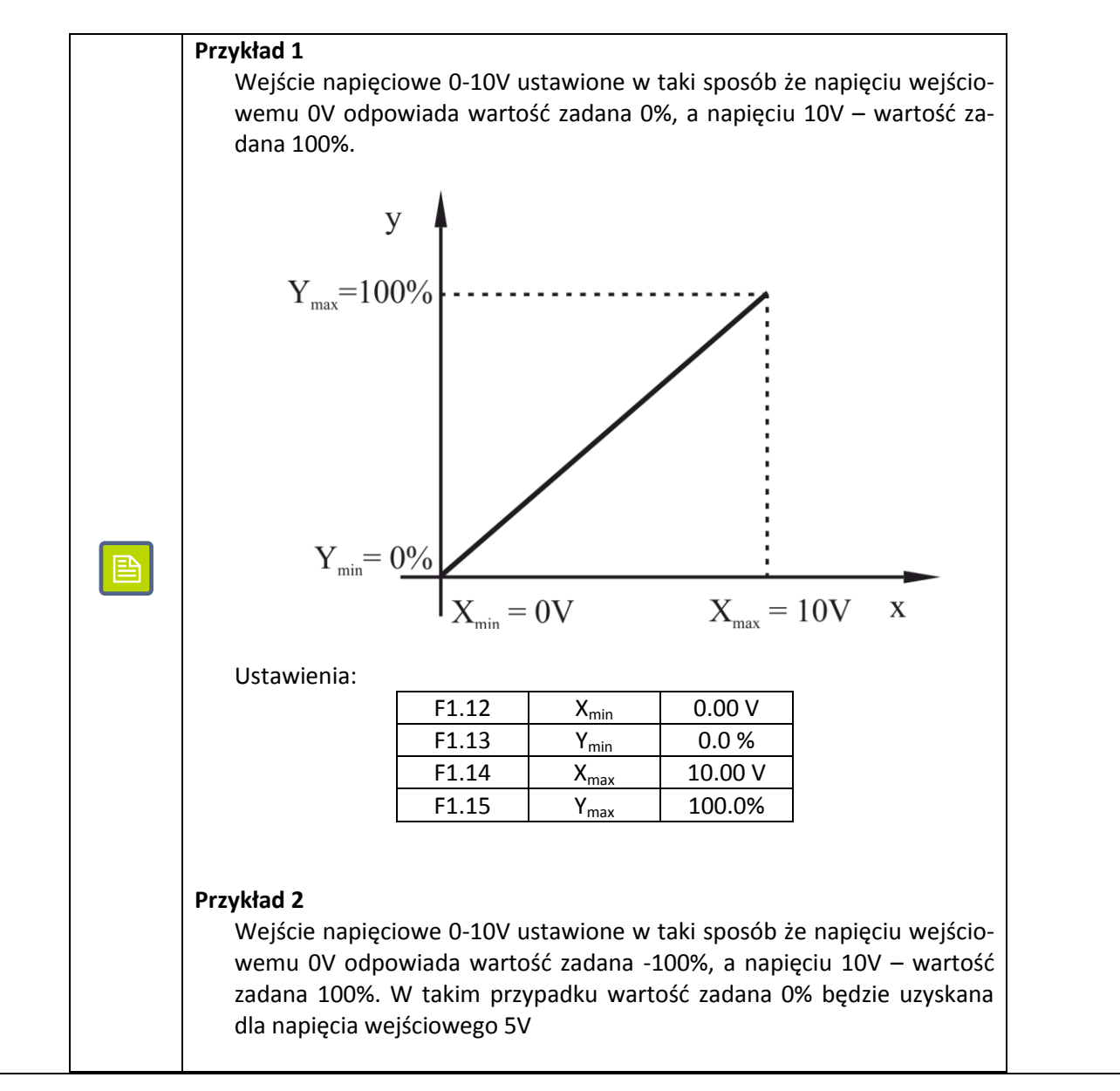

### **<sup>2»</sup> automatyka domowa i przemysłowa**

58.

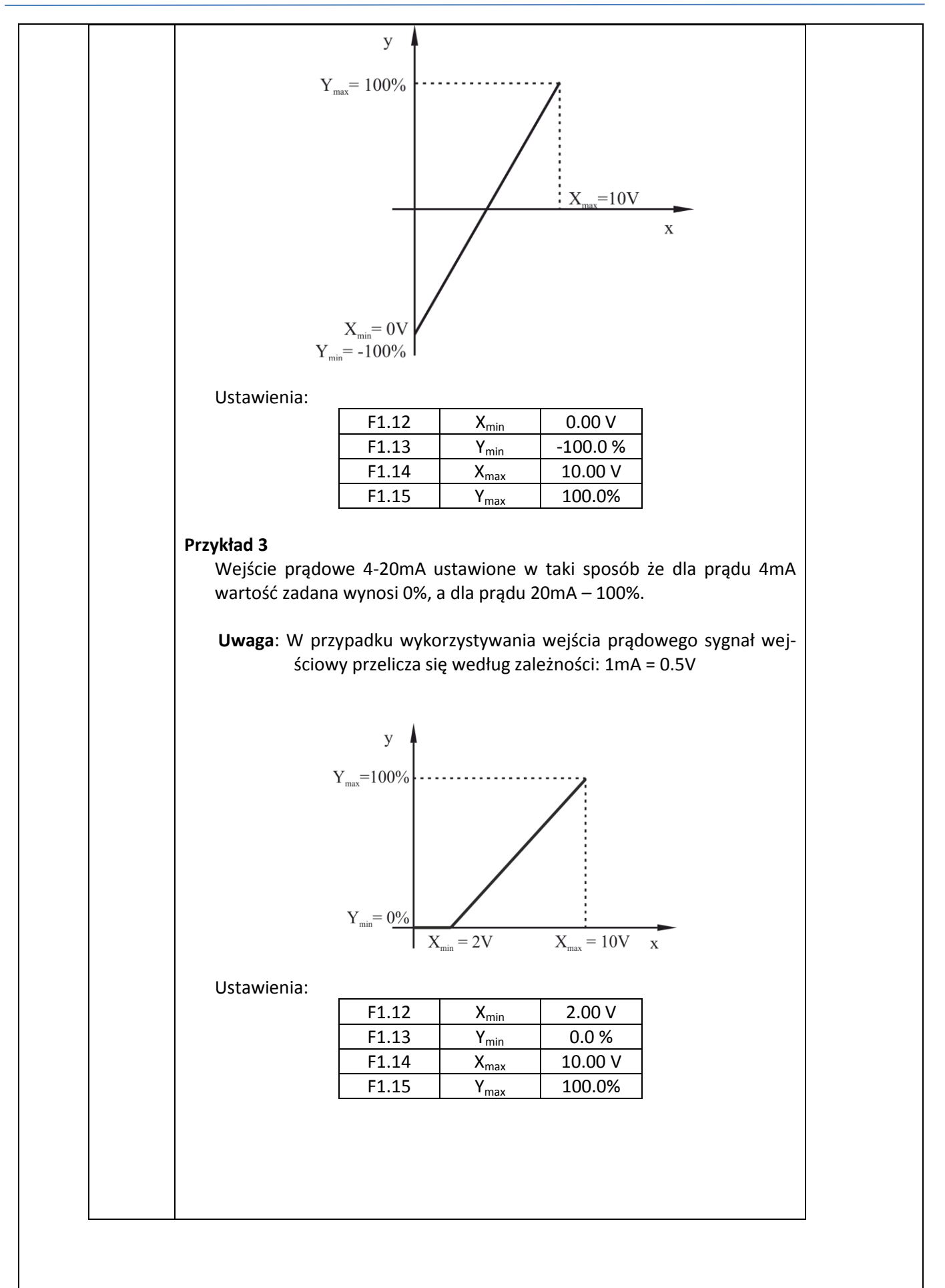

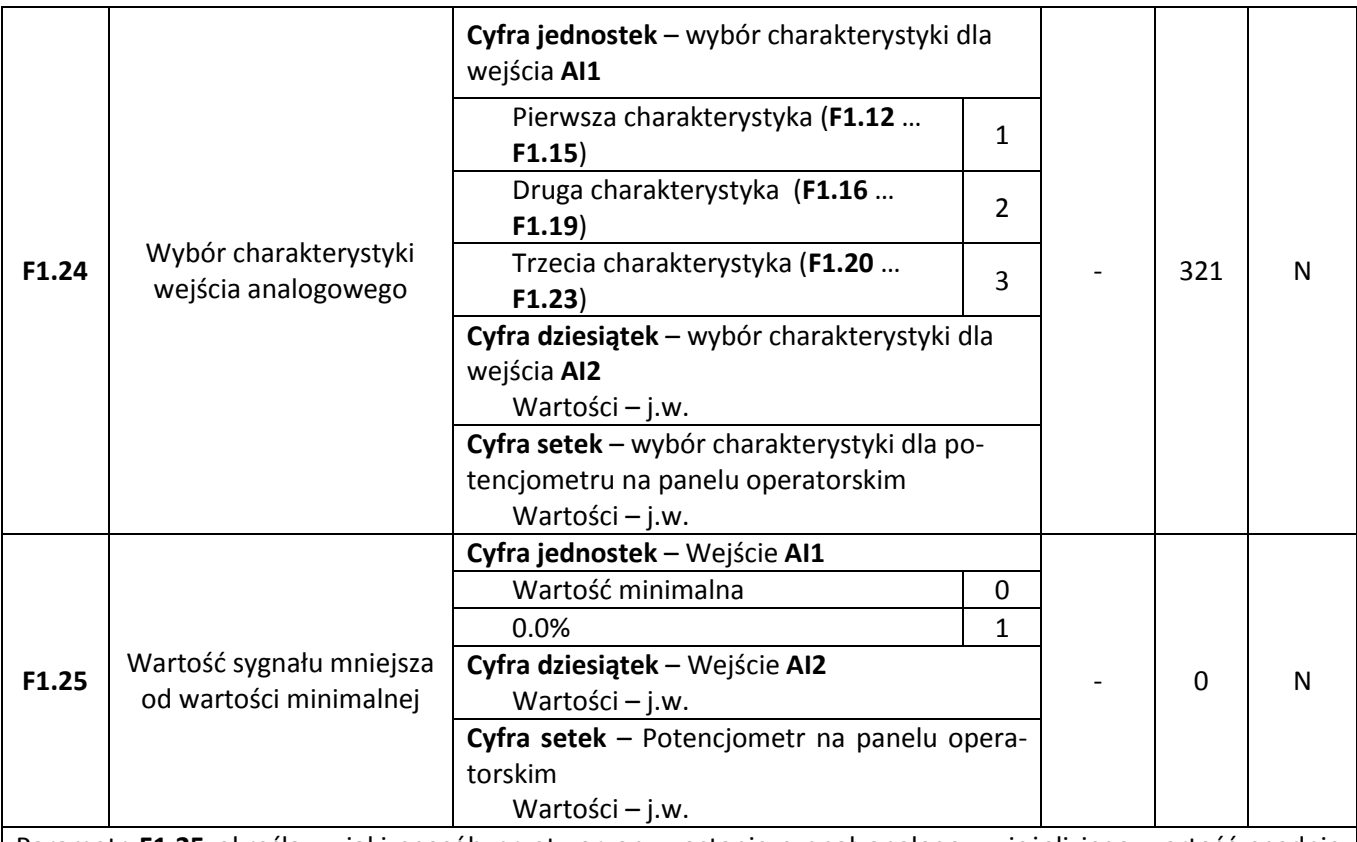

Parametr **F1.25** określa w jaki sposób przetworzony zostanie sygnał analogowy jeżeli jego wartość spadnie poniżej poziomu minimalnego. Możliwe są tutaj dwie akcje:

#### **0 – Wartość minimalna**

Wartość zadana pozostaje ustawiona na poziomie minimalnym (stosownie do wartości parametru Ymin parametry **F1.13**, **F1.17**, **F1.21**)

#### $1 - 0.0\%$

Wartość zadana zostaje ustawiona na wartość 0.0%

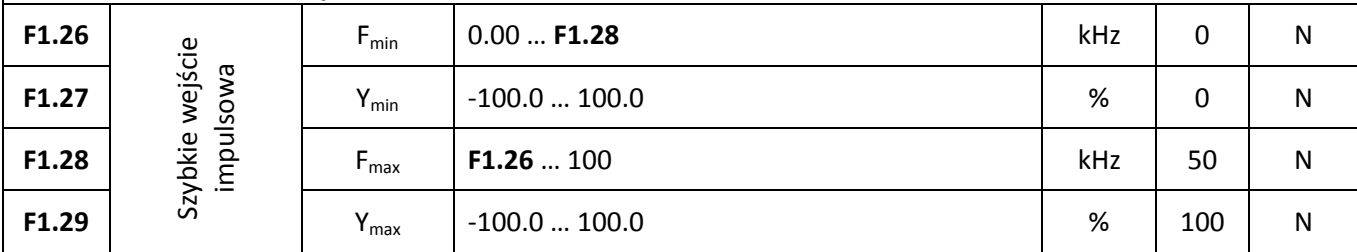

Parametry **F1.26** … **F1.29** przeznaczone są do kalibracji działania szybkiego wejścia impulsowego (podłączonego do wejścia **DI5**). Za ich pomocą można sterować wartością zadaną poprzez zmianę częstotliwości sygnału wejściowego .

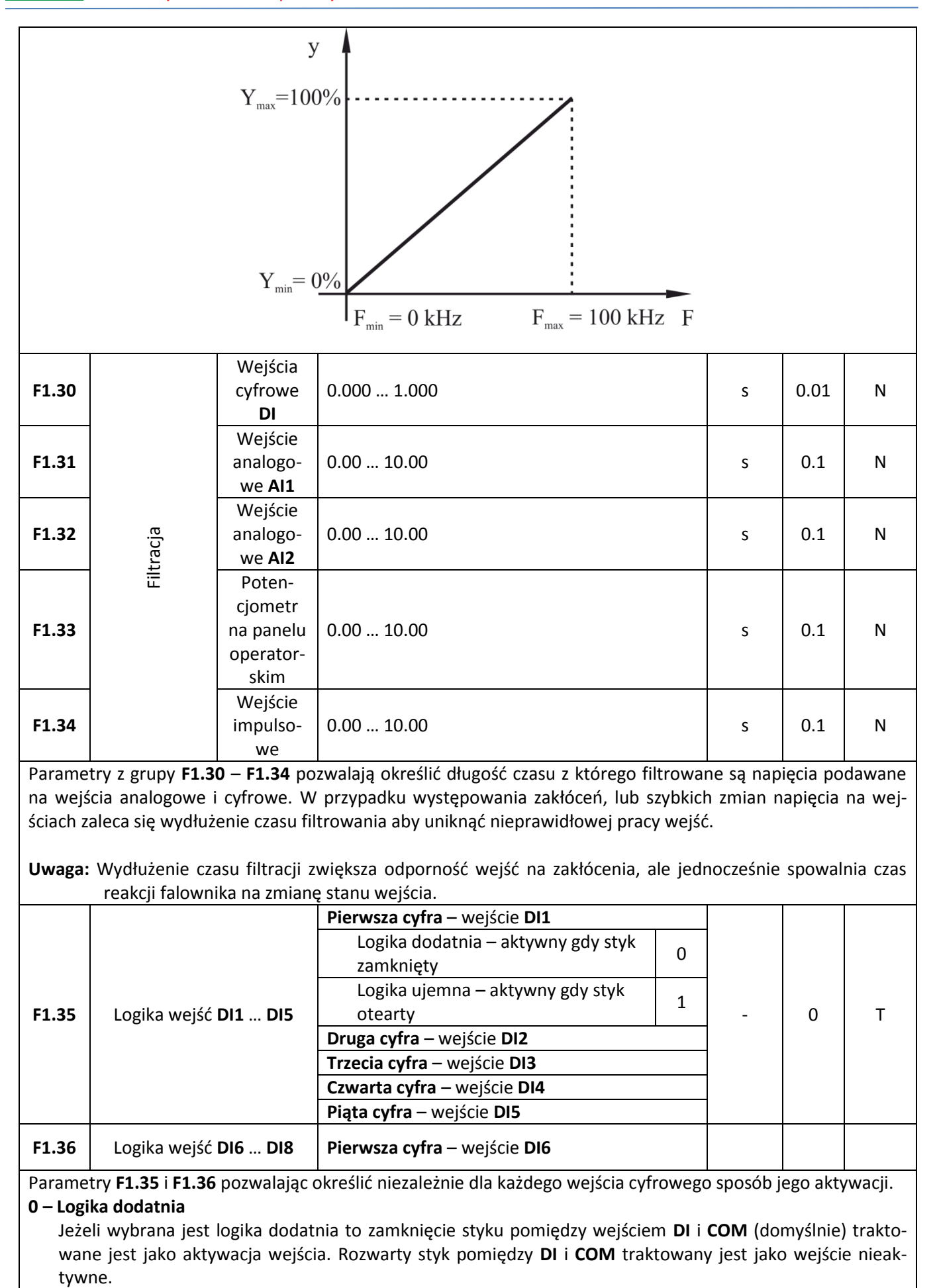

#### **1 – Logika ujemna**

Jeżeli wybrana jest logika ujemna to rozwarty styk pomiędzy wejściem **DI** i **COM** (domyślnie) traktowan jest jako aktywacja wejścia. Natomiast zwarty styk pomiędzy **DI** i **COM** traktowany jest jako wejście nieaktywne.

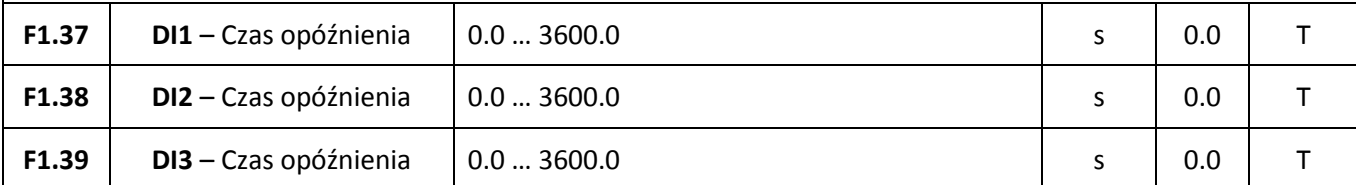

Czas od momentu zmiany stanu wejścia cyfrowego do momentu uaktywnienia funkcji powiązanej z danym wejściem cyfrowym.

**Uwaga**: Tylko wejścia **DI1**, **DI2**, **DI3** umożliwiają wprowadzenia opóźnienia zadziałania wejścia.

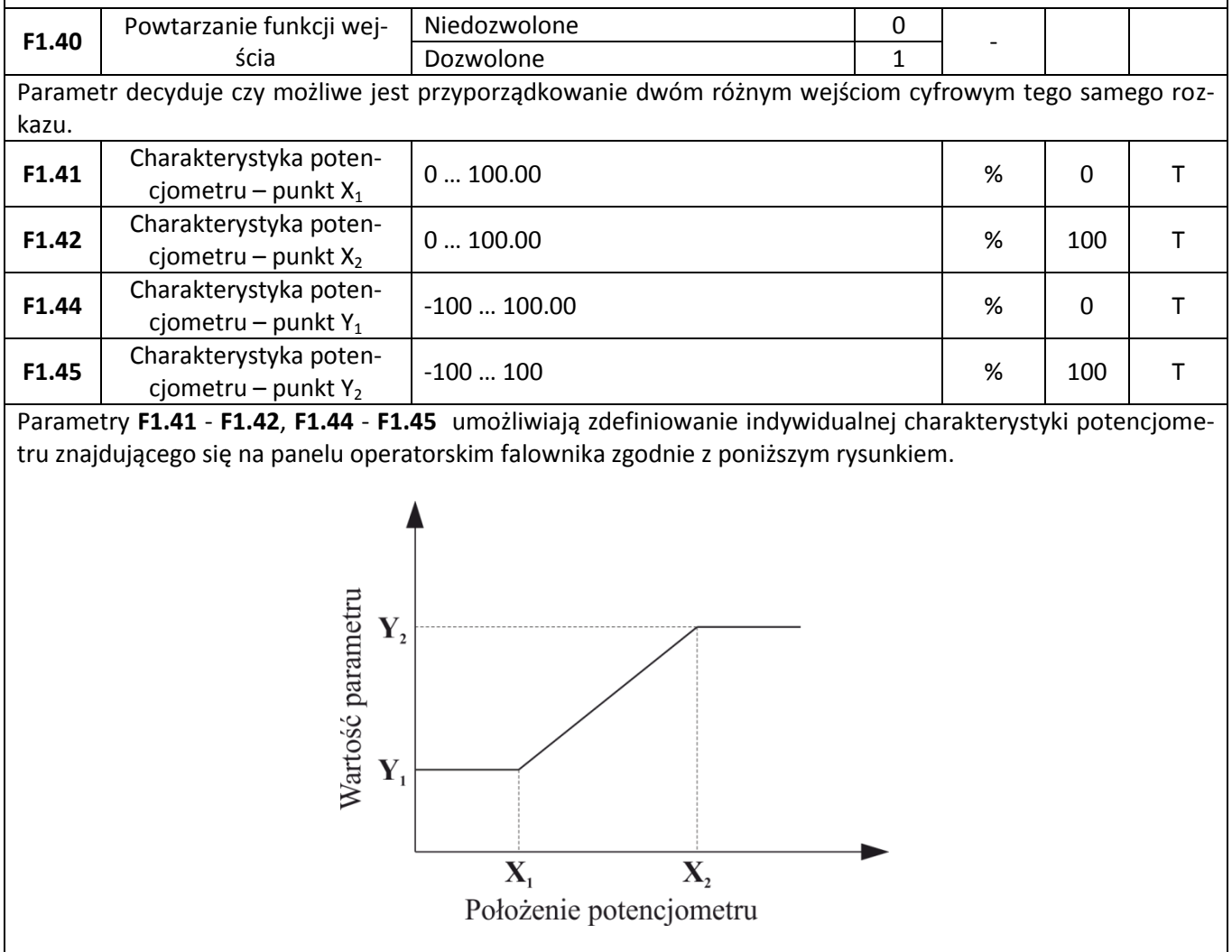

# **Funkcje wyjść**

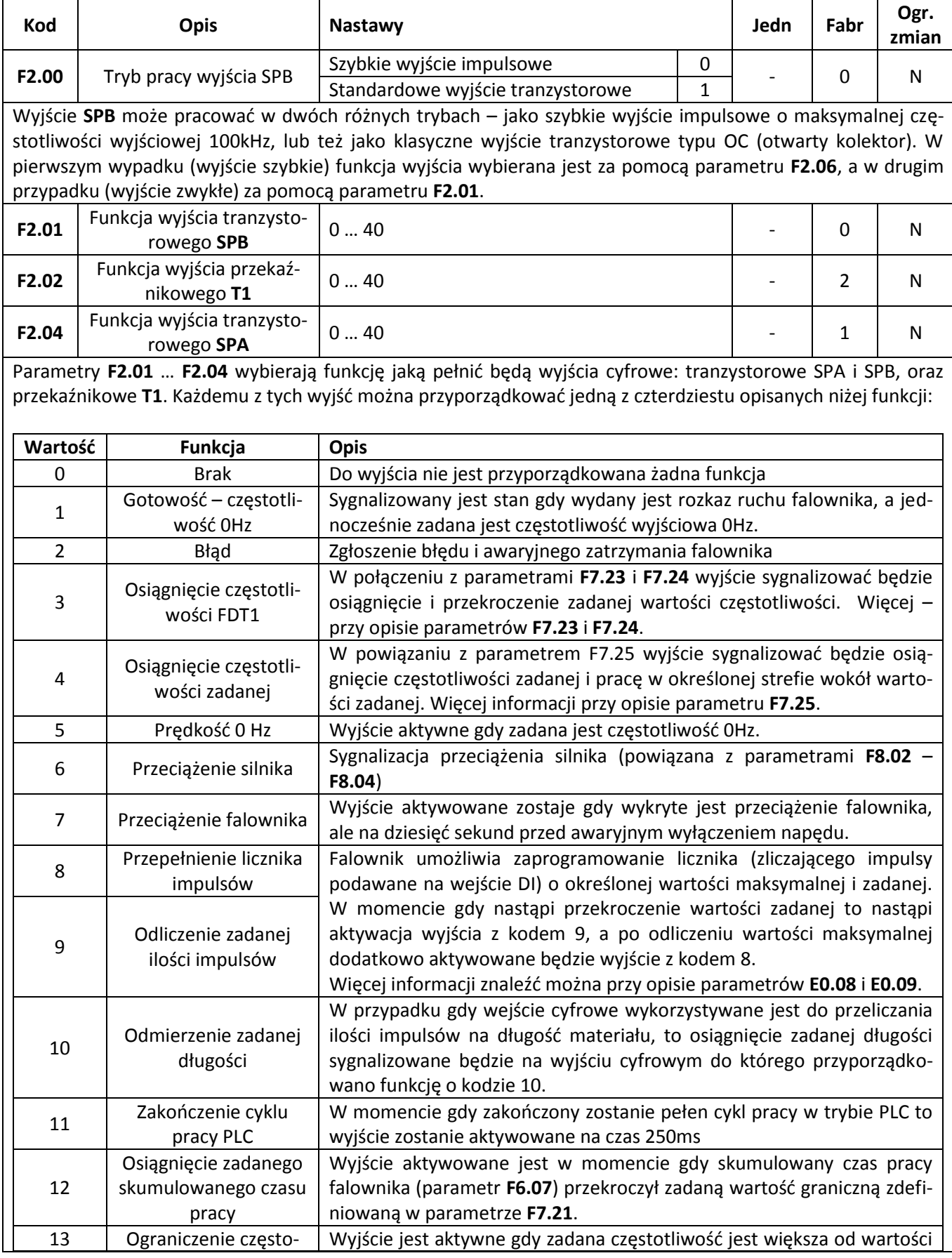

# $\left\langle \mathbf{K} \mathbf{F} \mathbf{A} \mathbf{F} \mathbf{B} \right\rangle$  automatyka domowa i przemysłowa

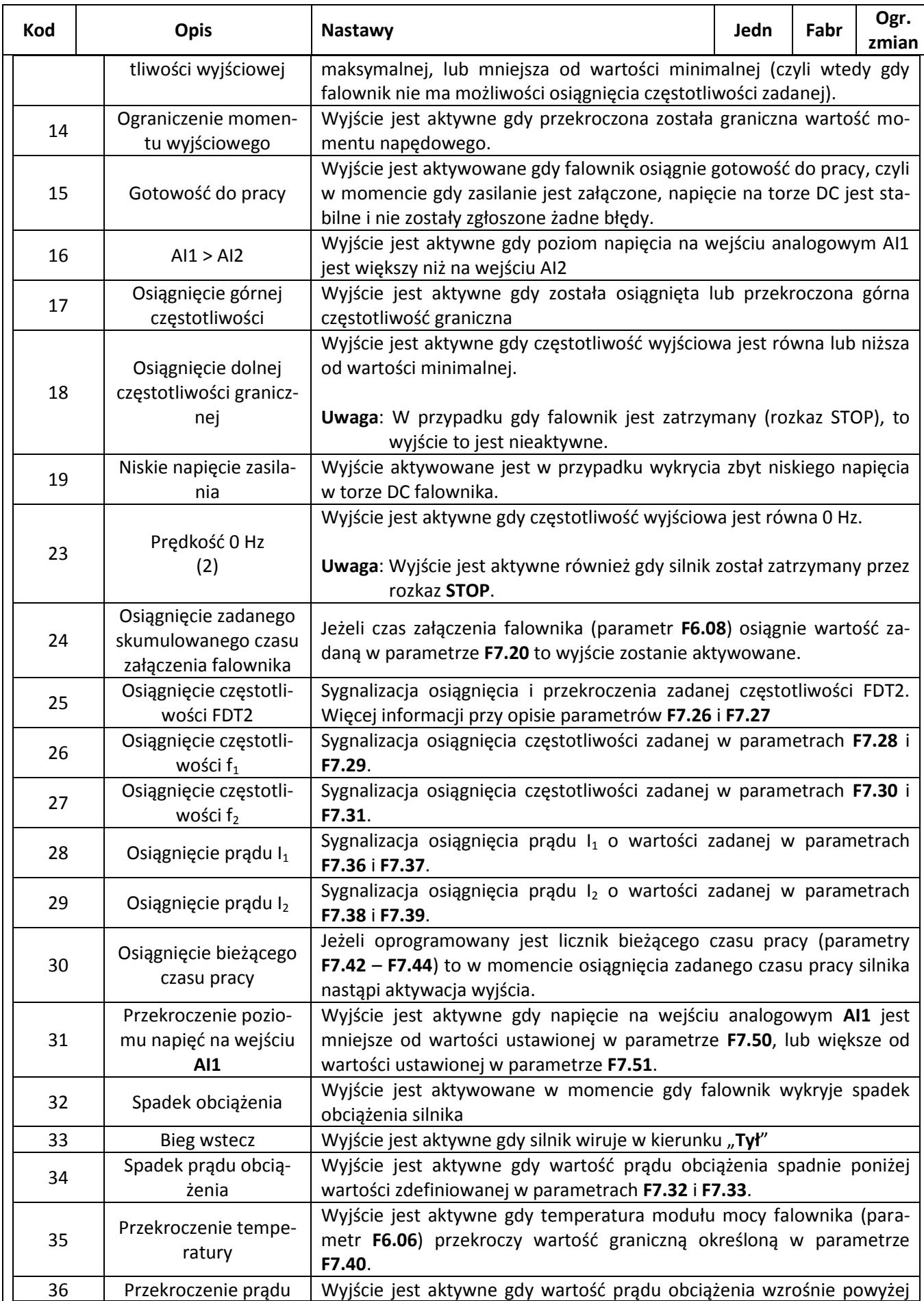

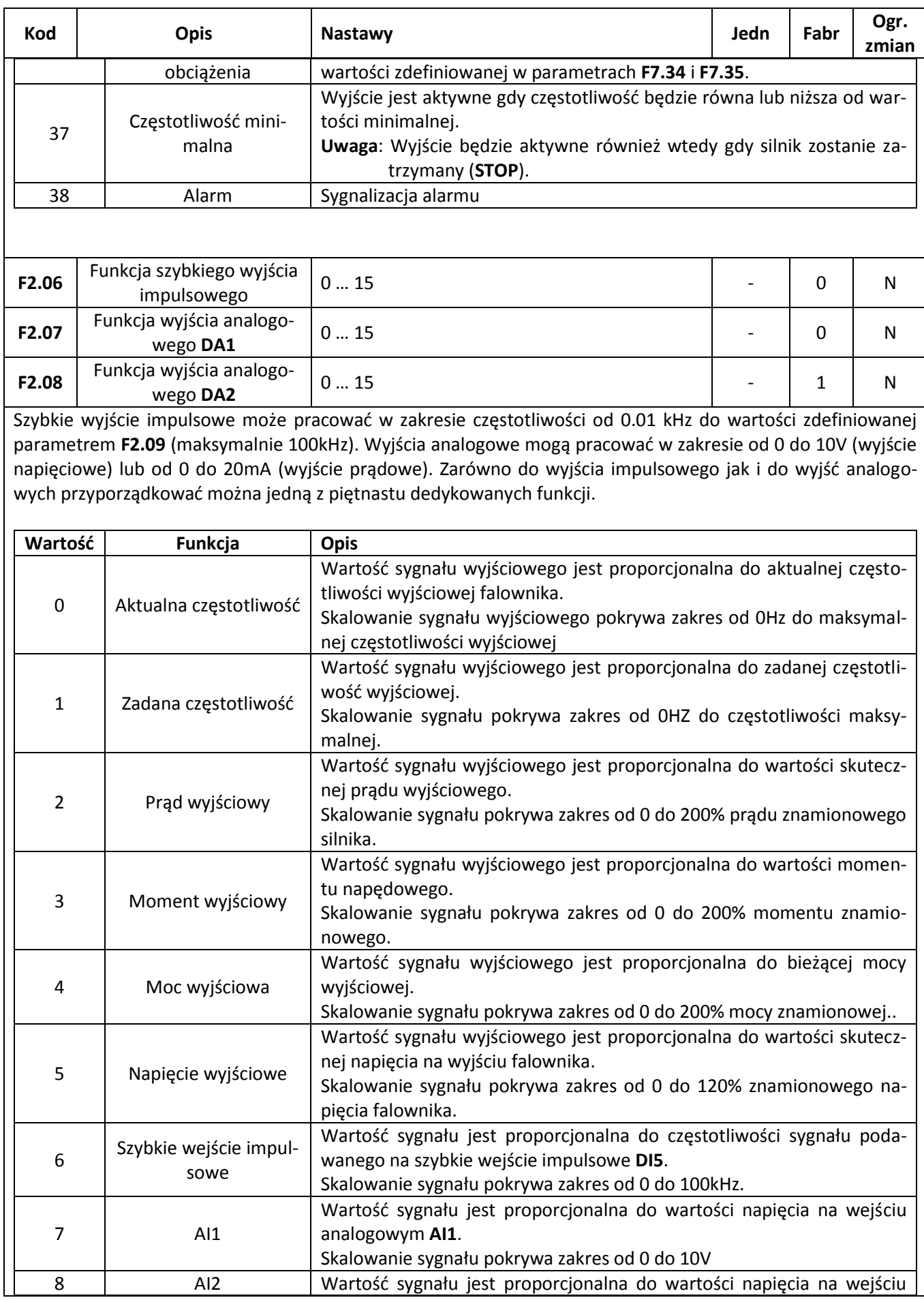

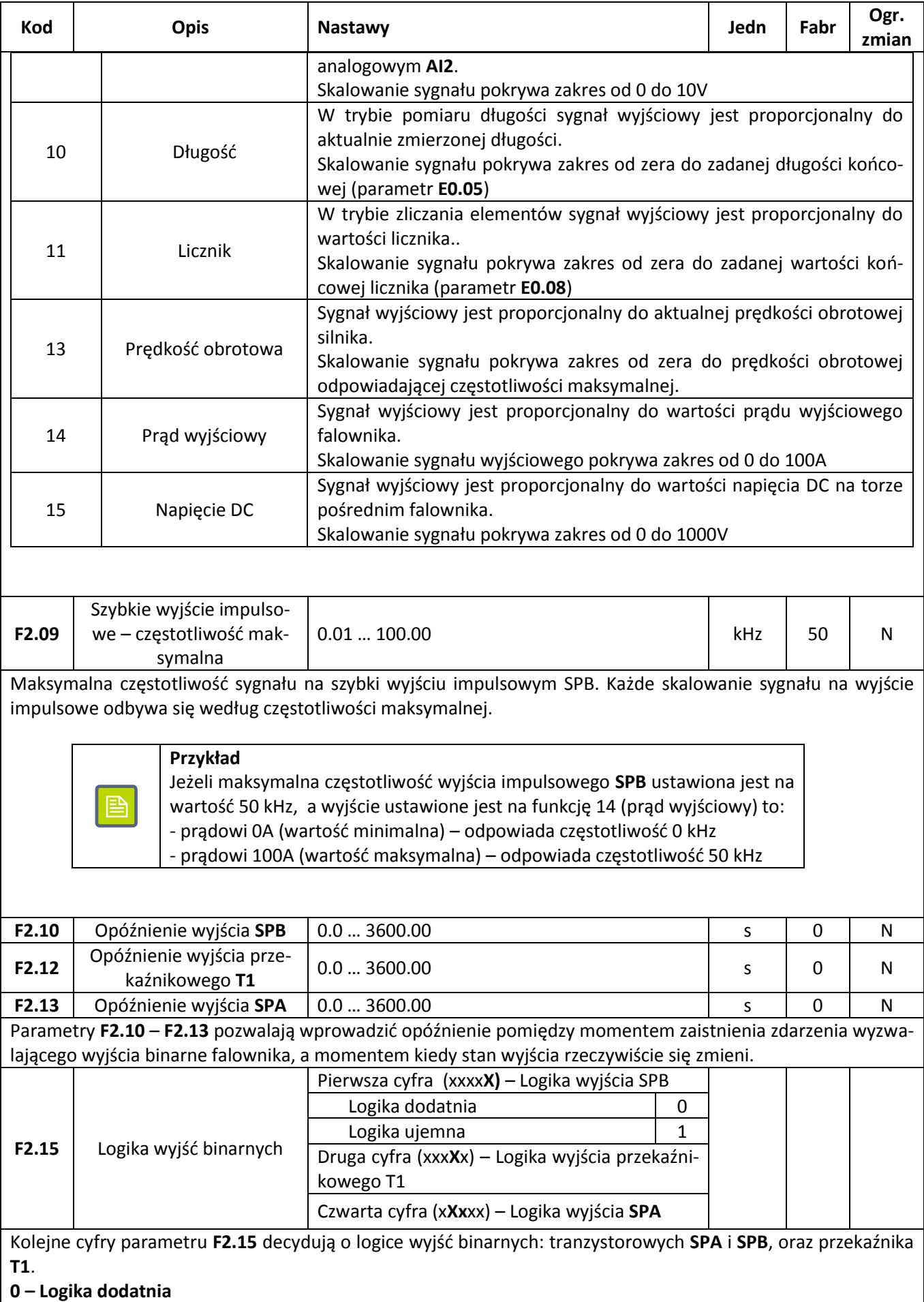

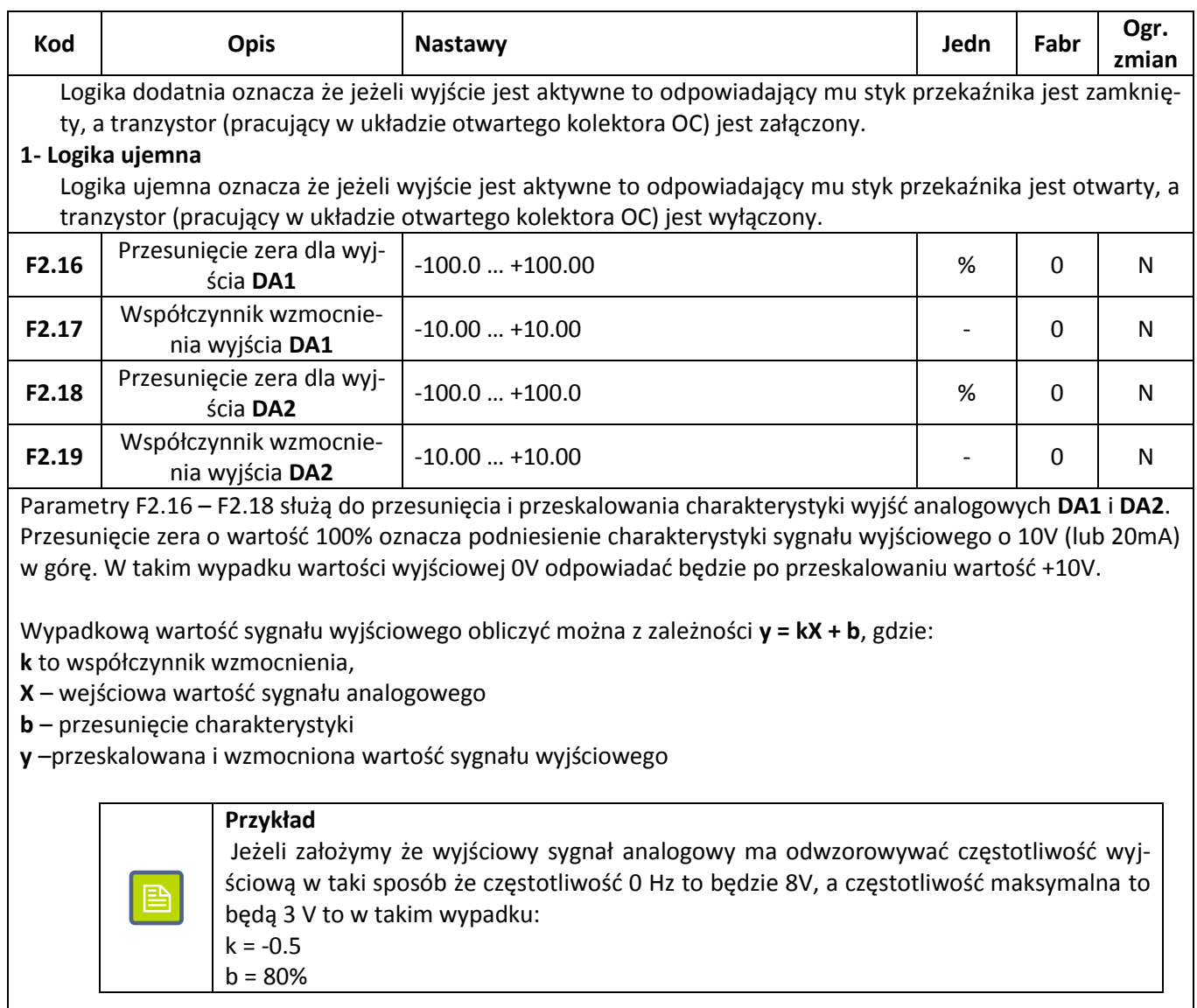

## **Funkcje START – STOP**

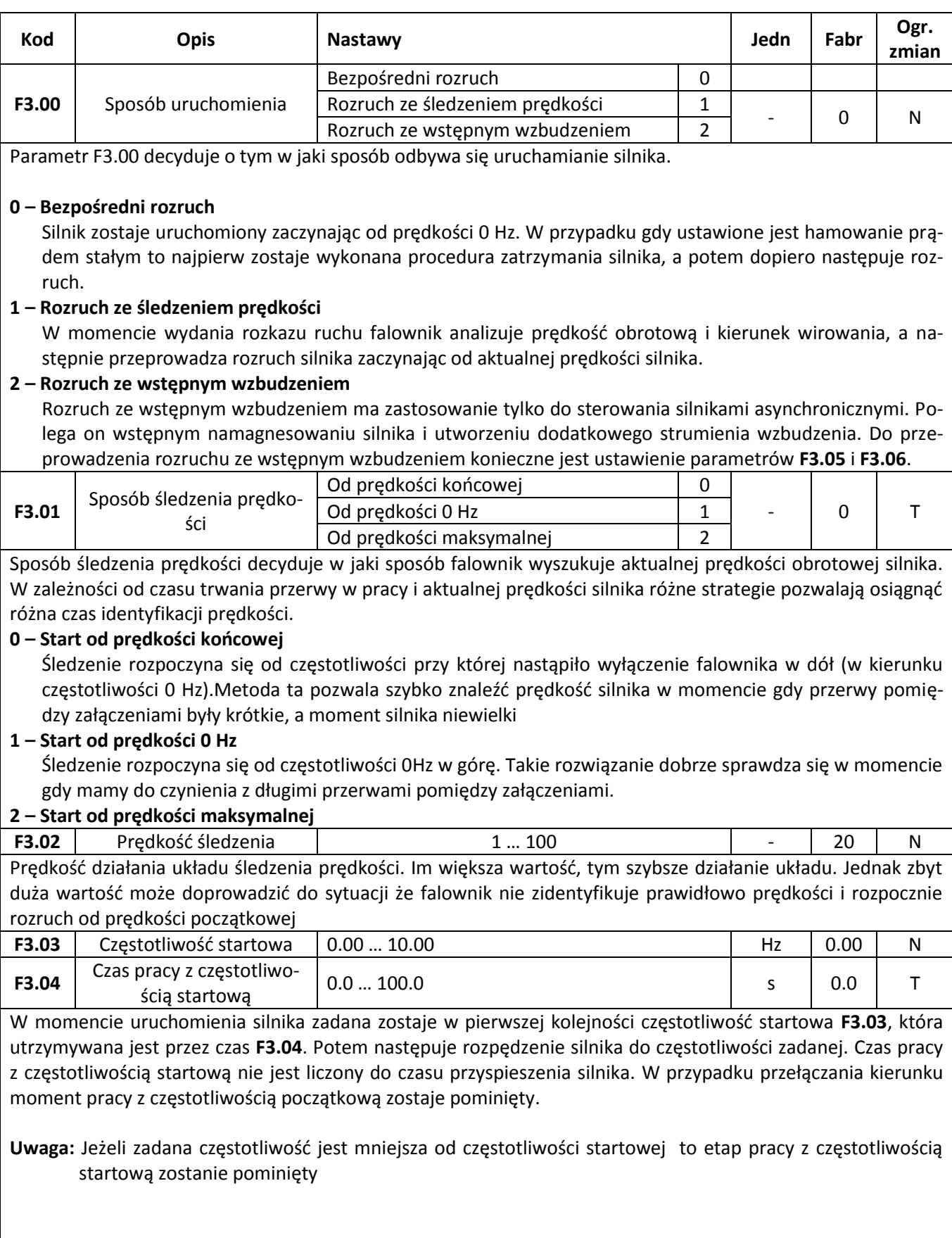

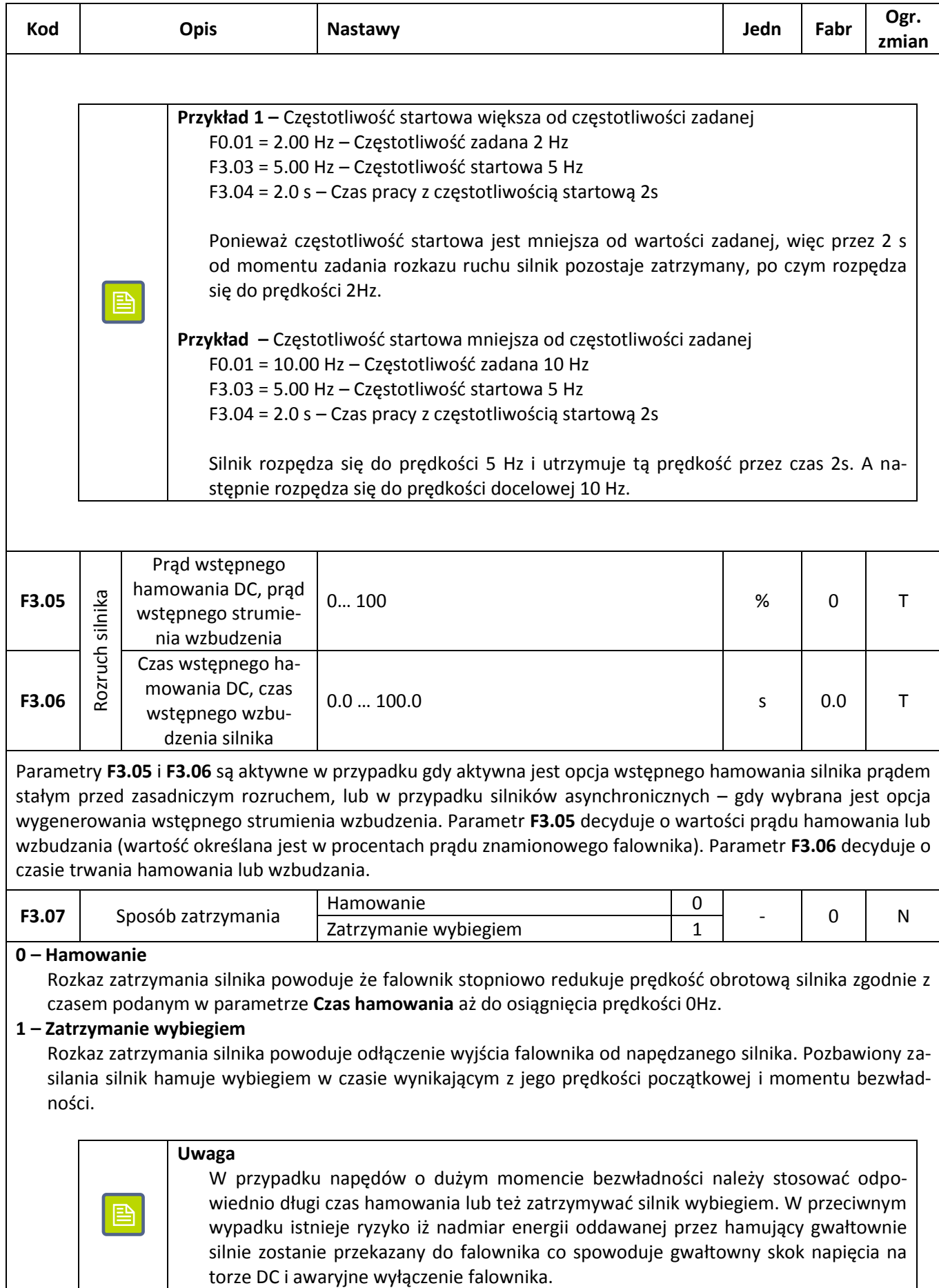

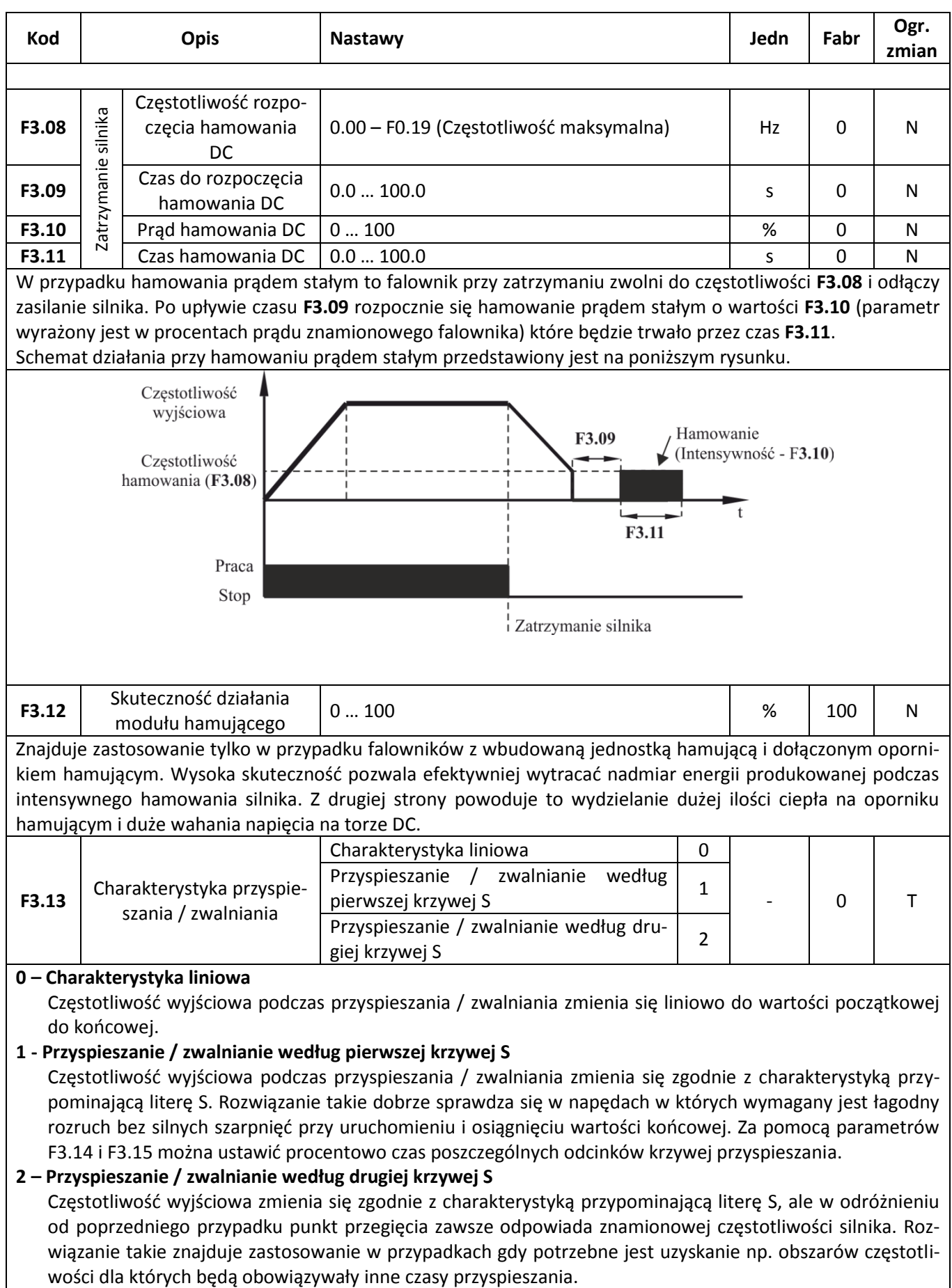

#### 58. <sup>7»</sup> automatyka domowa i przemysłowa

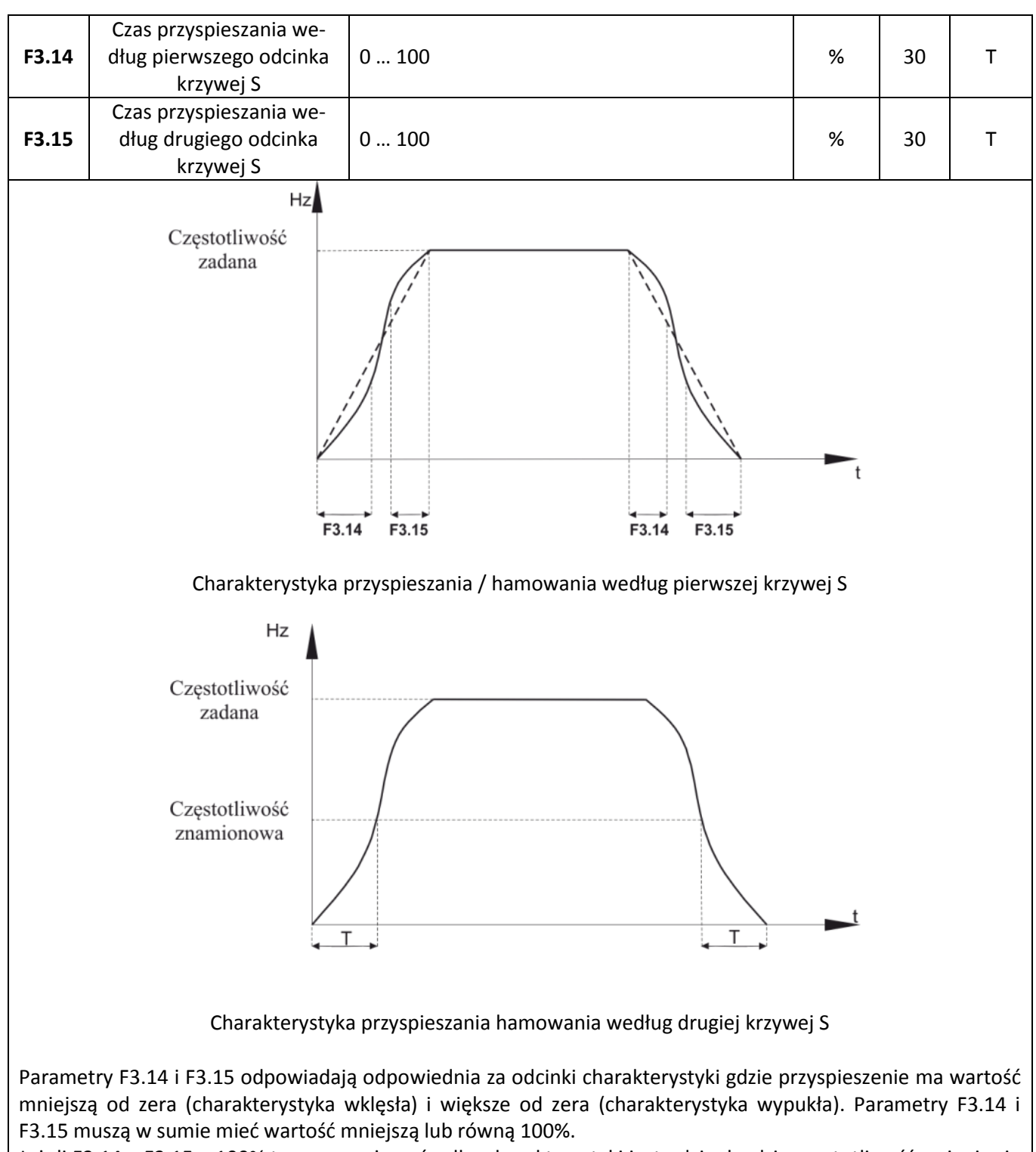

Jeżeli F3.14 + F3.15 < 100% to oznacza że w środku charakterystyki jest odcinek gdzie częstotliwość zmienia się w sposób liniowy.

### **Charakterystyka U/f**

Grupa parametrów F4 odpowiada za kształt charakterystyki U/f . W przypadku wykorzystywania funkcji sterowania wektorowego ustawienia tych parametrów są ignorowane. Sterowanie w funkcji U/f znajduje zastosowanie przede wszystkim przy wykorzystaniu falownika do napędu pomp, wentylatorów, jednoczesnego sterowania wieloma silnikami lub w przypadku gdy występują duże dysproporcje pomiędzy mocą falownika i mocą silnika.

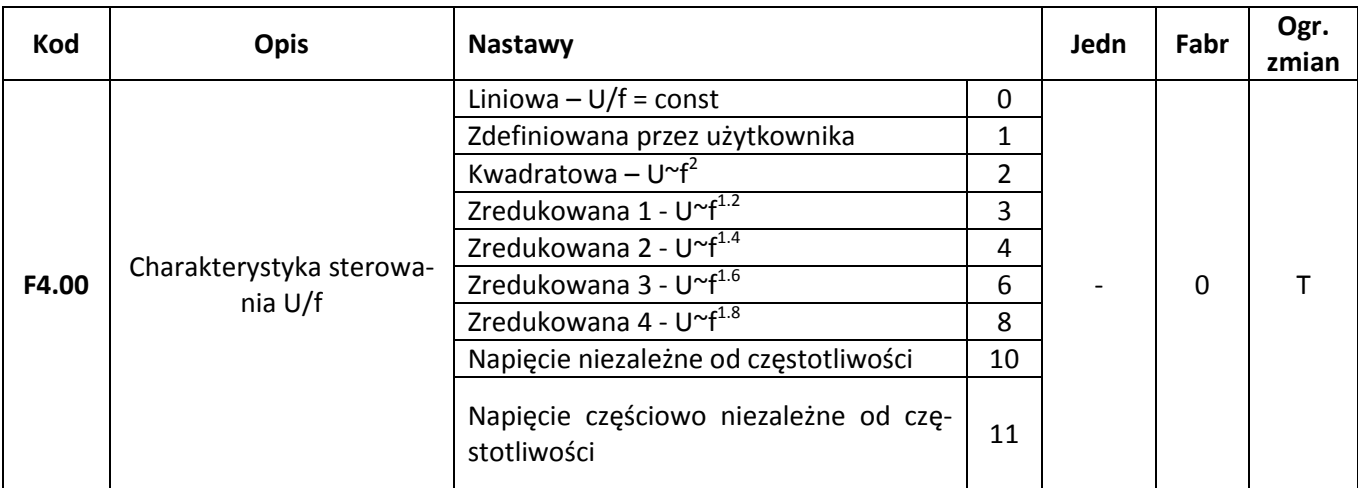

### **0 – Charakterystyka liniowa**

Napięcie na wyjściu falownika rośnie liniowo wraz ze wzrostem częstotliwości. Charakterystyka liniowa znajduje zastosowanie w większości napędów o stały momencie obrotowym.

### **1 – Charakterystyka zdefiniowana przez użytkownika**

Zależność napięcia wyjściowego od częstotliwości może być swobodnie ustalona przez użytkownika za pomocą trzypunktowej charakterystyki konfigurowanej parametrami **F4.03** – **F4.08**.

#### **2 – Charakterystyka kwadratowa**

Napięcie na wyjściu falownika (a tym samym moment napędowy) rośnie do kwadratu częstotliwości wyjściowej. Charakterystyka taka znajduje zastosowanie przy sterowaniu szczególnie pomp i wentylatorów.

#### **3 – 8 – Charakterystyki zredukowane o różnym stopniu zależności U/f**

Pośrednie charakterystyki pomiędzy liniową i kwadratową zależnością pomiędzy napięciem wyjściowym i częstotliwością.

#### **10 – Napięcie niezależne od częstotliwości**

Napięcie na wyjściu falownika jest zupełnie niezależne od częstotliwości wyjściowej. Wartość częstotliwości jest określana przez źródło zadawania częstotliwości, natomiast wartość napięcia wyjściowego przez ustawienie parametru **F4.12**.

#### **11 – Napięcie częściowo niezależne od częstotliwości**

Napięcie wyjściowe falownika jest powiązane z częstotliwością wyjściową za pomocą współczynnika proporcjonalności zdefiniowanego w parametrze **F4.12**. Funkcja ta pozwala dynamicznie wpływać na kształt charakterystyki sterowania.

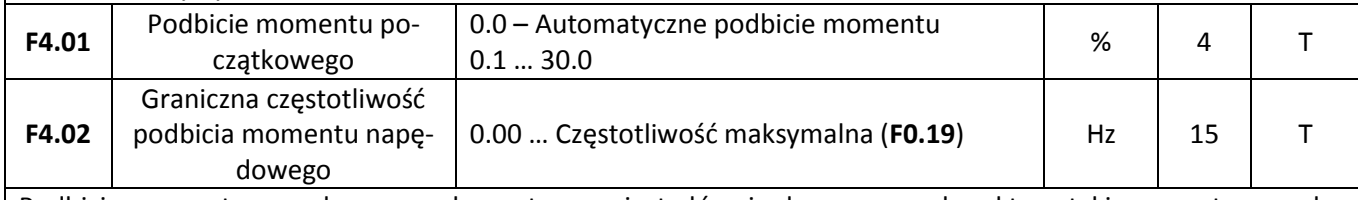

Podbicie momentu napędowego wykorzystywane jest głównie do poprawy charakterystyki momentu napędowego dla niskich częstotliwości przy sterowaniu według zadanej charakterystyki U/f. Zbyt niski moment napędowy powoduje że silnik jest "słaby" przy małych prędkościach. Za duże podbicie momentu grozi z kolei zbyt dużym wzbudzeniem silnika, nadmiernym obciążeniem uzwojeń silnika i zmniejszeniem efektywności napędu.

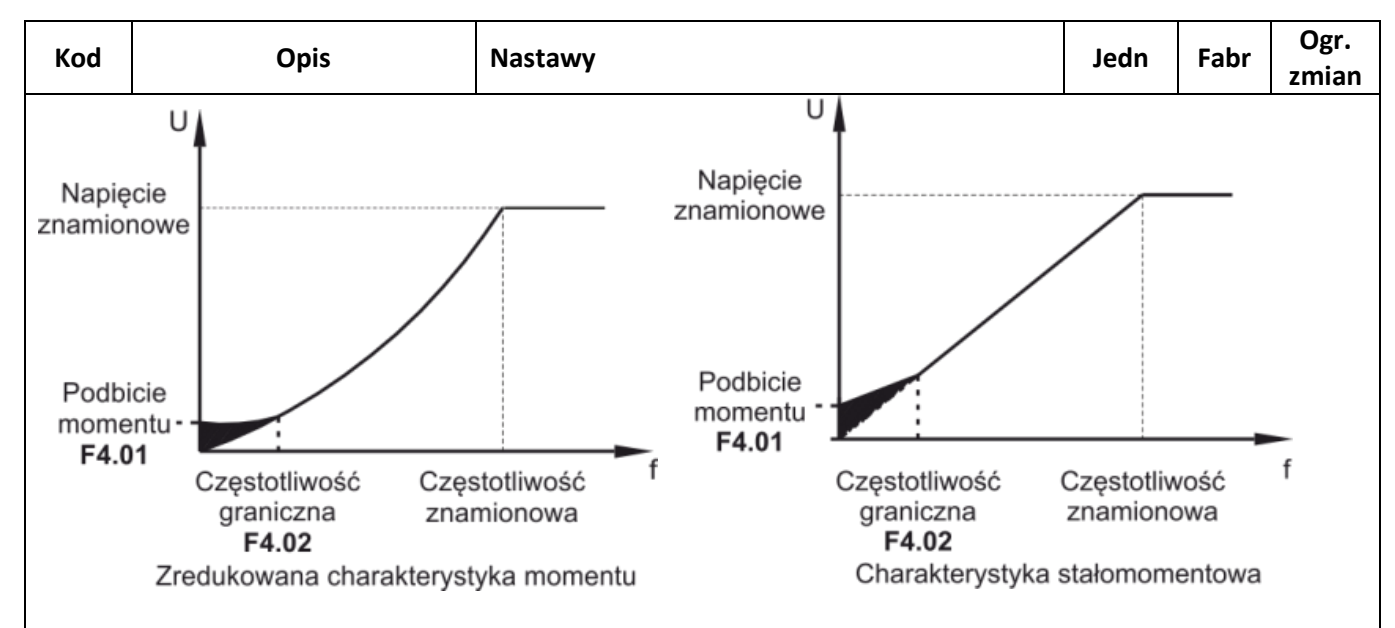

Zaleca się aby większe podbicie momentu wykorzystywane było dla ciężkich napędów, gdzie standardowy moment napędowy jest niewystarczający do rozpędzenia silnika.

W przypadku ustawienia automatycznego podbicia napędu (**F4.01** = 0.0) falownik będzie próbował automatycznie dobrać na podstawie rezystancji wirnika niezbędną wartość podbicia momentu napędowego.

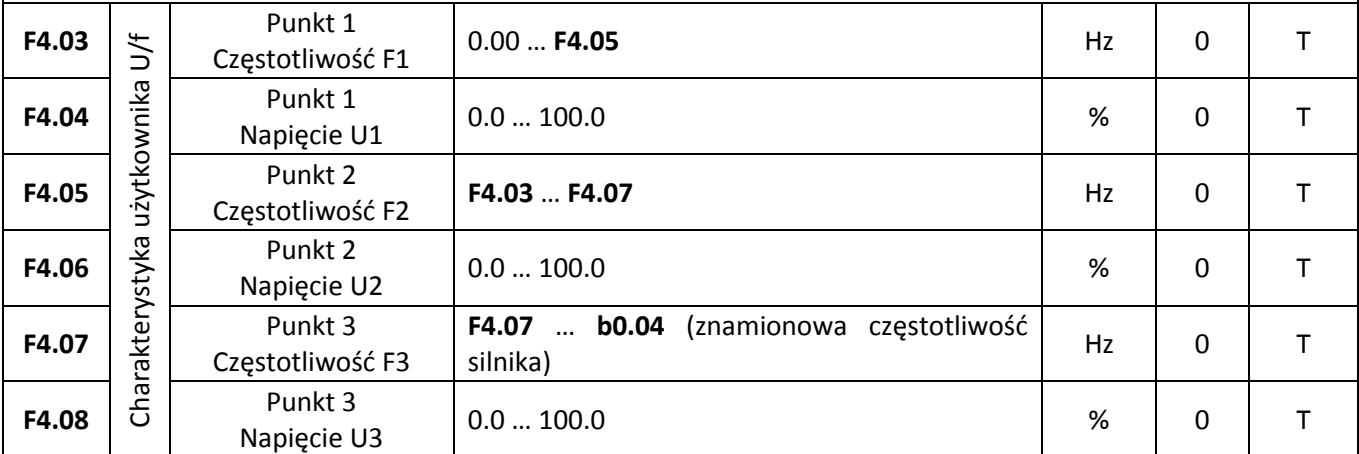

Parametry F4.03 – F4.08 pozwalają zdefiniować własną charakterystykę sterownia optymalnie dopasowaną do konkretnego silnika i charakterystyki obciążenia.

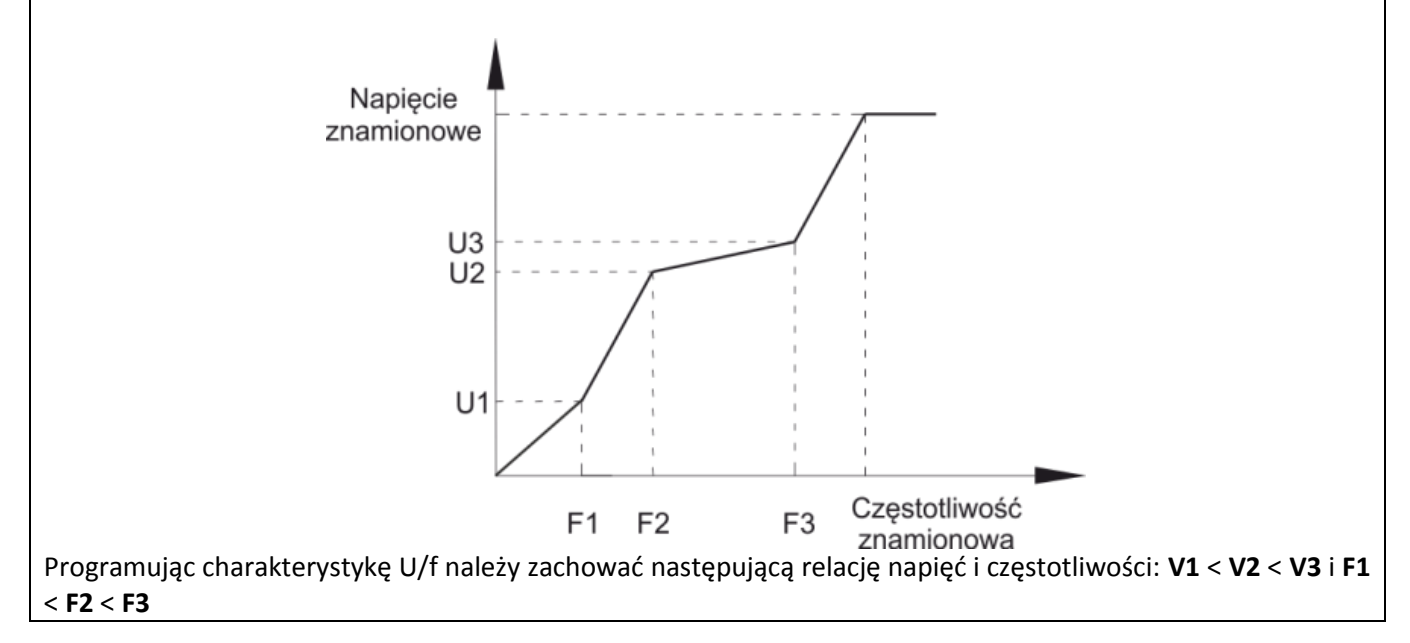

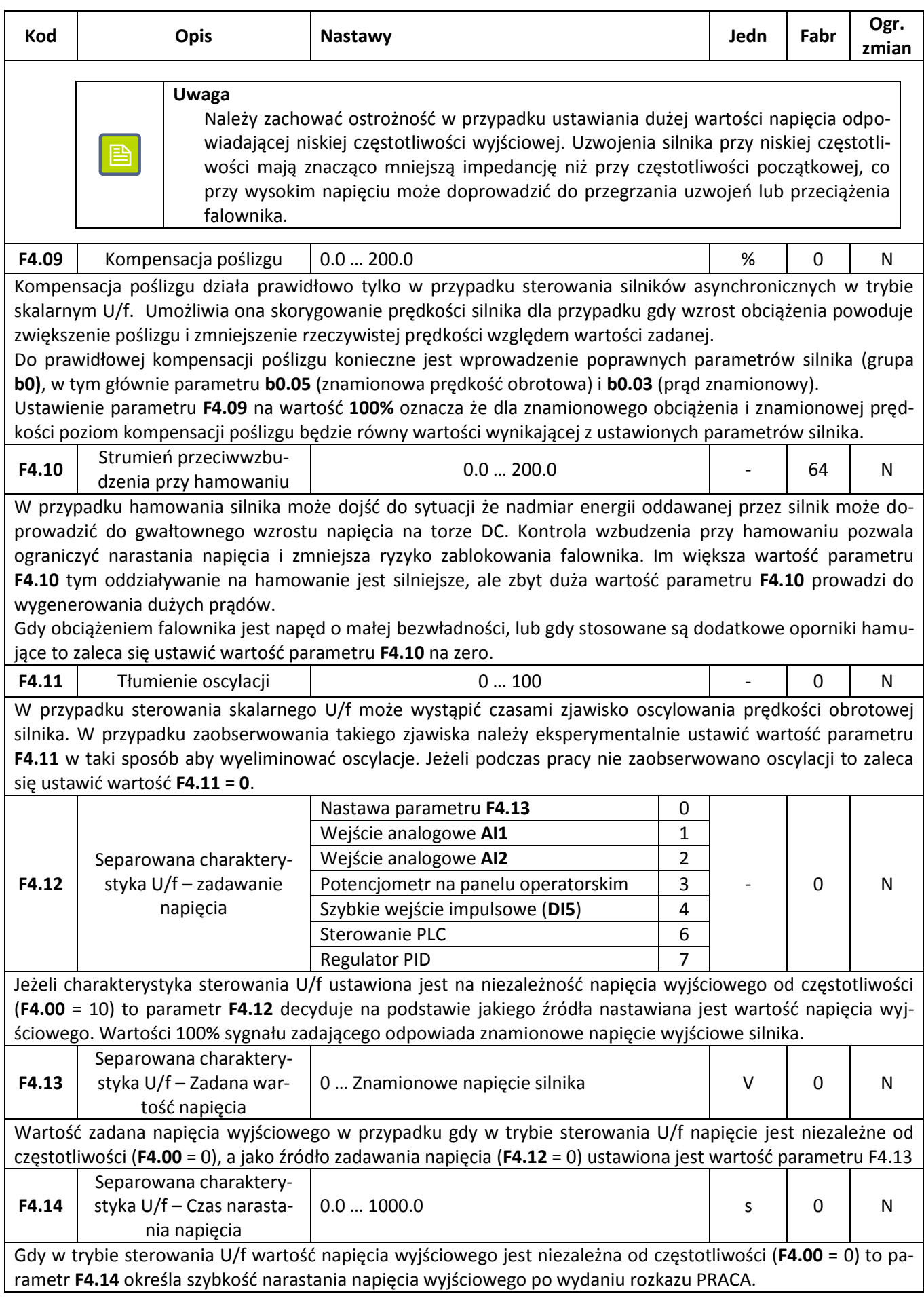

### **Sterowanie wektorowe**

Grupa parametrów **F5** jest aktywna wyłącznie gdy aktywny jest tryb pracy ze sterowaniem wektorowym (parametr **F0.00** = 0 lub 1). Do poprawnej pracy w trybie sterowania wektorowego niezbędne jest prawidłowe określenie parametrów silnika (grupa parametrów **b0**) oraz przeprowadzenie identyfikacji jego parametrów elektrycznych.

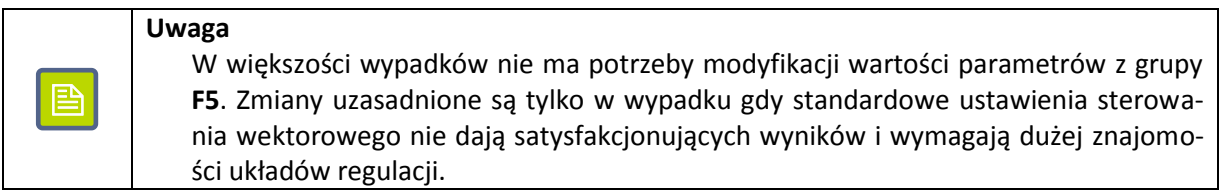

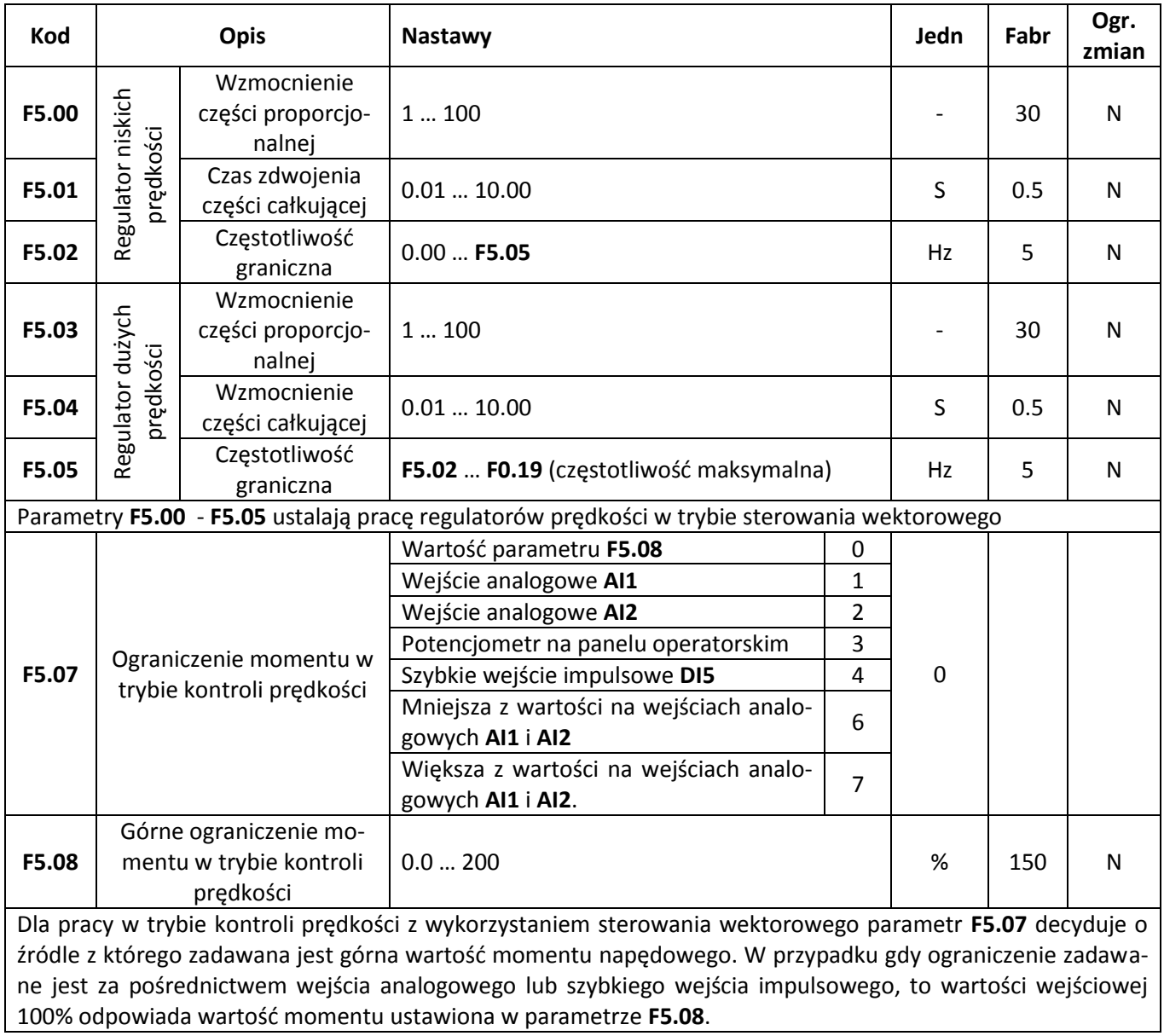

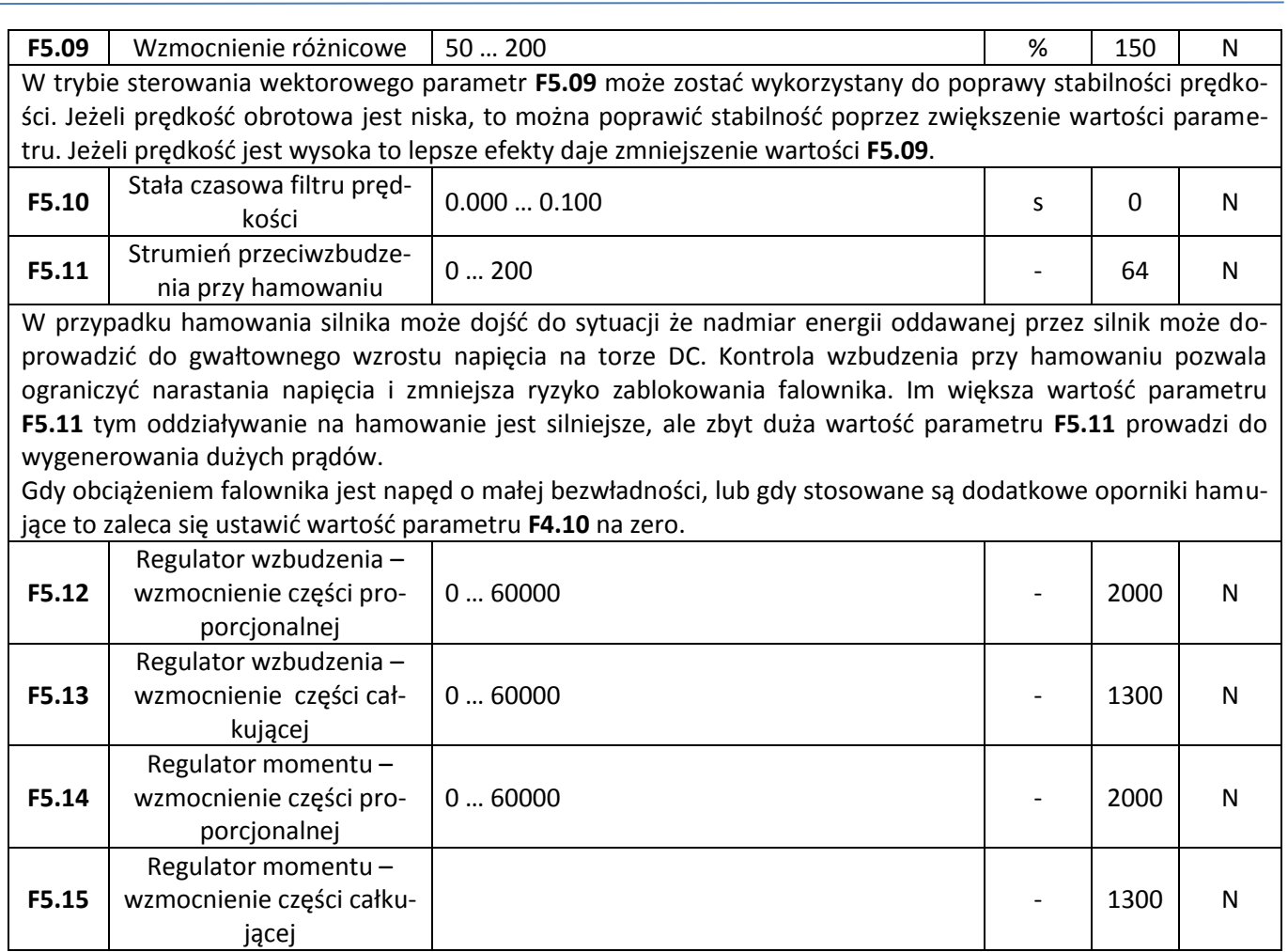

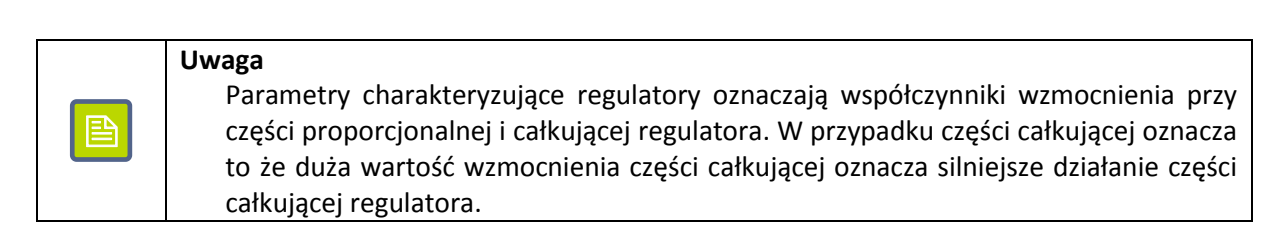

### **Panel operatorski**

Grupa parametrów **F6** odpowiedzialna jest za działanie panelu operatorskiego i organizację danych wyświetlanych na monitorze LCD.

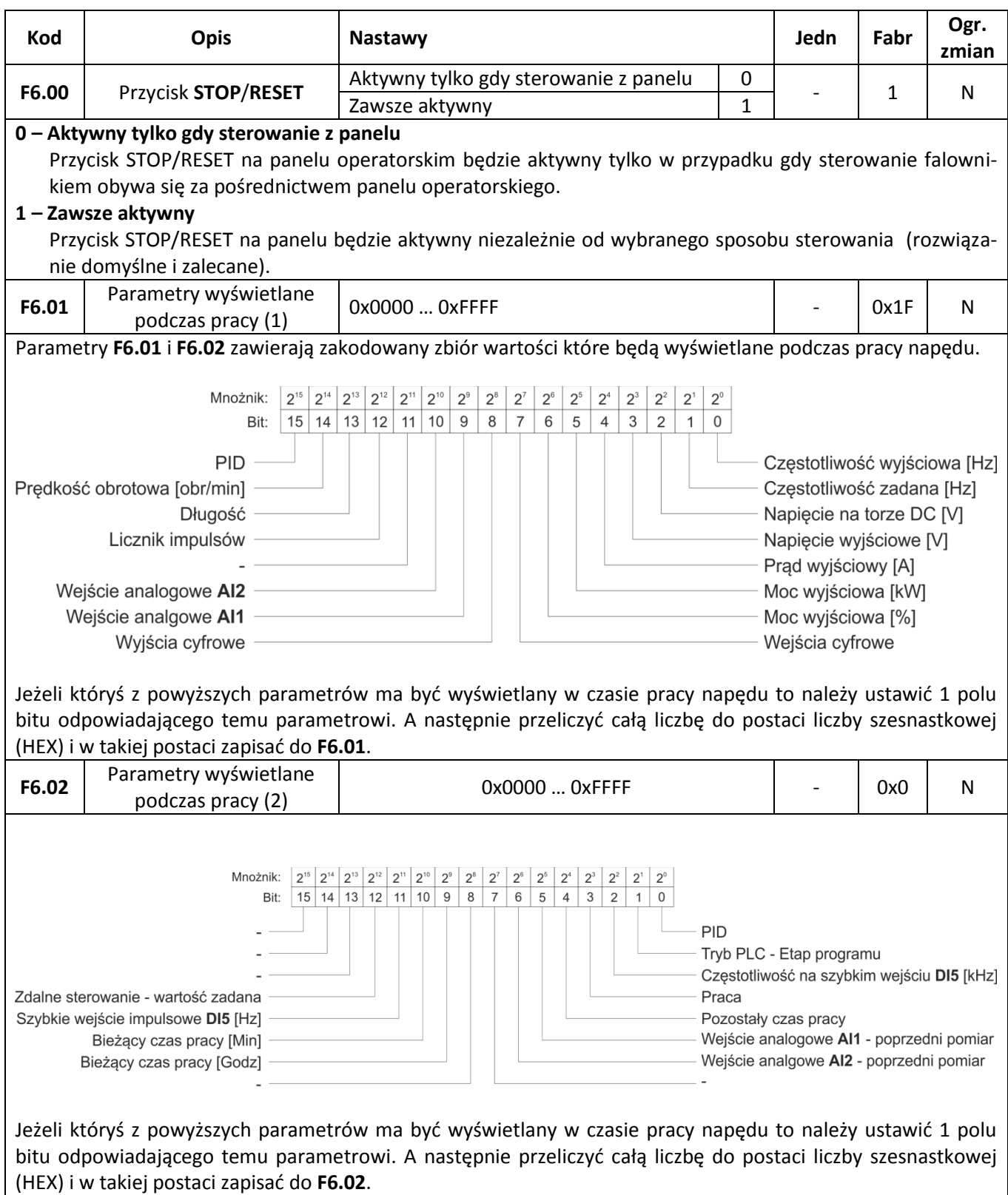

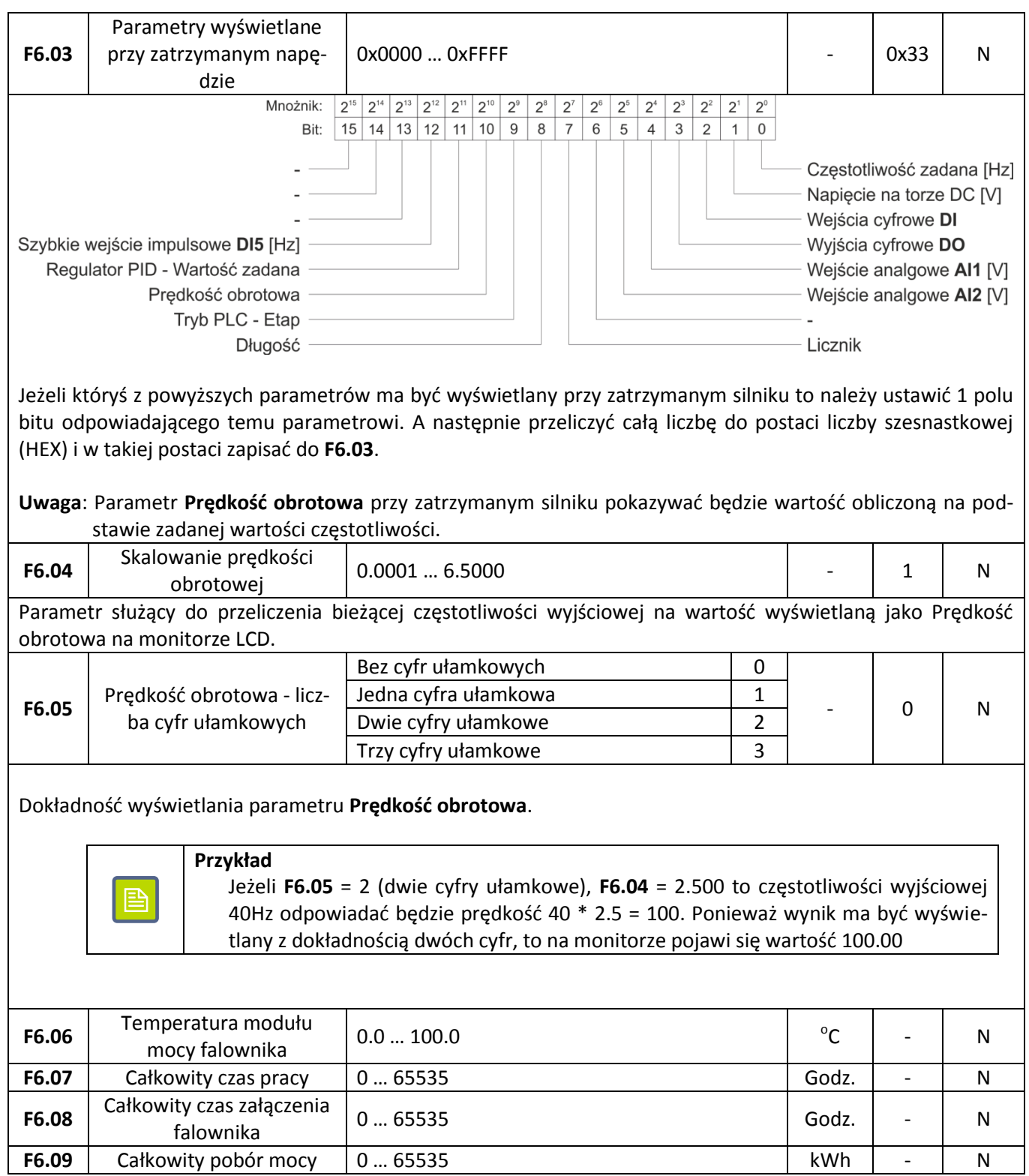

## **Parametry pomocnicze**

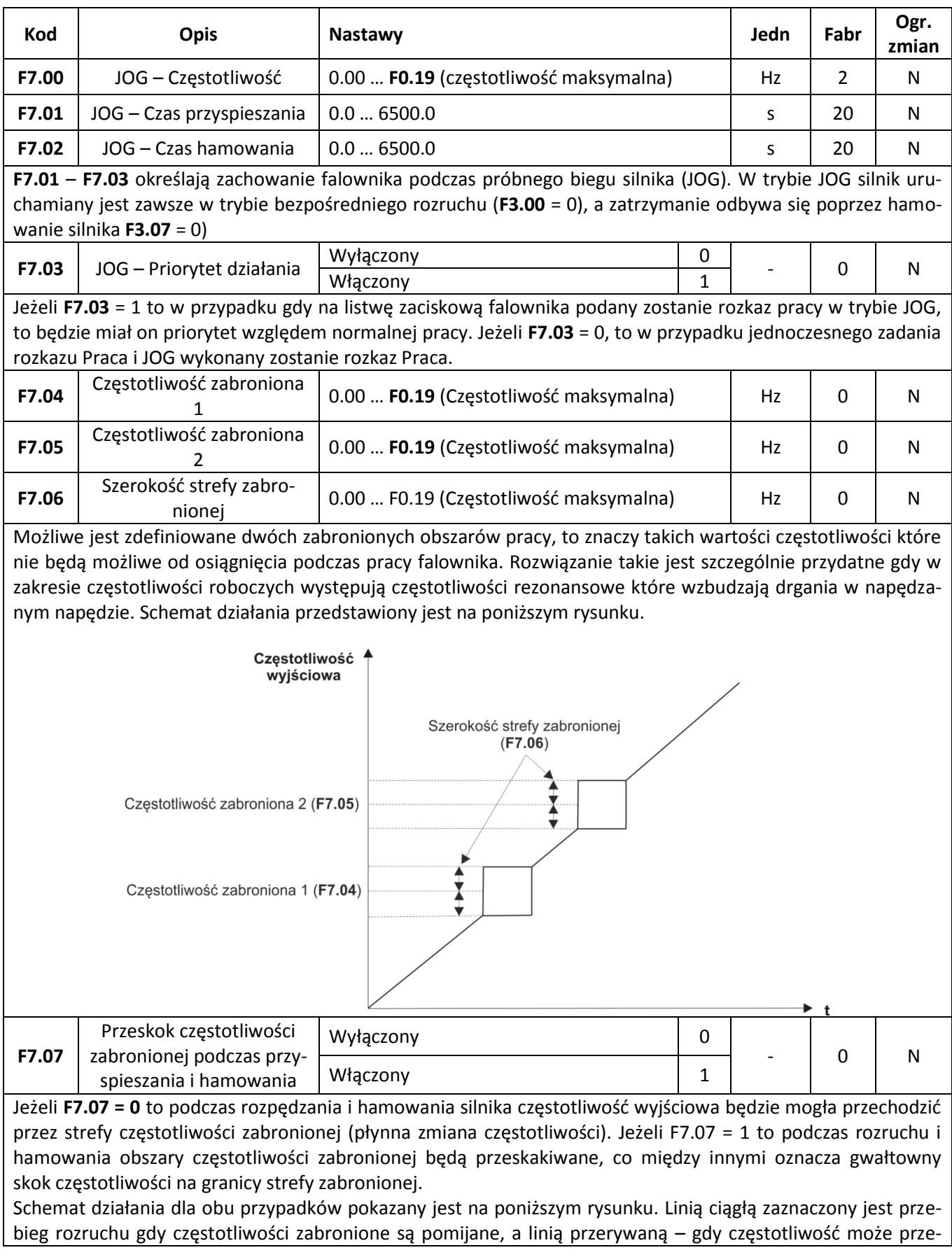

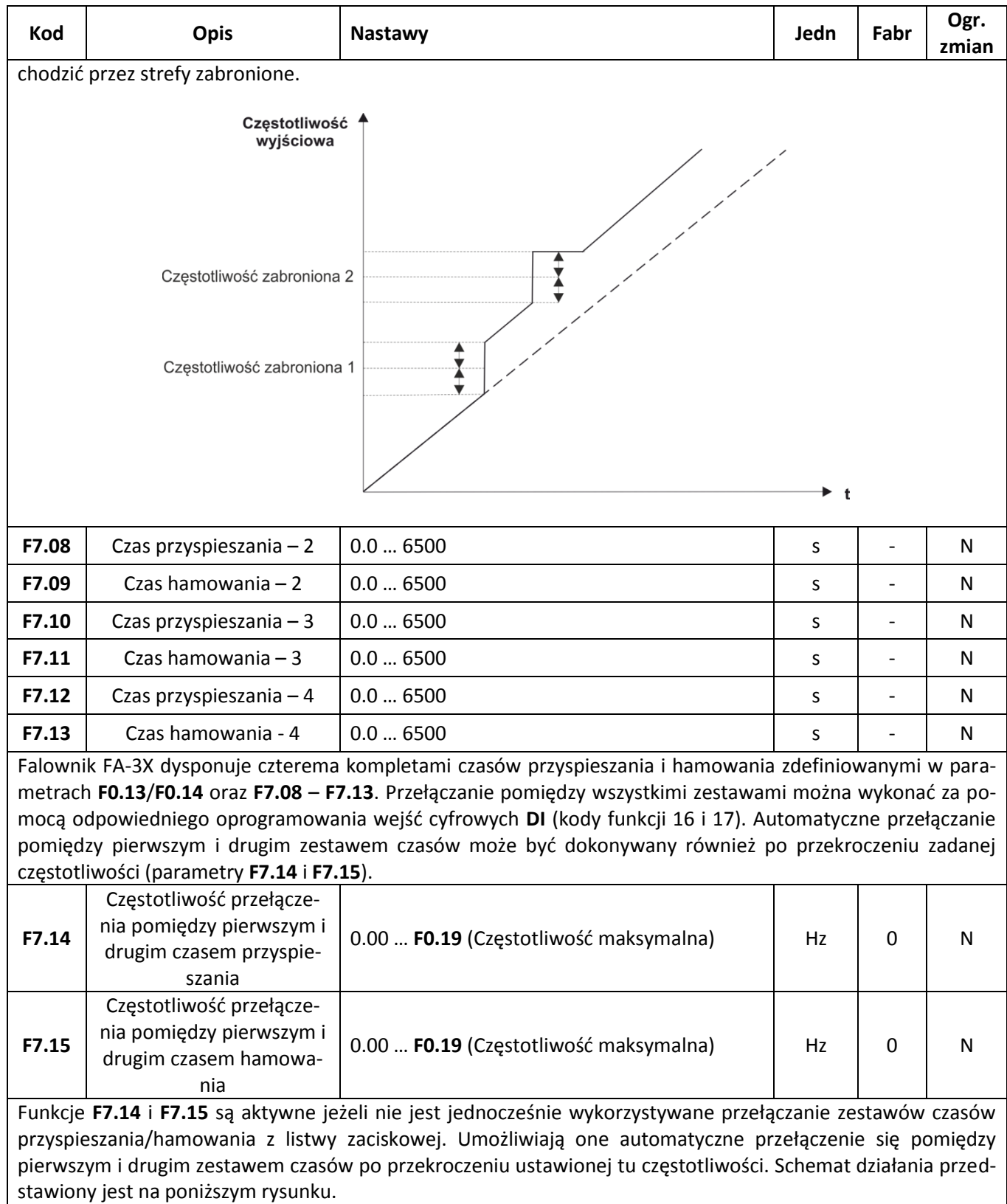

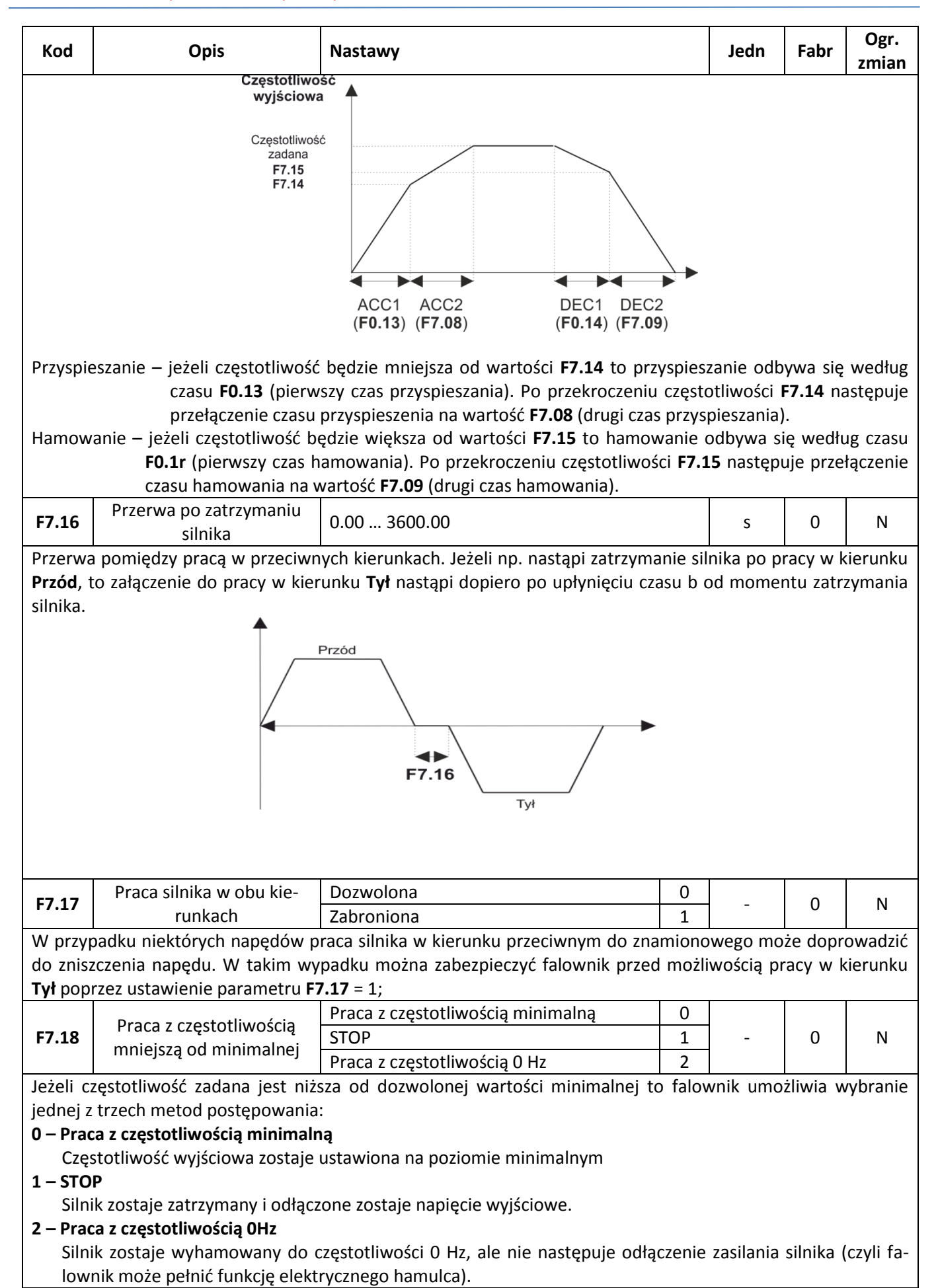

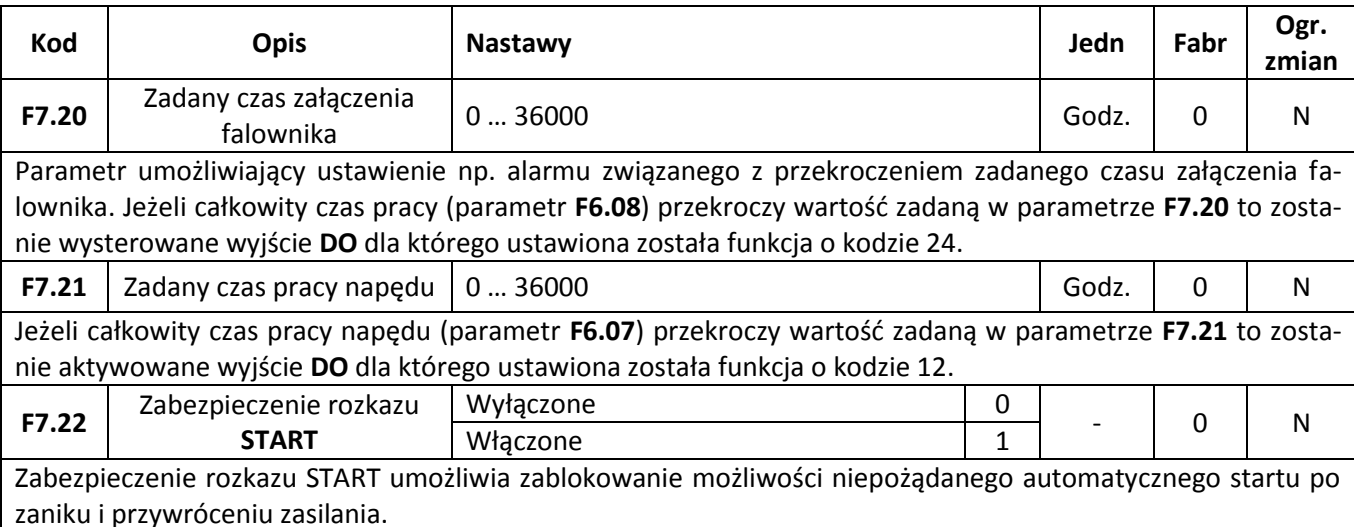

#### **0 – Zabezpieczenie wyłączone**

Jeżeli w momencie załączenia zasilania falownika na listwę zaciskową podany będzie rozkaz START silnik zostanie automatycznie uruchomiony bez konieczności wykonywania dodatkowych operacji ze strony obsługi.

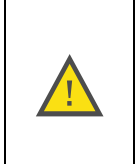

#### **UWAGA:**

Należy zachować najwyższą ostrożność przy pracy z napędem w którym wyłączone jest zabezpieczenie rozkazu START. Należy mieć tutaj cały czas na uwadze że nagłe przywrócenie zasilania i automatyczny start silnika może stanowić duże zagrożenie dla obsługi.

#### **1 – Zabezpieczenie włączone**

Włączenie zabezpieczeń oznacza że jeżeli w momencie załączenia falownika na listwę zaciskową podany będzie rozkaz START to nie spowoduje to automatycznego uruchomienia silnika. Aby dokonać rozruchu należy najpierw zdjąć sygnał START, a potem jeszcze raz uaktywnić START.

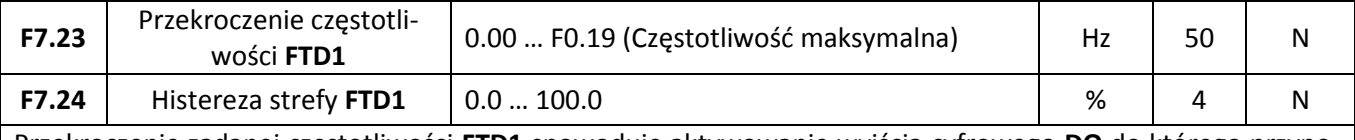

Przekroczenie zadanej częstotliwości **FTD1** spowoduje aktywowanie wyjścia cyfrowego **DO** do którego przyporządkowana została funkcja o kodzie 3. Jeżeli częstotliwość spadnie poniżej częstotliwości **FTD1** i zadanej strefy histerezy to wyjście zostanie wyłączone. Schemat działania funkcji przedstawiony jest na poniższym rysunku:

### <sup>zy</sup> automatyka domowa i przemysłowa

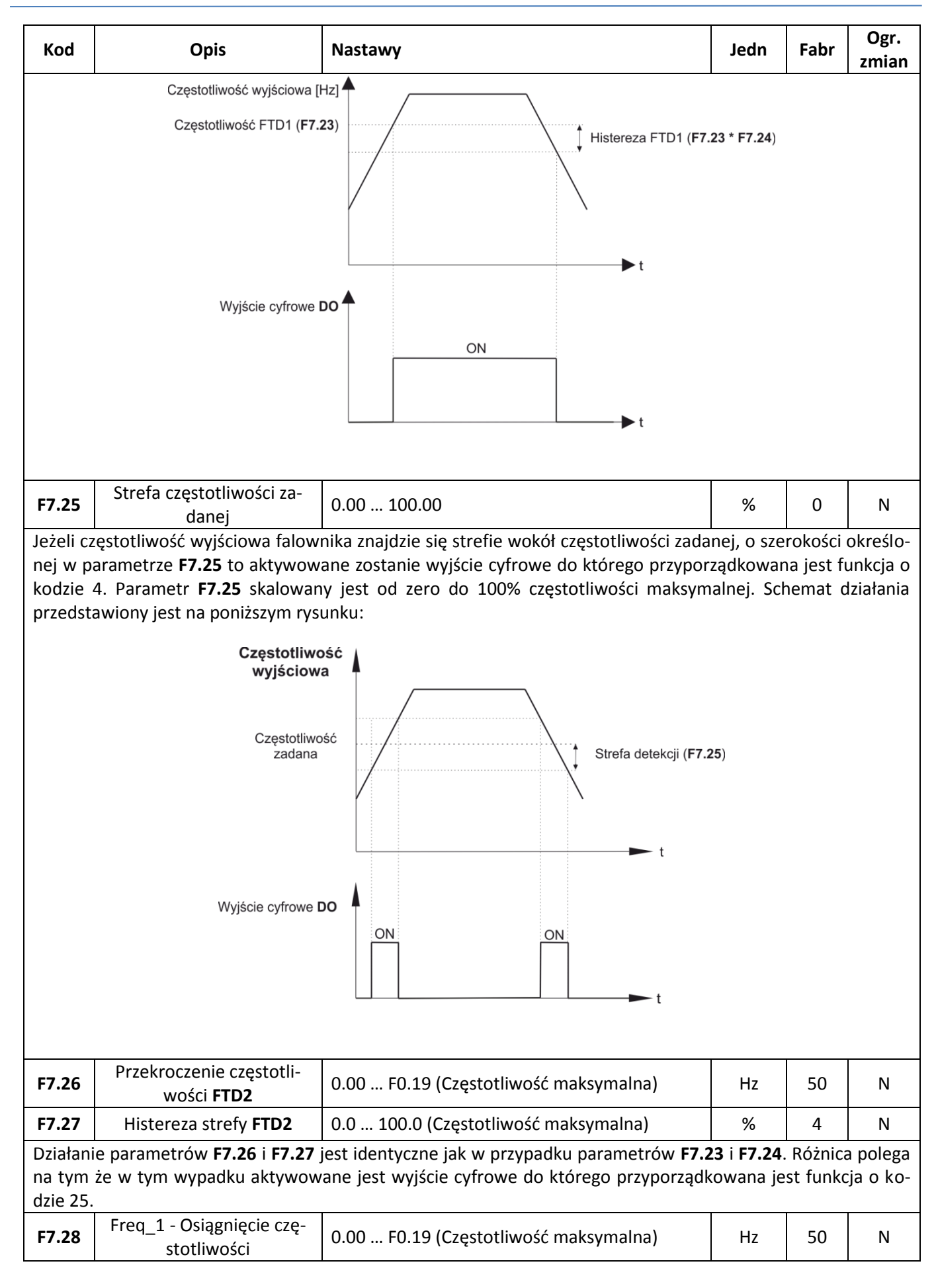

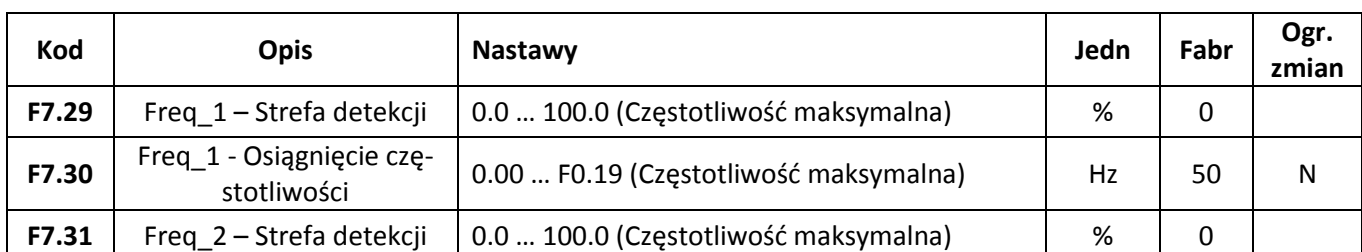

Parametry **F7.29** – **F7.31** pozwalają na zdefiniowanie dwóch stref których osiągnięcie sygnalizowane będą na wyjściach cyfrowych **DO**. W przypadku częstotliwości Freq\_1 aktywowane będzie wyjście cyfrowe do którego przyporządkowana została funkcja o kodzie 26, a w przypadku częstotliwości Freq\_2 aktywowane będzie wyjście z przyporządkowaną funkcją o kodzie 27. Schemat działania przedstawiony jest na poniższym rysunku (analogicznie wygląda działanie dla Freq\_2).

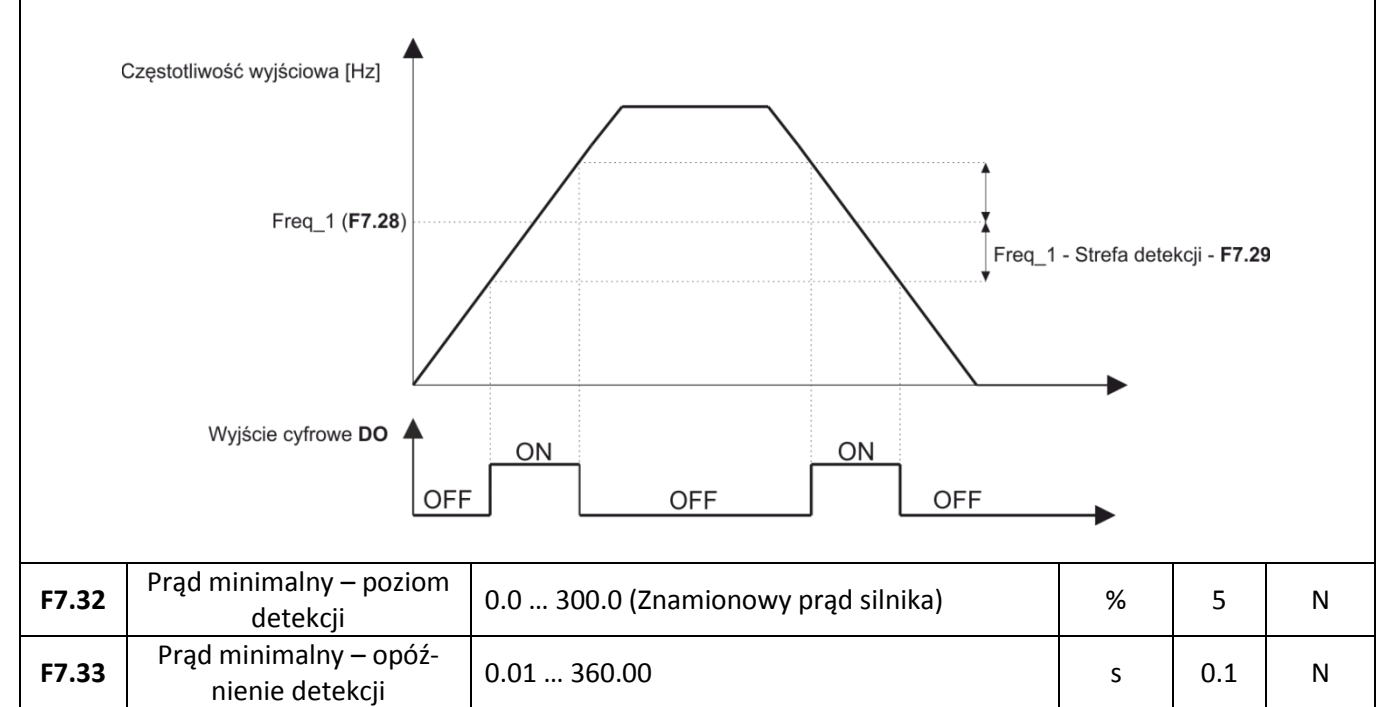

Gdy prąd wyjściowy silnika podczas pracy silnika spadnie przez zadany czas (parametr **F7.33**) poniżej wartości minimalnej (parametr **F7.32**) to zostanie aktywowane wyjście cyfrowe do którego zostanie przyporządkowana funkcja o kodzie 34. Schemat działania funkcji przedstawiony jest na poniższym rysunku:

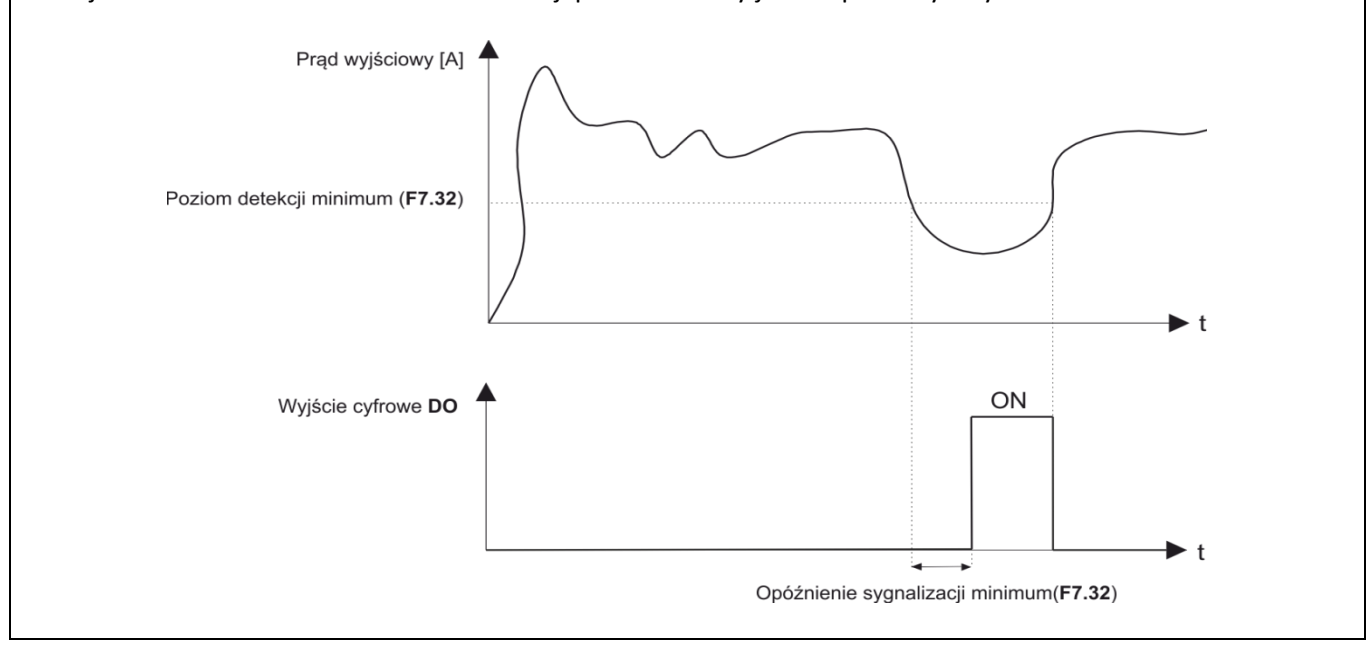

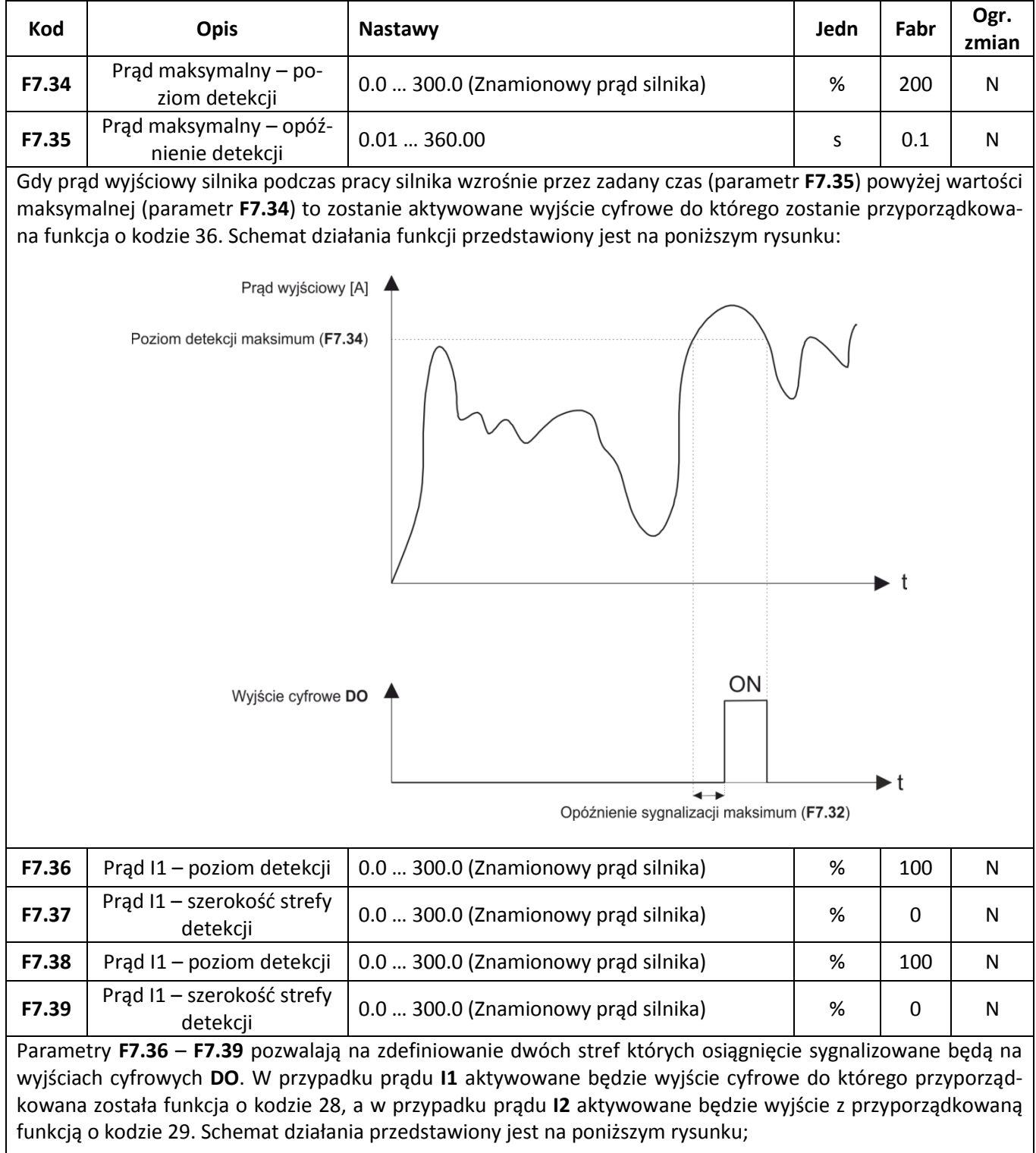

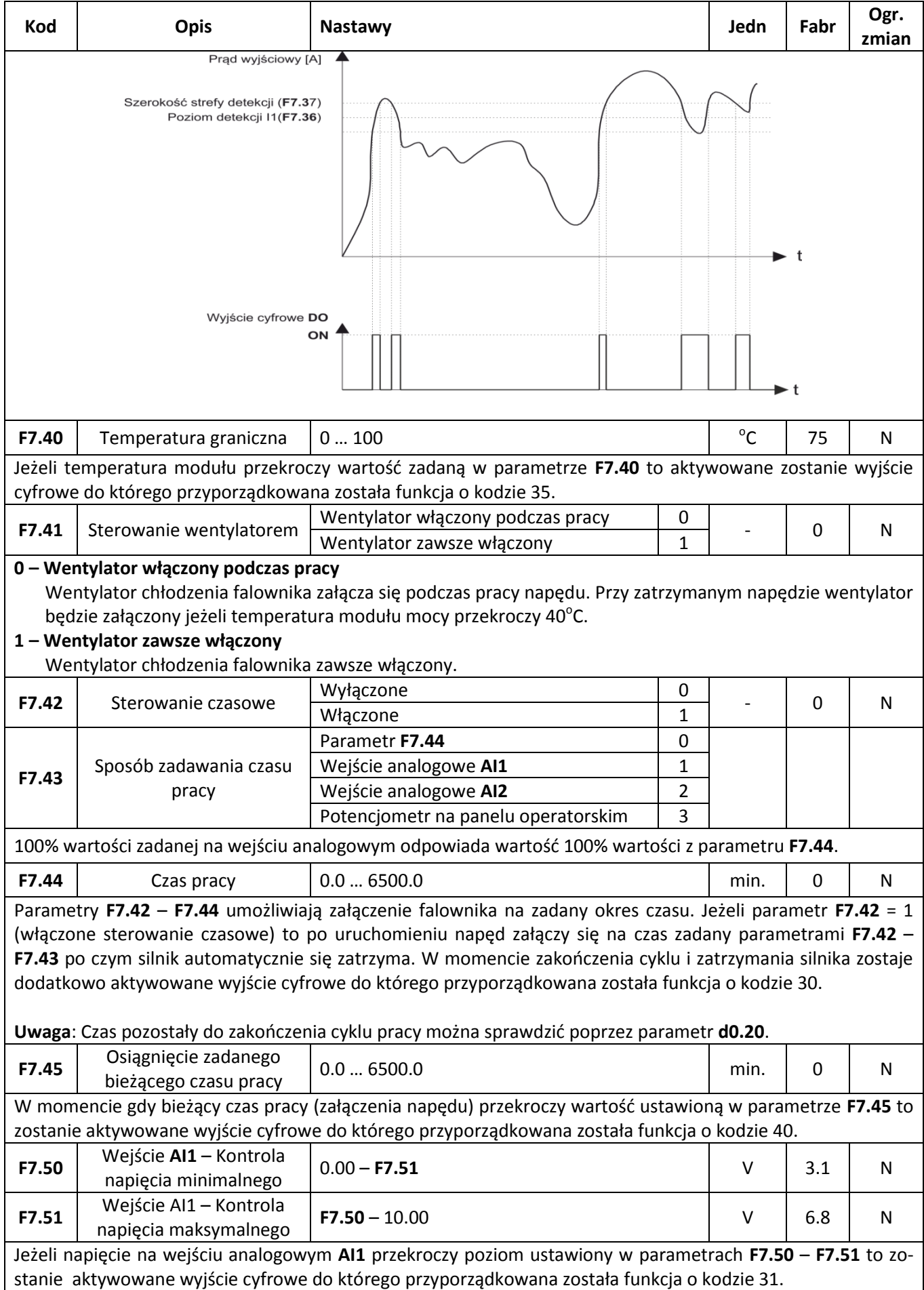

### **Zabezpieczenia**

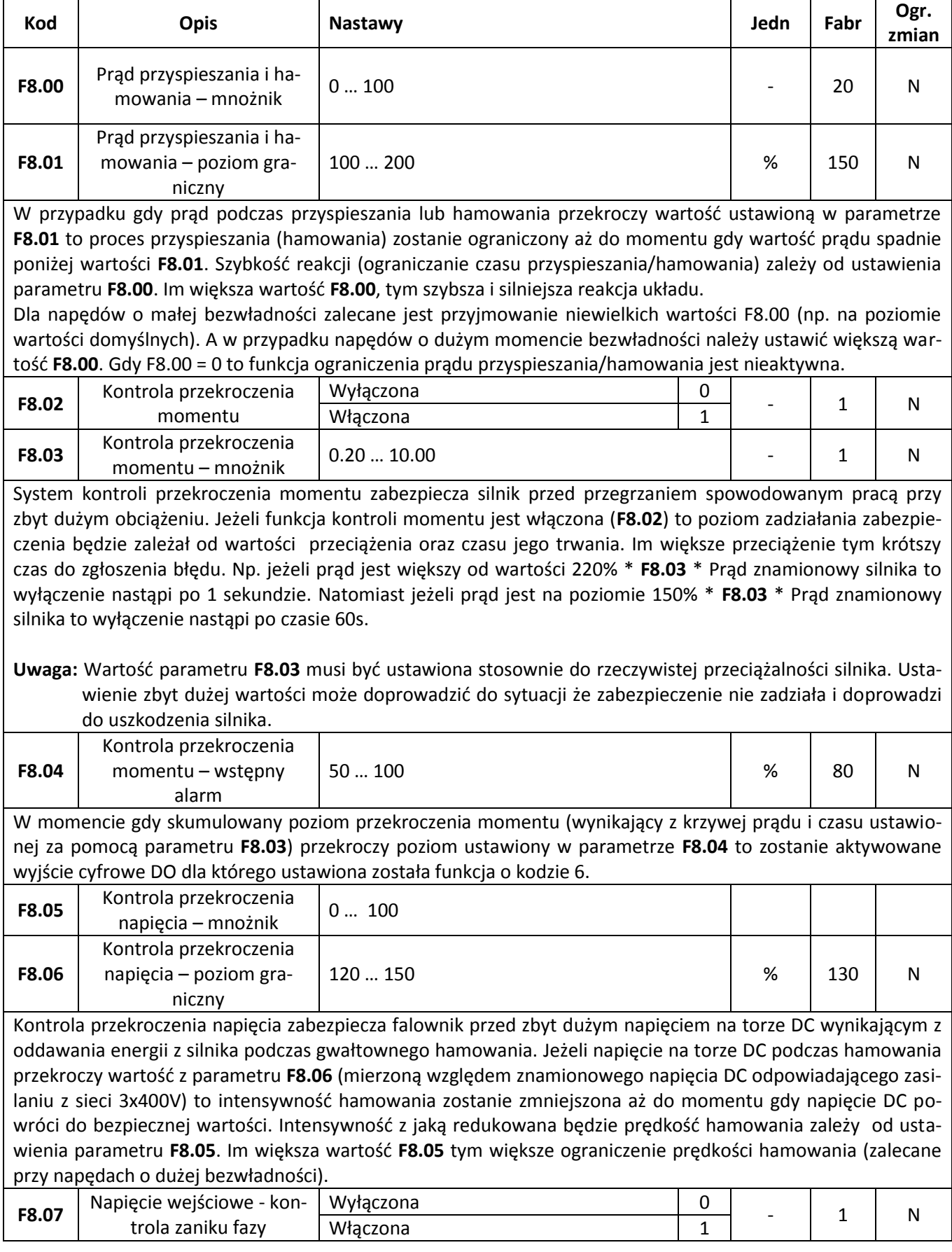

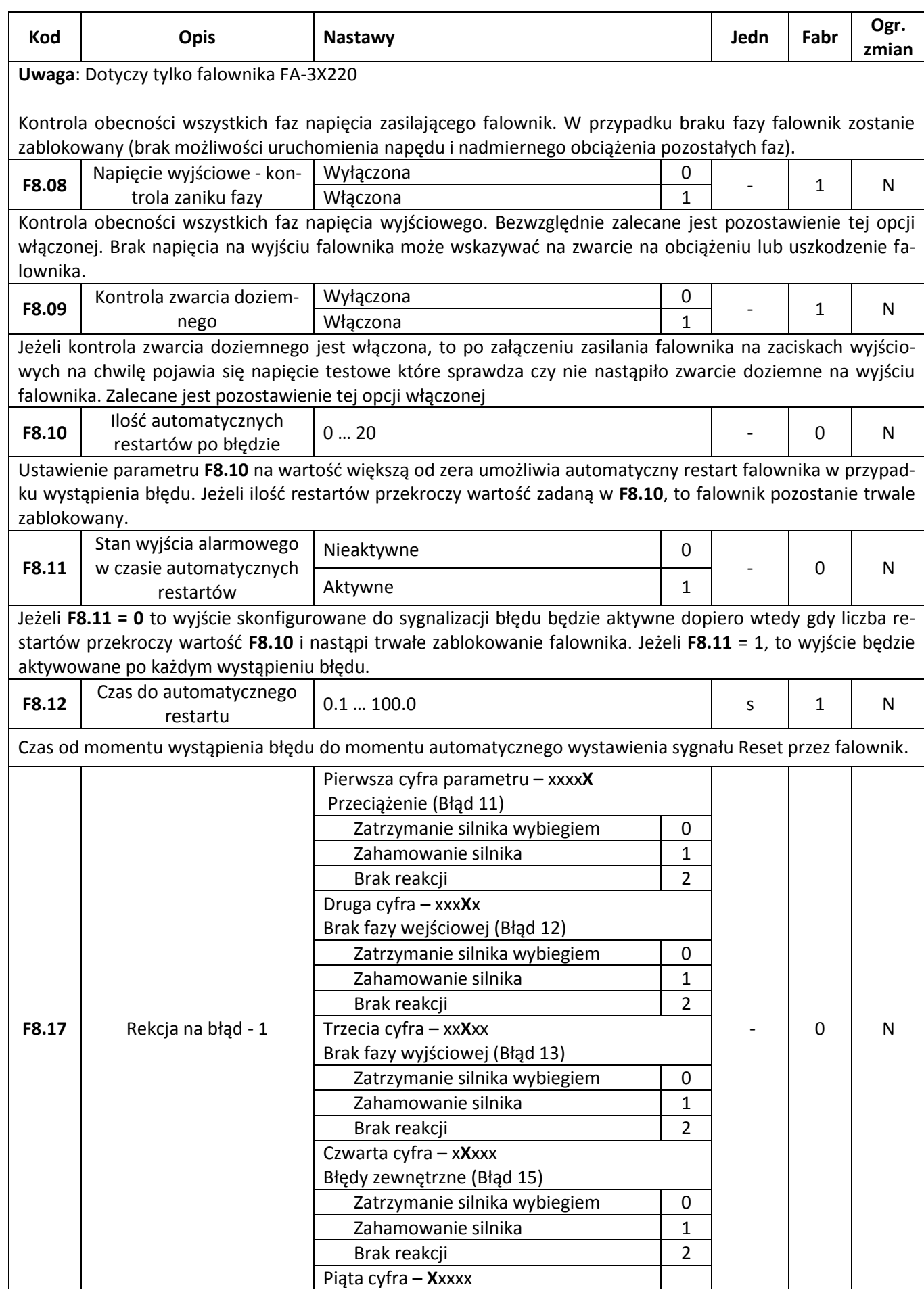

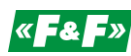

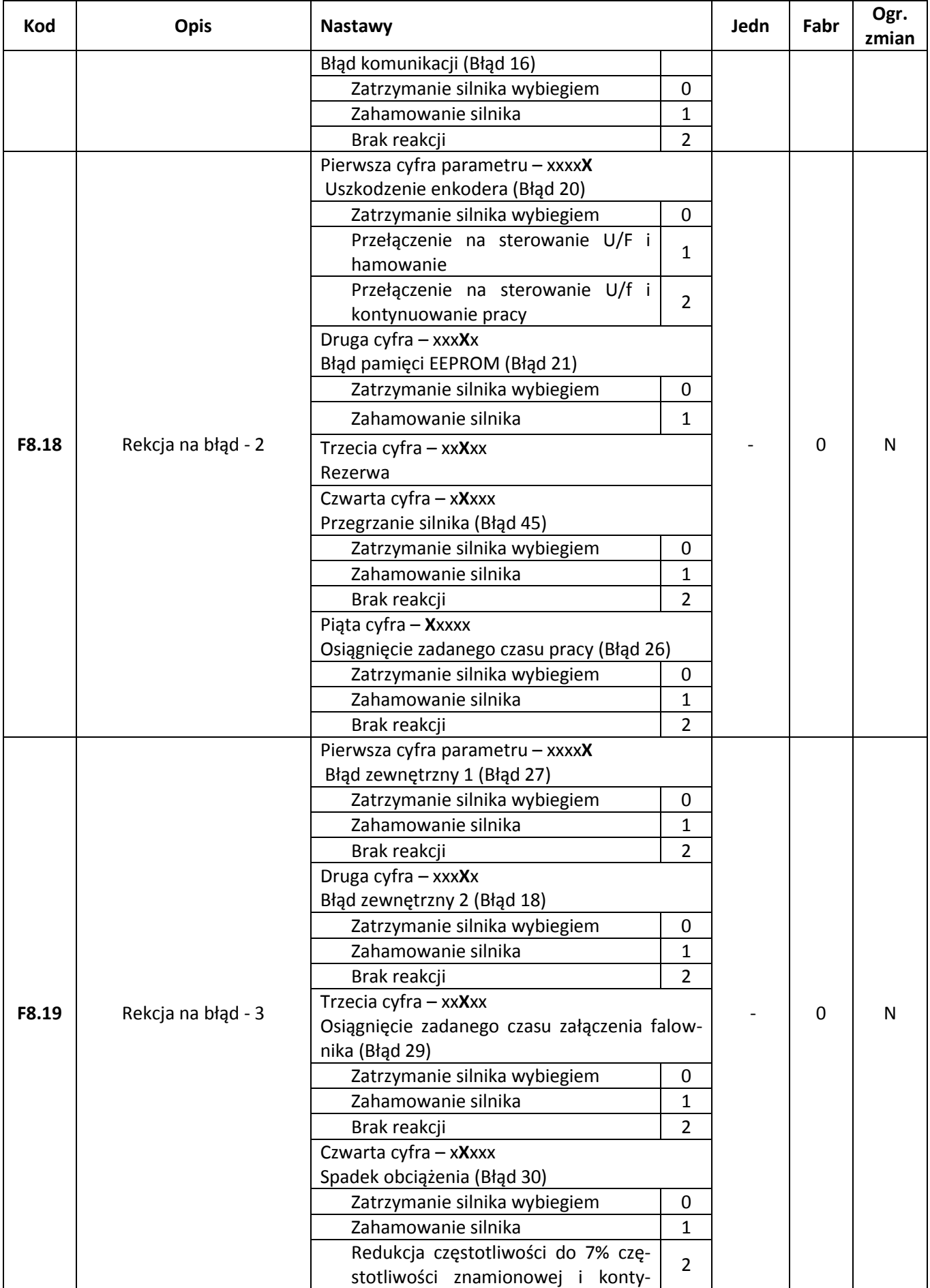

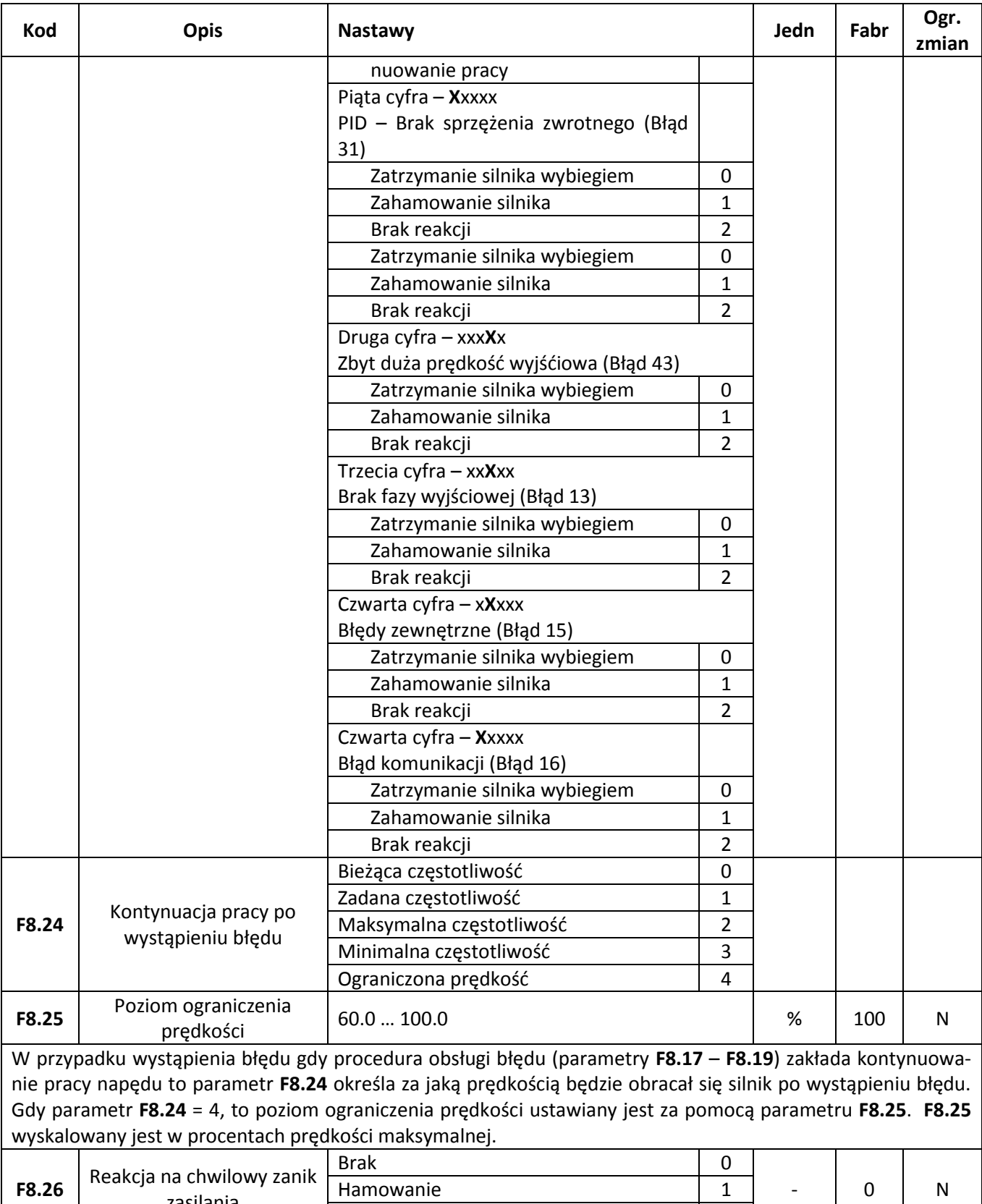

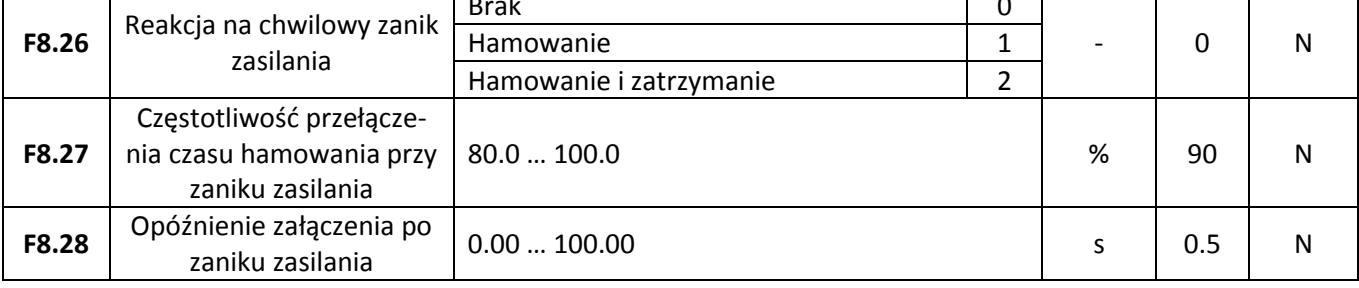

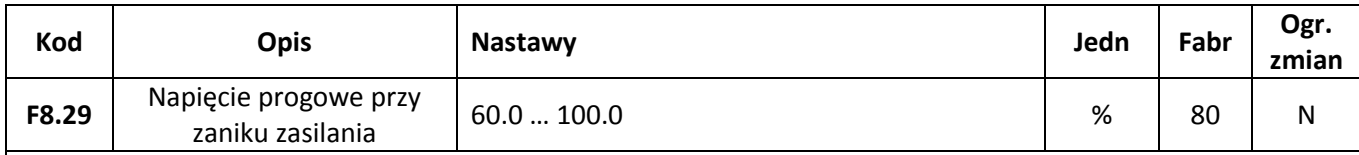

Parametry **F8.26** – **F8.29** definiują reakcję falownika na chwilowy zanik napięcia zasilania.

Jeżeli **F8.26 = 1** to w momencie zaniku zasilania, gdy napięcie DC spadnie do poziomu **F8.29** wartości znamionowej to silnik zacznie hamować zgodnie z czasem hamowania 3 (**F7.11**) aż do momentu gdy częstotliwość osiągnie wartość **F8.27**. Wtedy nastąpi przełączenie czasu hamowania na wartość **F7.13** i według tego czasu falownik będzie zwalniał aż do powrotu napięcia zasilania (lub zatrzymania silnika gdy przerwa w zasilaniu będzie zbyt długa). Gdy nastąpi powrót napięcia zasilania i napięcie na torze DC przez czas **F8.28** będzie większe od wartości progowej **F8.29** to falownik przywróci pierwotną częstotliwość silnika.

W przypadku gdy F8.26 = 2 to postępowanie będzie analogiczne jak w poprzednim przypadku, przy czym niezależnie od tego czy napięcie powróci czy nie to silnik zostanie zatrzymany.

Charakterystyki dla obu przypadków przedstawione są na poniższych rysunkach.

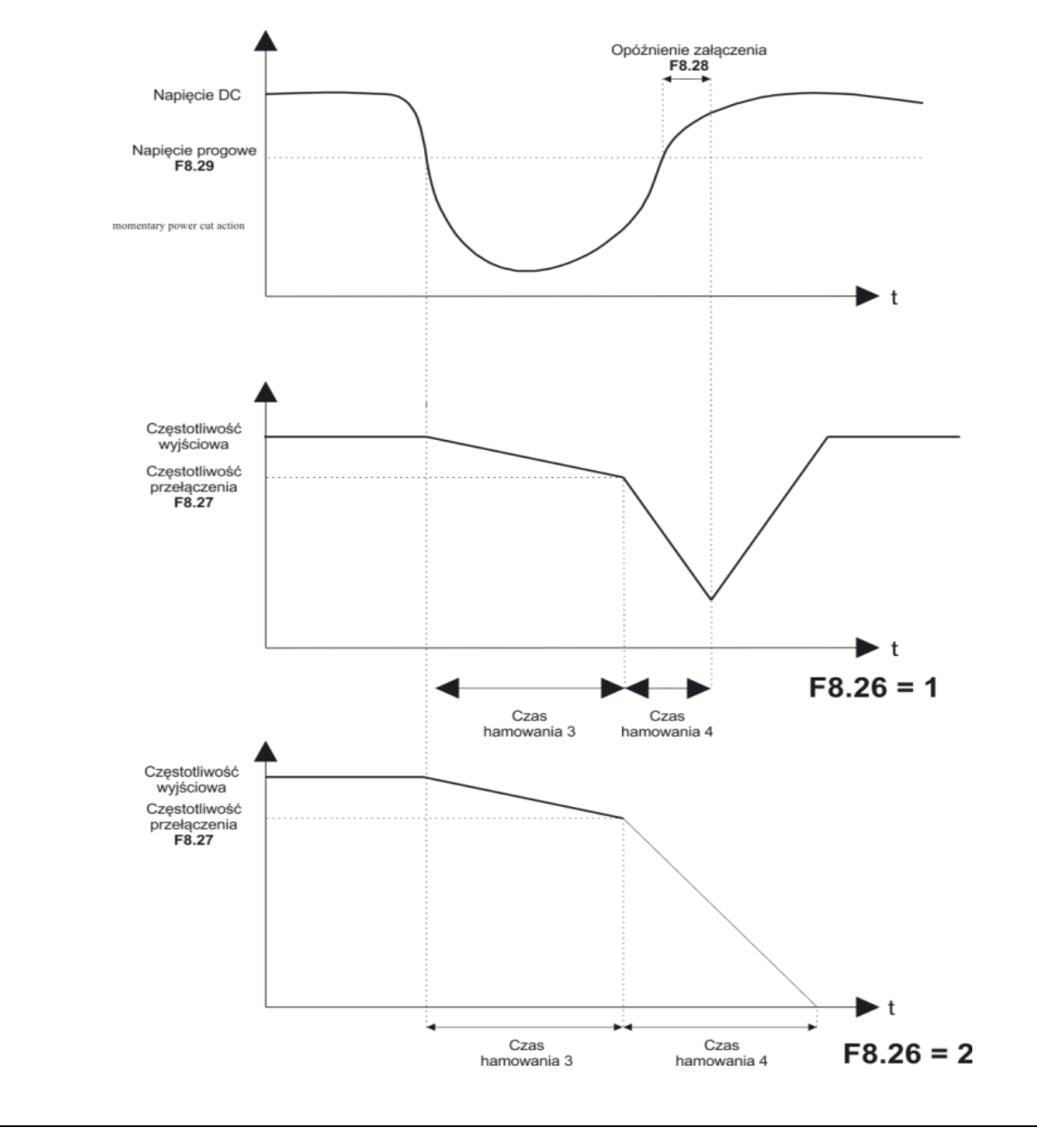

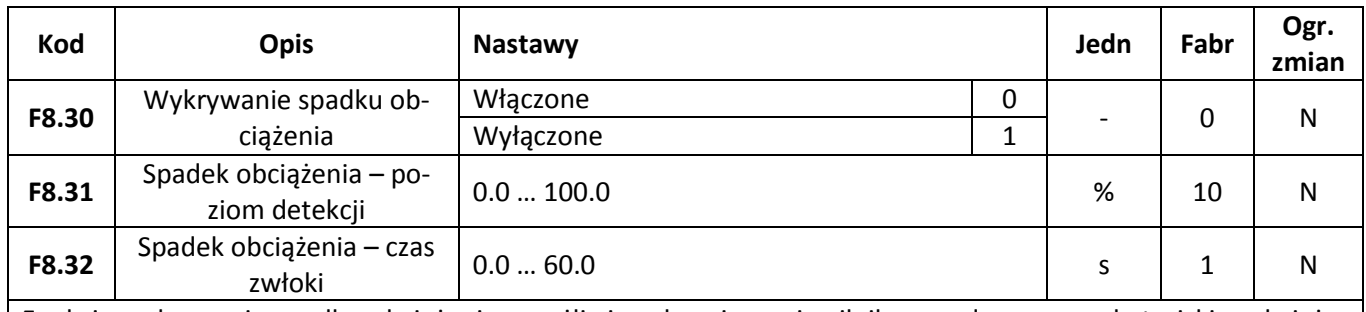

Funkcja wykrywania spadku obciążenia umożliwia zabezpieczenie silnika przed pracą ze zbyt niskim obciążeniem (np. w przypadku suchobiegu). Jeżeli prąd obciążenia spadnie poniżej wartości **F8.31** (liczonej względem znamionowego prądu silnika) i utrzyma się poniżej tej wartości przez czas **F8.32** to zostanie zgłoszony błąd 30 i wykonana akcja zdefiniowana w parametrze **F8.19**.

### **Sterowanie momentem**

Grupa parametrów FA odpowiada za konfigurację falownika do pracy w trybie sterowania momentem napędowym silnika

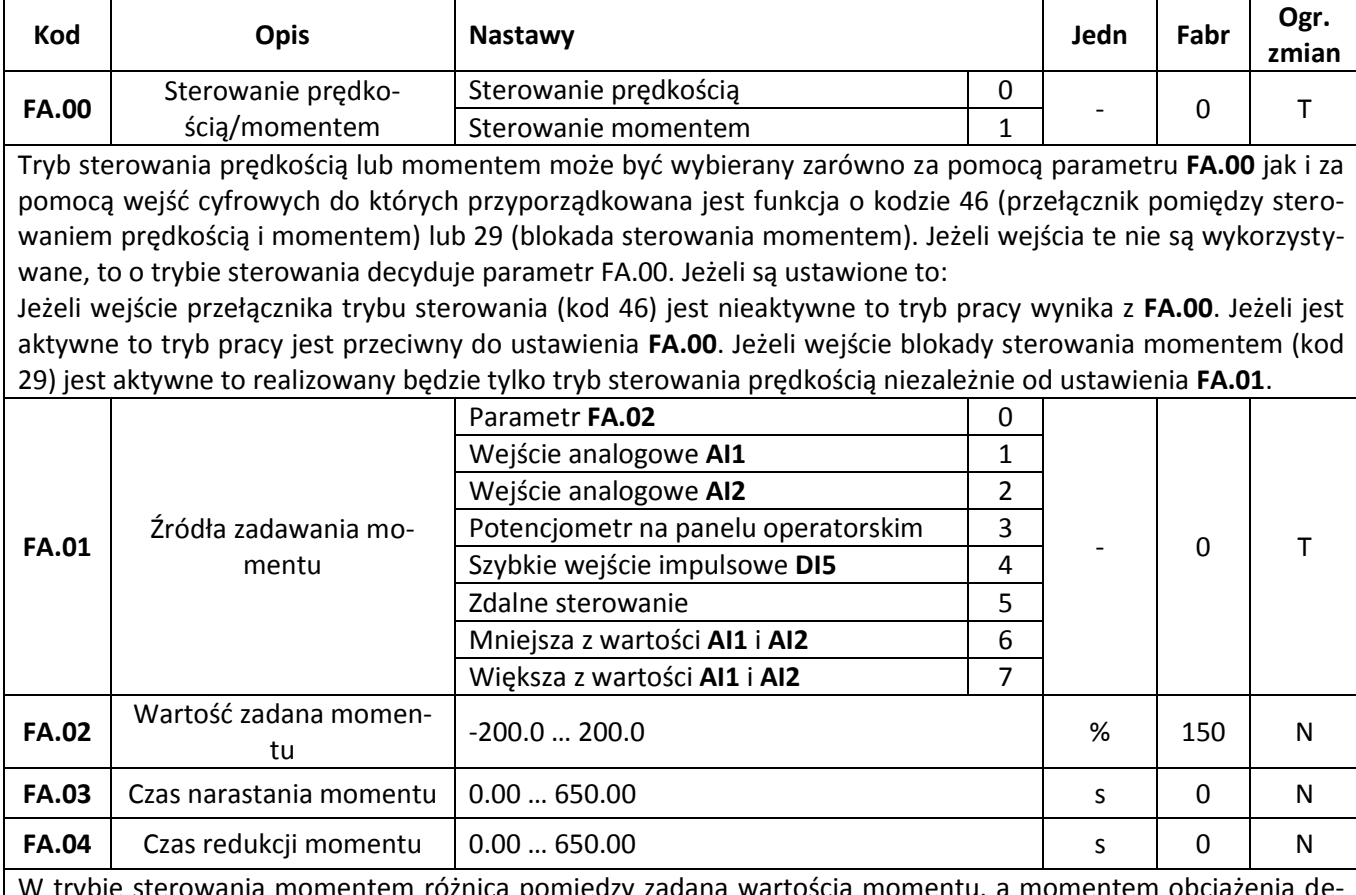

W trybie sterowania momentem różnica pomiędzy zadaną wartością momentu, a momentem obciążenia decyduje o wypadkowej prędkości silnika.

#### **UWAGA:**

W przypadku dużych rozbieżności pomiędzy rzeczywistym a zadanym momentem prędkość silnika może gwałtownie wzrosnąć do dużych prędkości. W trybie sterowania napędem należy zwrócić szczególną uwagę na zabezpieczenie maszyny i obsługi przed gwałtownymi zmianami prędkości i obciążenia.
### $\mathbf{F}^{\mathbf{a}}$   $\mathbf{F}^{\mathbf{y}}$  automatyka domowa i przemysłowa

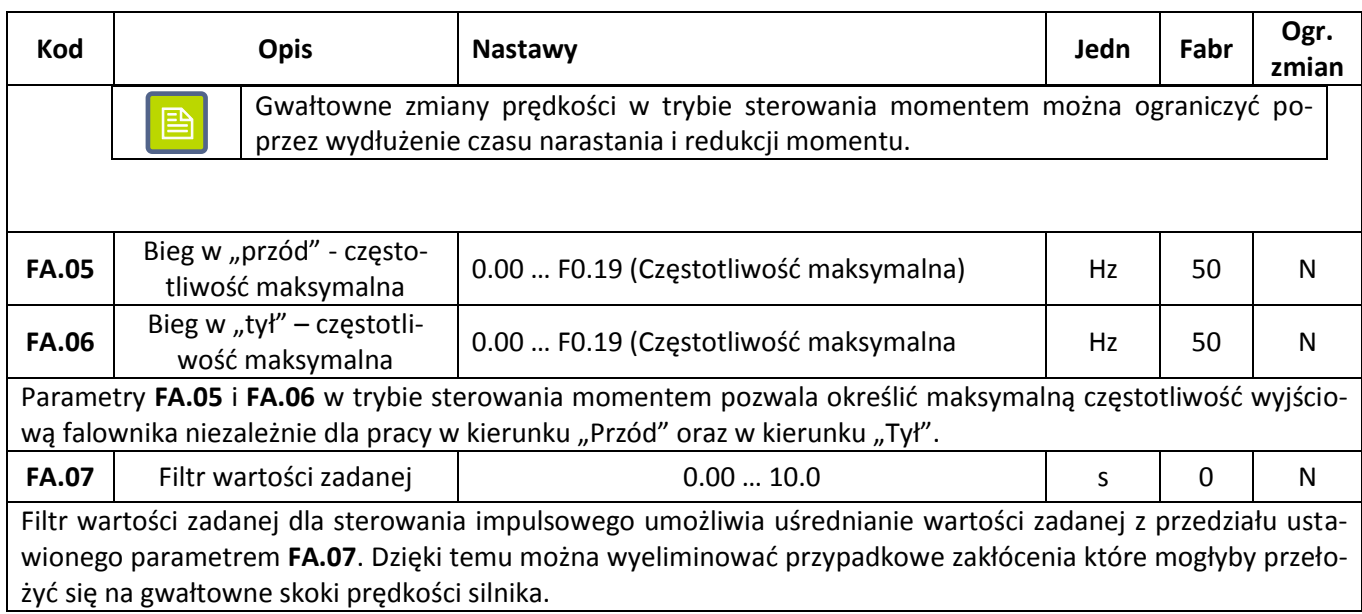

## **Tryb PLC**

Tryb PLC umożliwia zaprogramowanie sekwencji do szesnastu kroków czynności wykonywanych automatycznie przez falownik. Dla każdego kroku można zaprogramować prędkość, kierunek, czas ruchu, czas przyspieszania i hamowania.

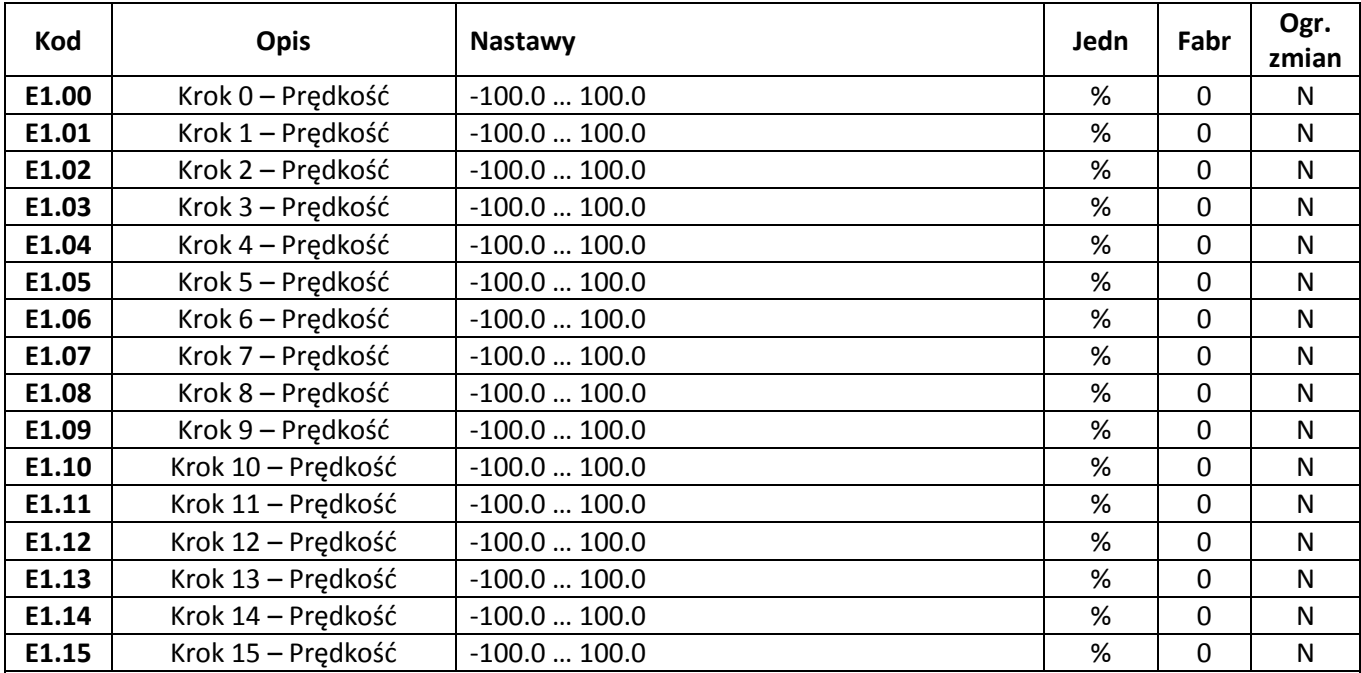

Poza trybem PLC parametry **E1.00** – **E1.15** mogą być wykorzystywane również jako typowe źródło zadawania częstotliwości, oraz jako źródło dla regulatora PID. W pierwszym przypadku wartość parametru skalowana jest w odniesieniu do częstotliwości maksymalnej. A w drugim przypadku bezpośrednio jako poziom sygnału dla regulatora PID.

Przełączenie pomiędzy poszczególnymi wartościami realizowane jest w tych wypadkach za pośrednictwem wejść cyfrowych dla których przyporządkowana jest obsługa trybu wieloprędkościowego (funkcje o kodach 12  $-15$ ).

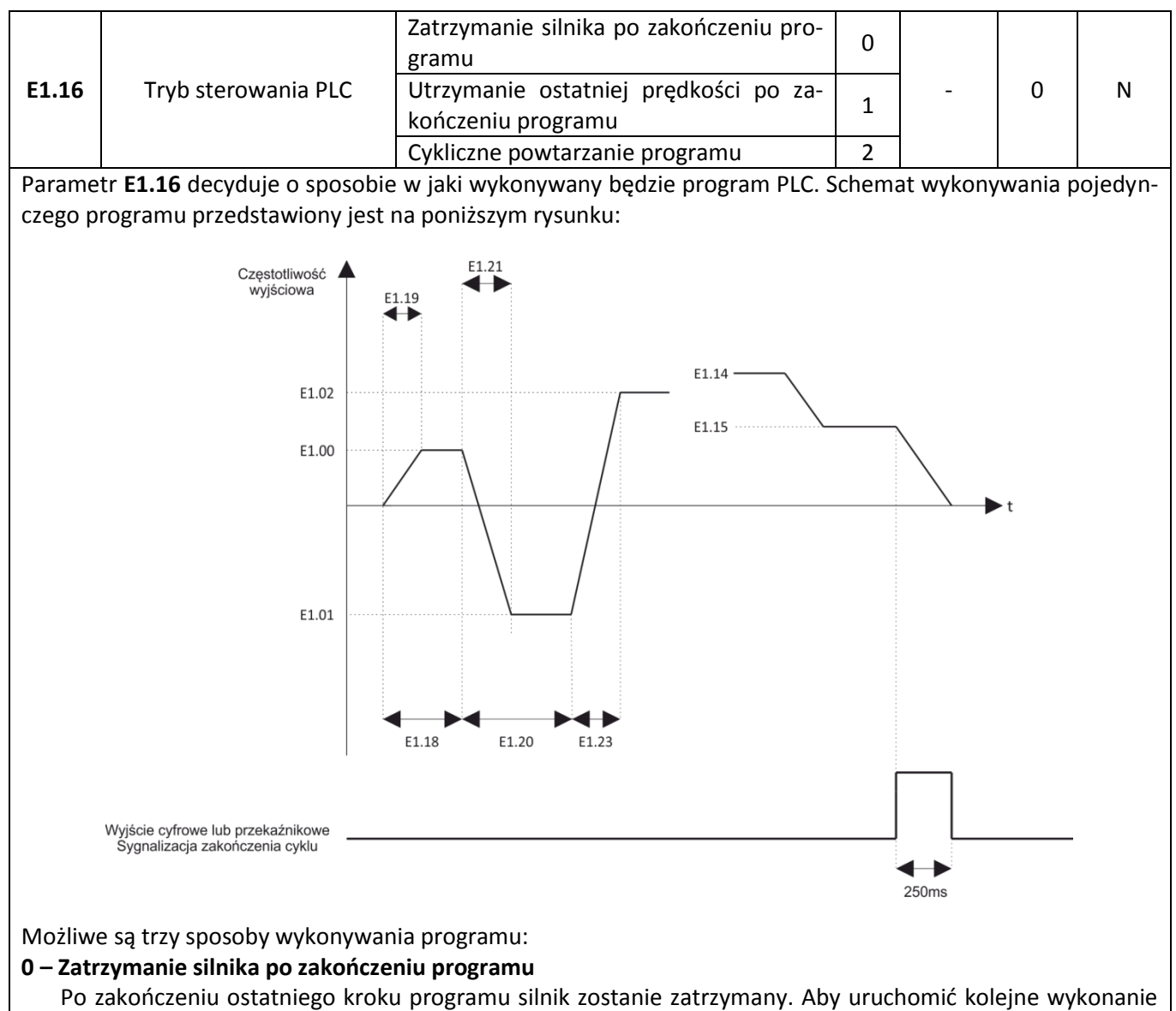

programu należy ponownie wydać rozkaz Praca.

### **1- Utrzymanie ostatniej prędkości po zakończeniu programu**

Po zakończeniu ostatniego kroku programu na wyjściu falownika utrzymana zostanie częstotliwość i kierunek z ostatnio wykonywanego kroku programu. Aby uruchomić kolejne wykonanie programu należy ponownie wydać rozkaz Praca.

### **2 - Cykliczne powtarzanie programu**

Program będzie cyklicznie wykonywany tak długo jak długo podany będzie sygnał Praca.

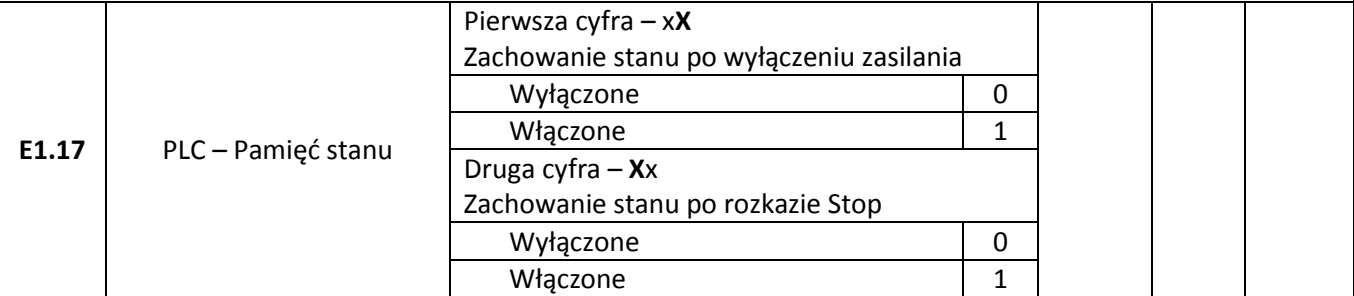

**Zachowanie stanu po wyłączeniu zasilania** – jeżeli jest włączone to falownik zapamięta aktualnie wykonywany krok programu PLC i po ponownym załączeniu zasilania wykonywanie programu będzie kontynuowane. Jeżeli jest wyłączony, to po zaniku i powrocie zasilania program rozpocznie wykonywanie od pierwszego kroku.

**Zachowanie stanu po rozkazie Stop** – jeżeli jest włączone to w momencie zdjęcia rozkazu Praca falownik za-

pamięta aktualnie wykonywany krok programu PLC. Ponowne załączenie rozkazu Praca uruchomi wykonanie programu od momentu w którym program został przerwany. Jeżeli wyłączone, to po przerwaniu pracy stan programu nie zostanie zachowany i po ponownym uruchomieniu silnika program będzie wykonywany od początku.

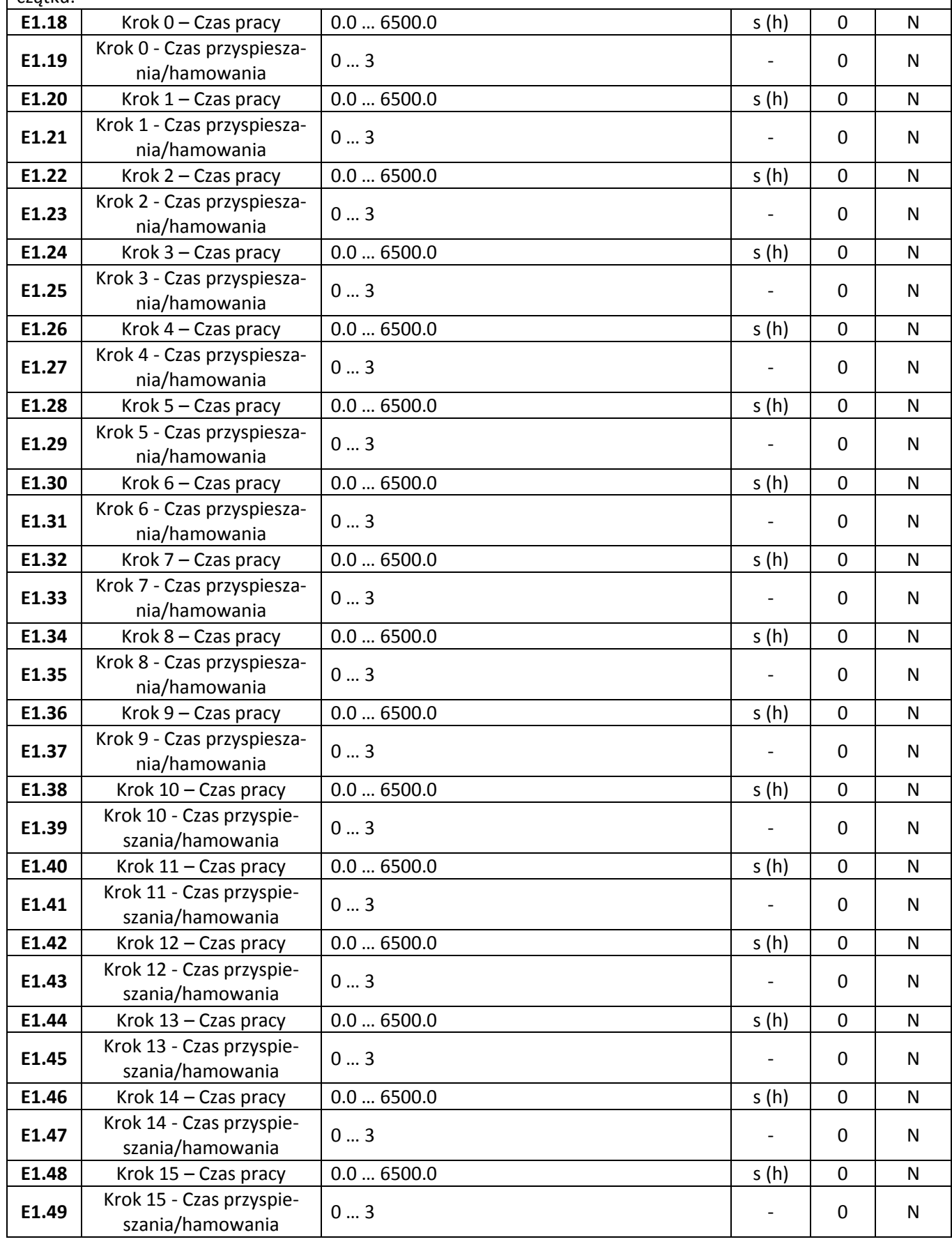

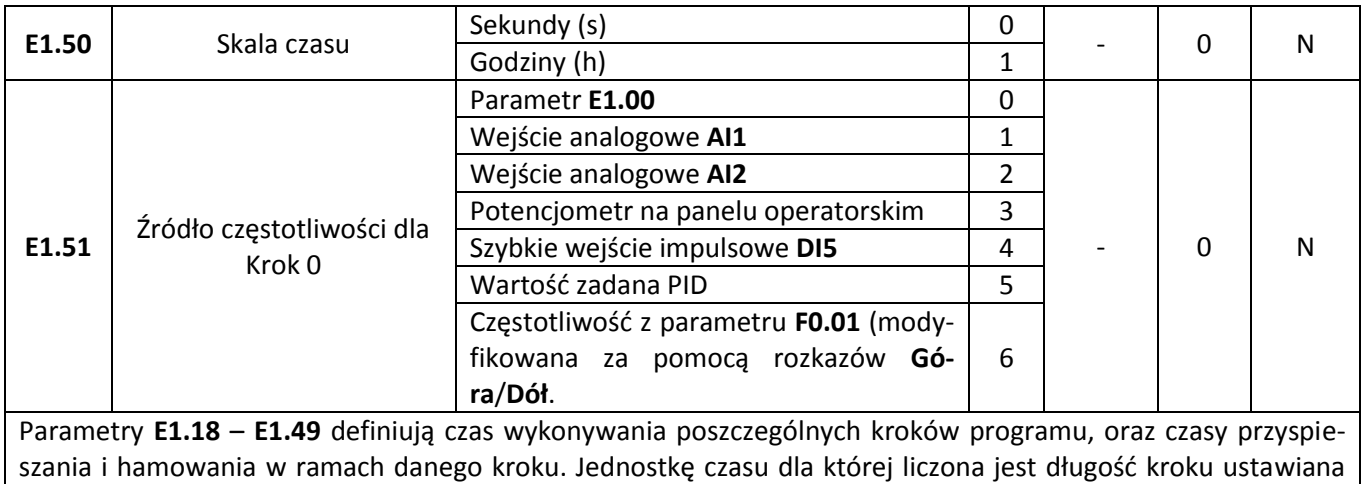

jest za pomocą parametru **E1.50** – możliwe jest zadawanie czasu z krokiem 1 sekunda i 1 godzina.

### **Regulator PID**

Grupa parametrów **E2** umożliwia skonfigurowanie wbudowanego regulatora PID.

昏

Dodatkowo aby uaktywnić regulator należy wybrać opcję sterowania PID w głównym i pomocniczym źródle zadawania częstotliwości (parametry **F0.03** i **F0.04**).

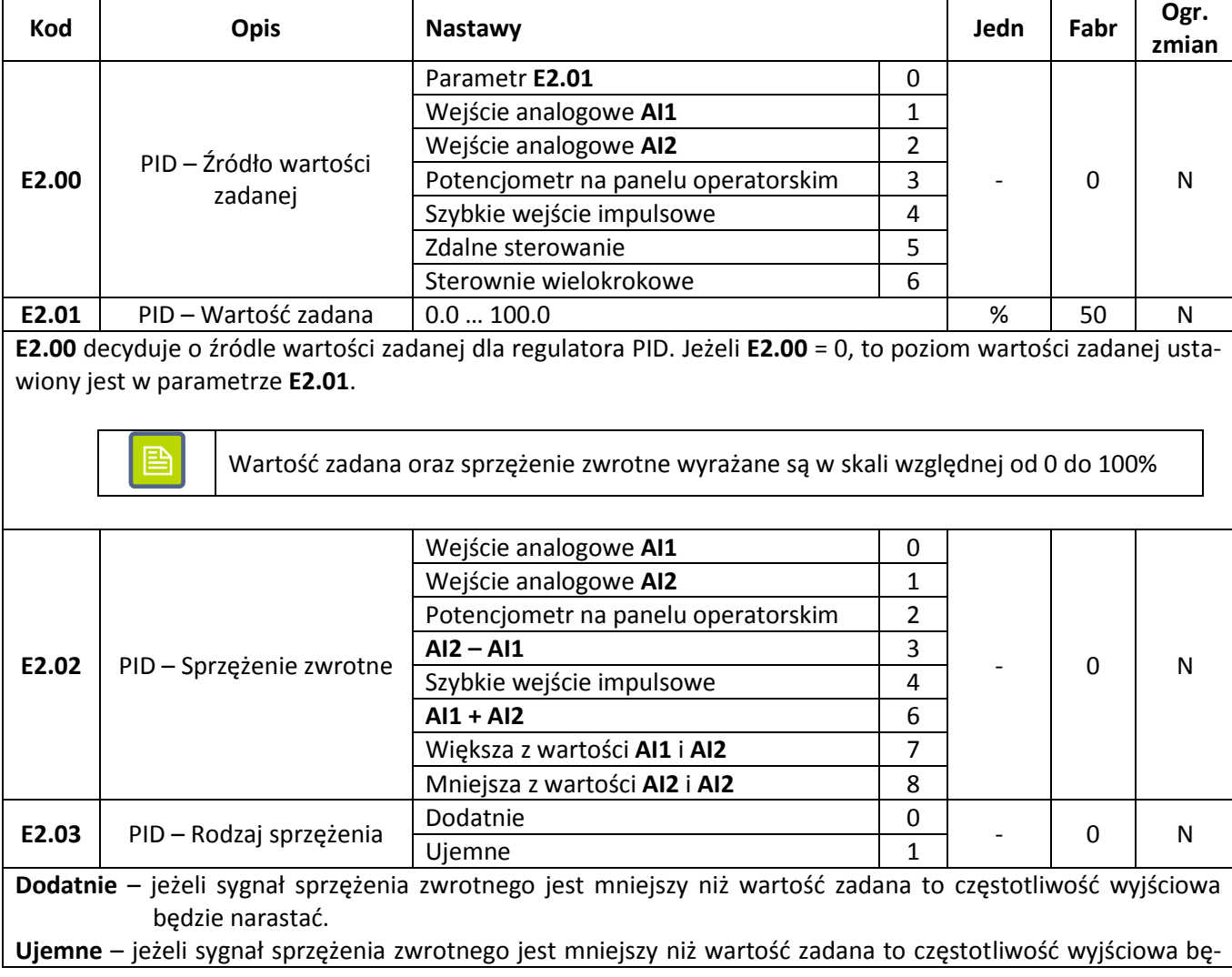

### **F&** F<sup>2</sup> automatyka domowa i przemysłowa

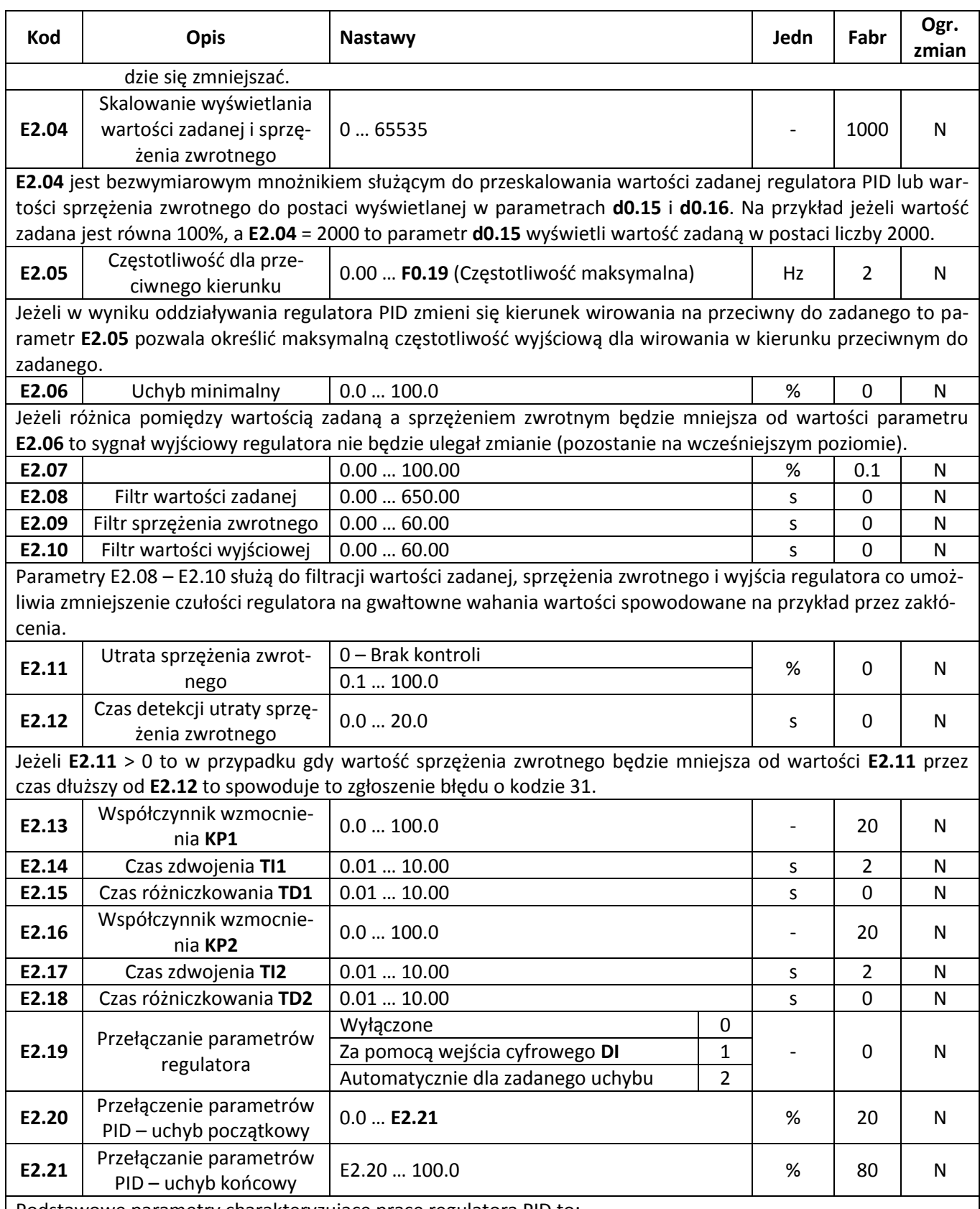

Podstawowe parametry charakteryzujące pracę regulatora PID to:

**Współczynnik wzmocnienia KP** – parametr charakteryzujący proporcjonalną część regulatora PID. Sygnał na wyjściu regulatora będzie zmieniał się proporcjonalnie do wartości uchybu i współczynnika wzmocnienia **KP**. Im większa wartość **KP**, tym silniejsza reakcja regulatora. Jeżeli współczynnik wzmocnienia **KP** = 100.0 i uchyb regulacji jest równy 100% to wyjście regulatora proporcjonalnego ustawi maksymalną częstotliwość wyjściową.

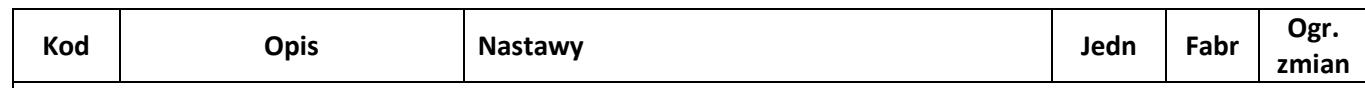

**Czas zdwojenia TI** – parametr charakteryzujący całkującą część regulatora PID. Jeżeli uchyb regulacji będzie stały to odpowiedź regulatora całkującego będzie narastała liniowa z prędkością uzależnioną od czasu zdwojenia. Im krótsza wartość **TI**, tym szybsza reakcja regulatora. Jeżeli uchyb regulacji jest równy 100% to wyjście regulatora całkującego zmieni liniowo częstotliwość od zera do częstotliwości maksymalnej w czasie **TI**.

**Czas różniczkowania TD** – parametr charakteryzujący część różniczkującą regulatora PID. Sygnał na wyjściu regulatora różniczkującego będzie zależał od zmian wartości uchybu regulacji oraz ustawionej wartości parametru **TD**. Im większa wartość **TD**, tym silniejsza reakcja regulatora na zmiany uchybu.

Falownik FA-3X umożliwia zdefiniowane dwóch kompletów parametrów regulatora PID. Parametry te mogą być przełączane poprzez ustawienie parametru **E2.19**. Jeżeli przełączenie następuje na podstawie sygnału podanego na wejście cyfrowe **DI** (**E2.19** = 1), to do wejścia przełączającego musi być przyporządkowana funkcja o kodzie 43. Gdy przełączenie następuje na podstawie uchybu regulacji (**E2.19** = 2) to:

- 1. Jeżeli uchyb regulacji jest mniejszy od wartości **E2.20** to regulator pracuje według pierwszego zestawu parametrów (**KP1**, **TI1**, **TD1**).
- 2. Jeżeli uchyb regulacji jest większy od wartości **E2.21** to regulator pracuje według drugiego zestawu parametrów (**KP2**, **TI2**, **TD2**).
- 3. Jeżeli uchyb regulacji znajduje się w przedziale od **E2.20** do **E2.21** to parametry regulatora są obliczane jako liniowe przybliżenie obu zestawów parametrów.

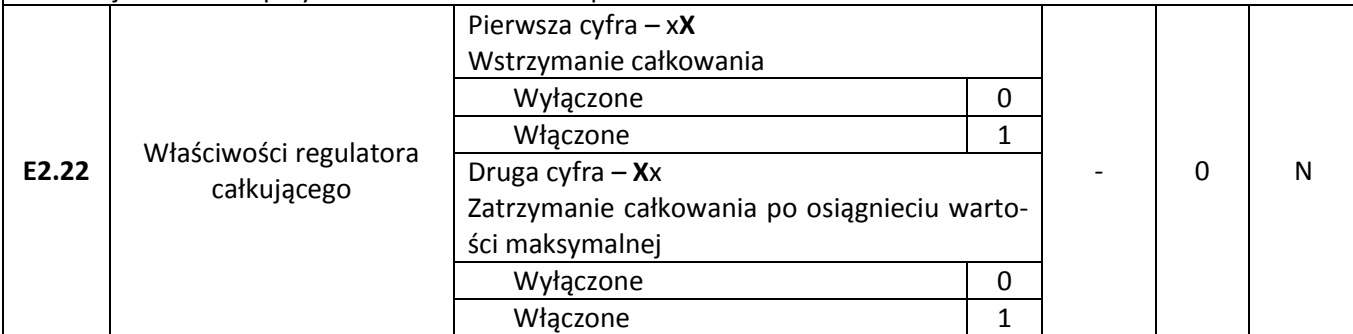

### **Wstrzymanie całkowania**

Jeżeli wykorzystywane jest wejście cyfrowe DI do którego przyporządkowana jest funkcja wstrzymania działania części całkującej (kod funkcji 38), to w momencie gdy wejście to jest aktywne to blokowane jest działanie regulatora całkującego (wartość części całkującej pozostaje zamrożona na aktualnym poziomie).

### **Zatrzymanie całkowania po osiągnięciu wartości maksymalnej**

Jeżeli odpowiedź części całkującej osiągnie wartość 100% to jeżeli funkcja jest włączona to sygnał z części całkującej nie będzie się już zwiększał.

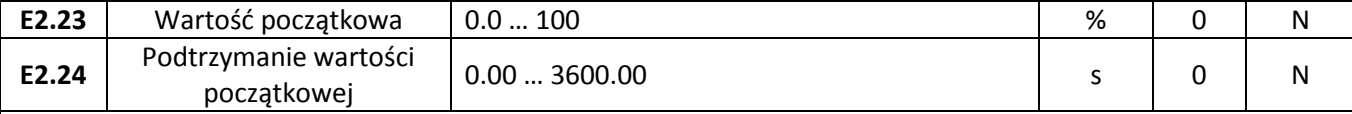

W momencie uruchomienia napędu na wyjściu regulatora wymuszana jest zadana wartość początkowa E2.23 która utrzymywana jest przez czas E2.24. Dopiero po upływie zadanego czasu wartość na wyjściu regulatora zależeć będzie od wartości uchybu regulacji i nastaw regulatora. Schemat działania funkcji przedstawiony jest na poniższym rysunku:

## **«F&F»** automatyka domowa i przemysłowa

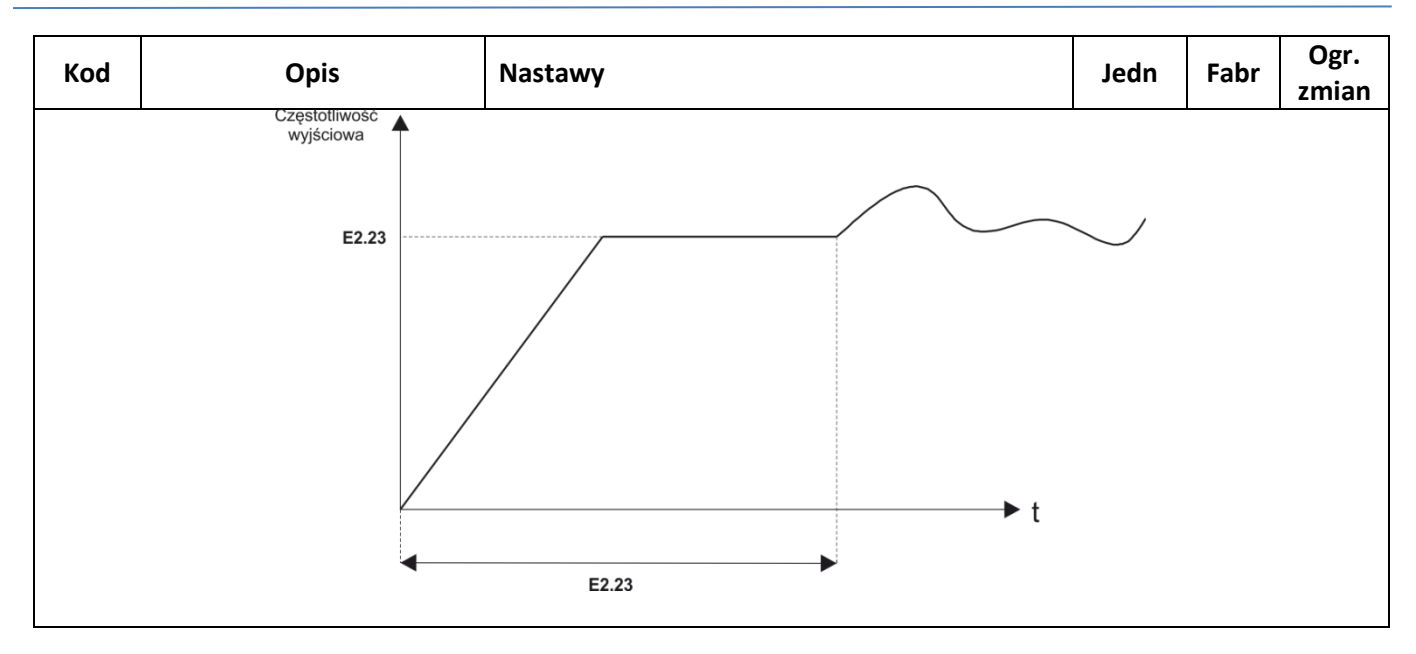

# **Parametry silnika**

 $\mathbf{I}$ 

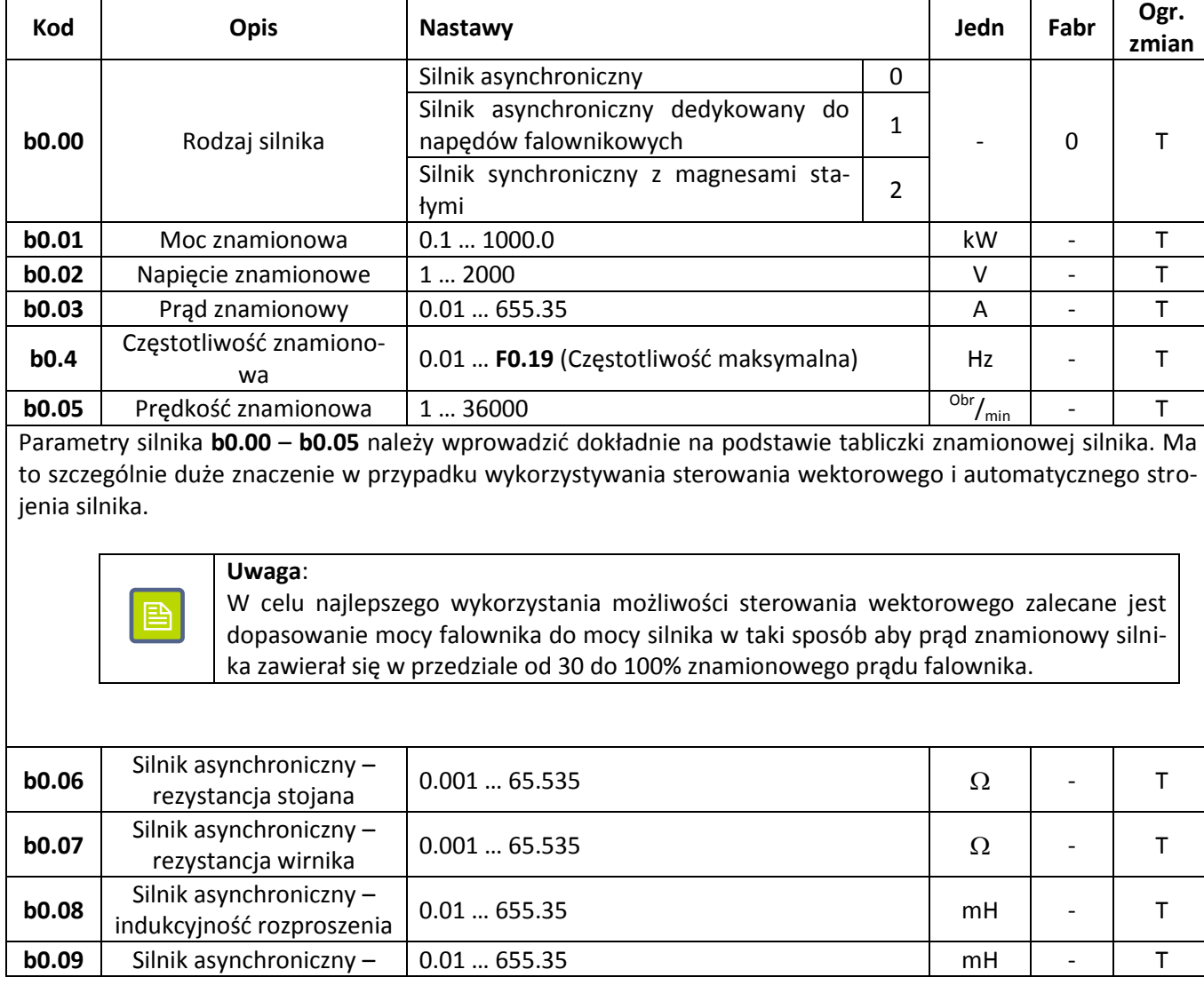

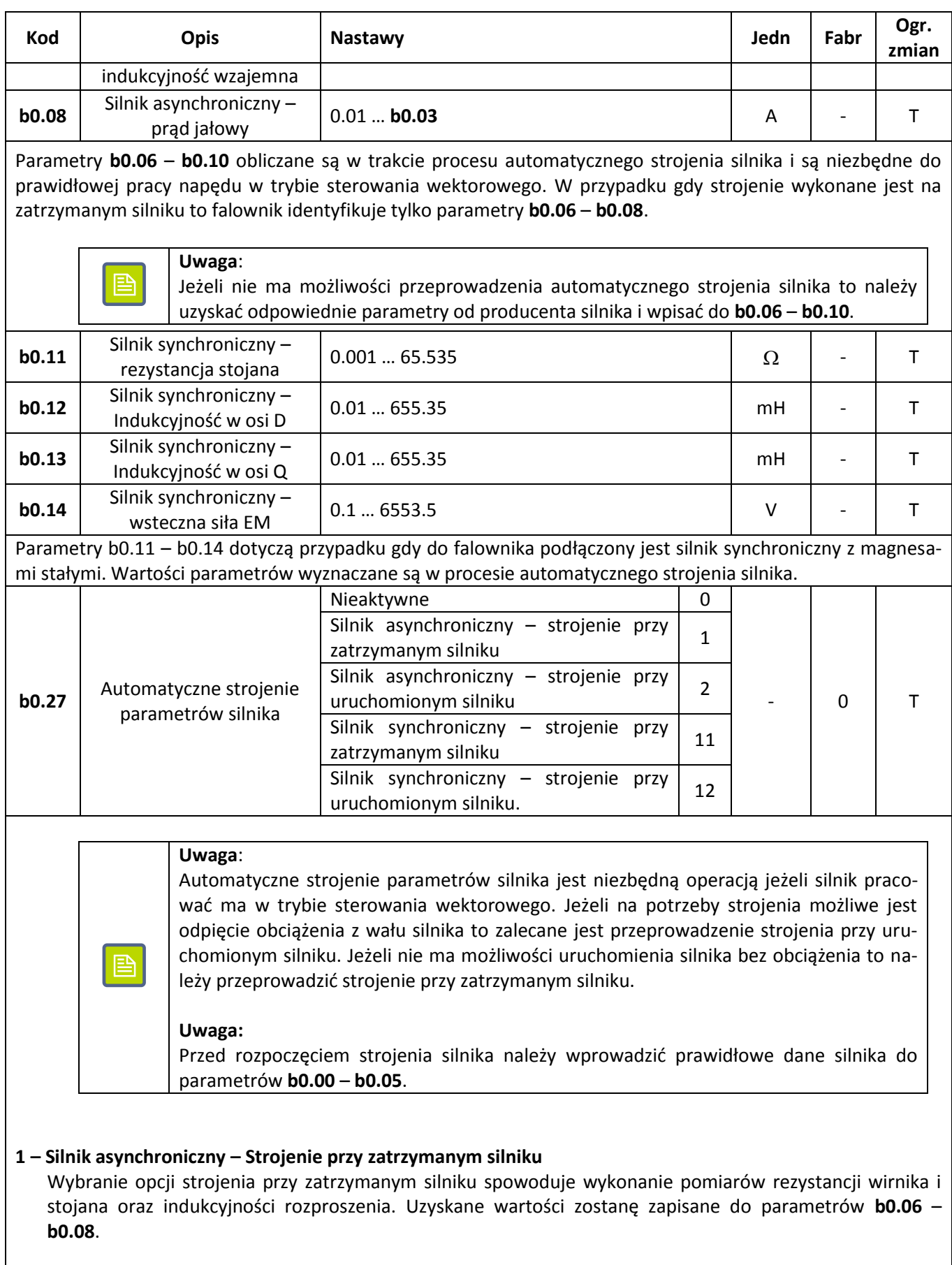

### **2 – Silnik asynchroniczny – Strojenie przy uruchomionym silniku**

Proces strojenia przy uruchomionym silniku przeprowadzany jest w dwóch etapach. W pierwszym wykonywane są pomiary przy zatrzymanym silniku podczas których mierzona jest rezystancja stojana i wirnika

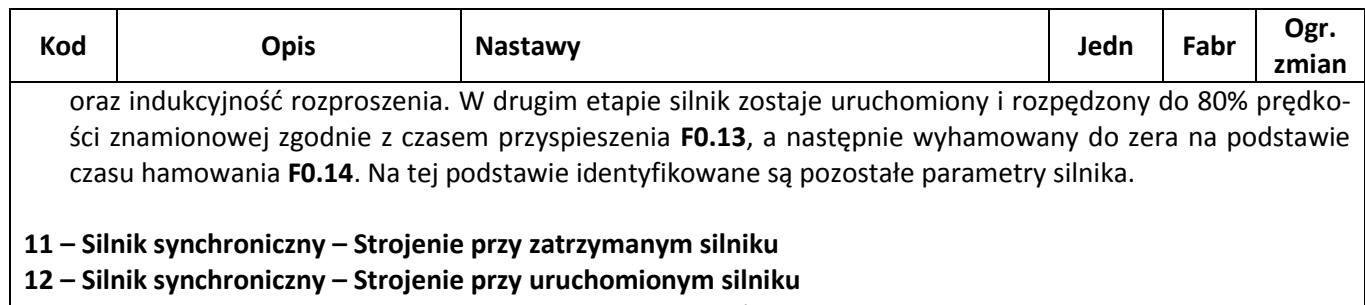

Strojenie dla silnika synchronicznego odbywa się w sposób analogiczny jak dla silnika asynchronicznego.

## **Zabezpieczenia i ustawienia domyślne**

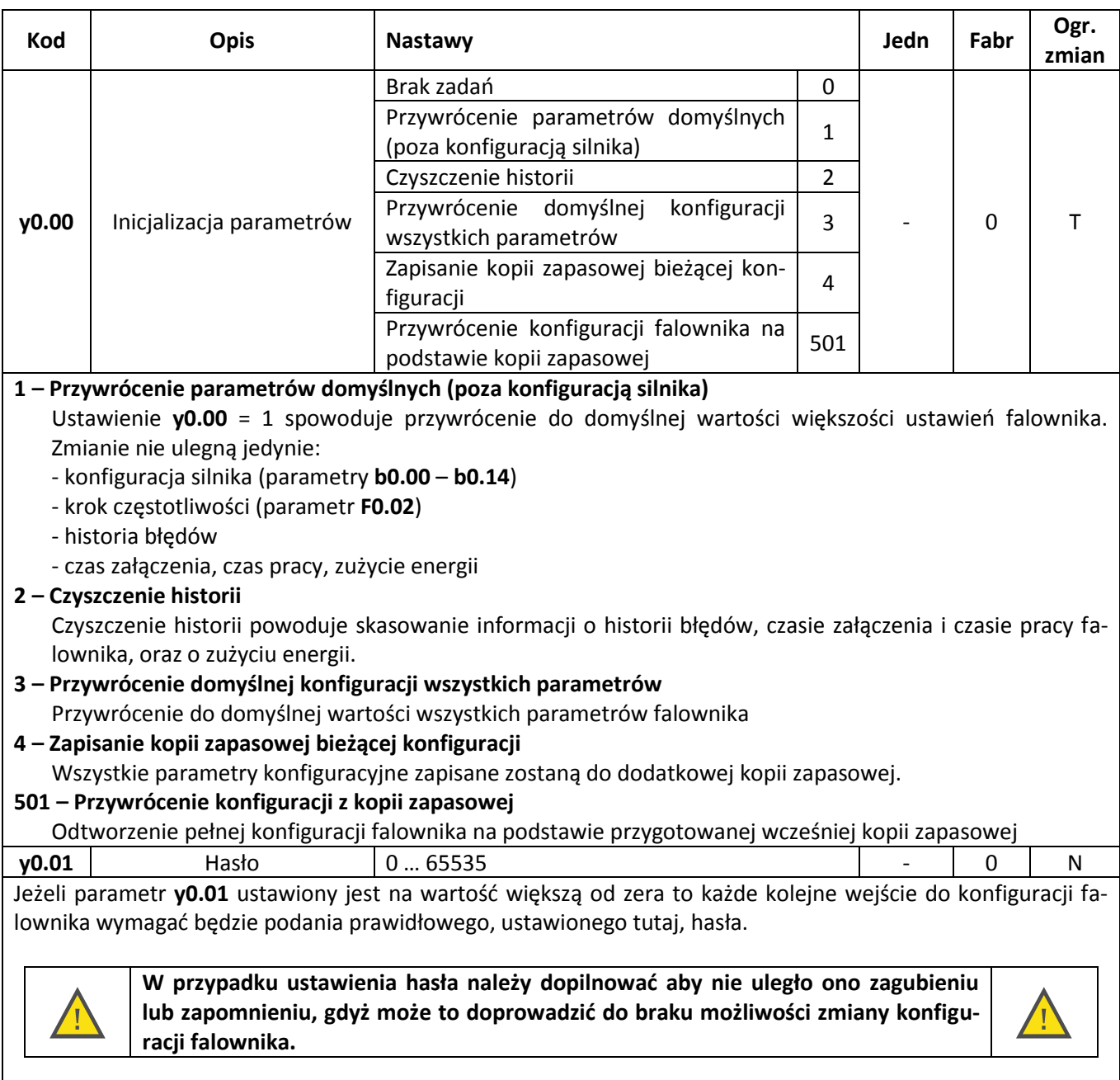

Ustawienie parametru y0.01 = 0 zdejmuje zabezpieczenie nastaw falownika.

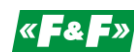

# **Błędy**

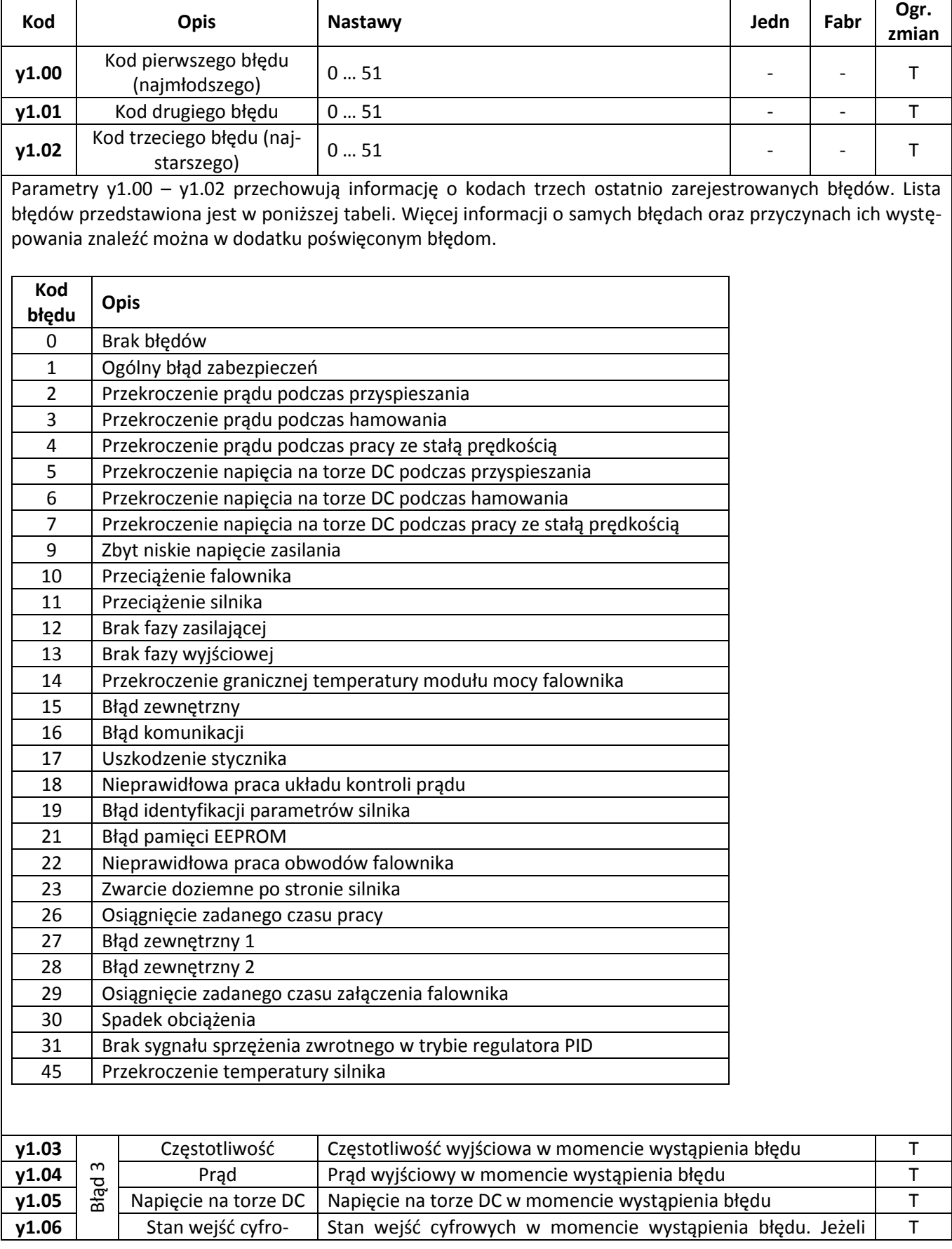

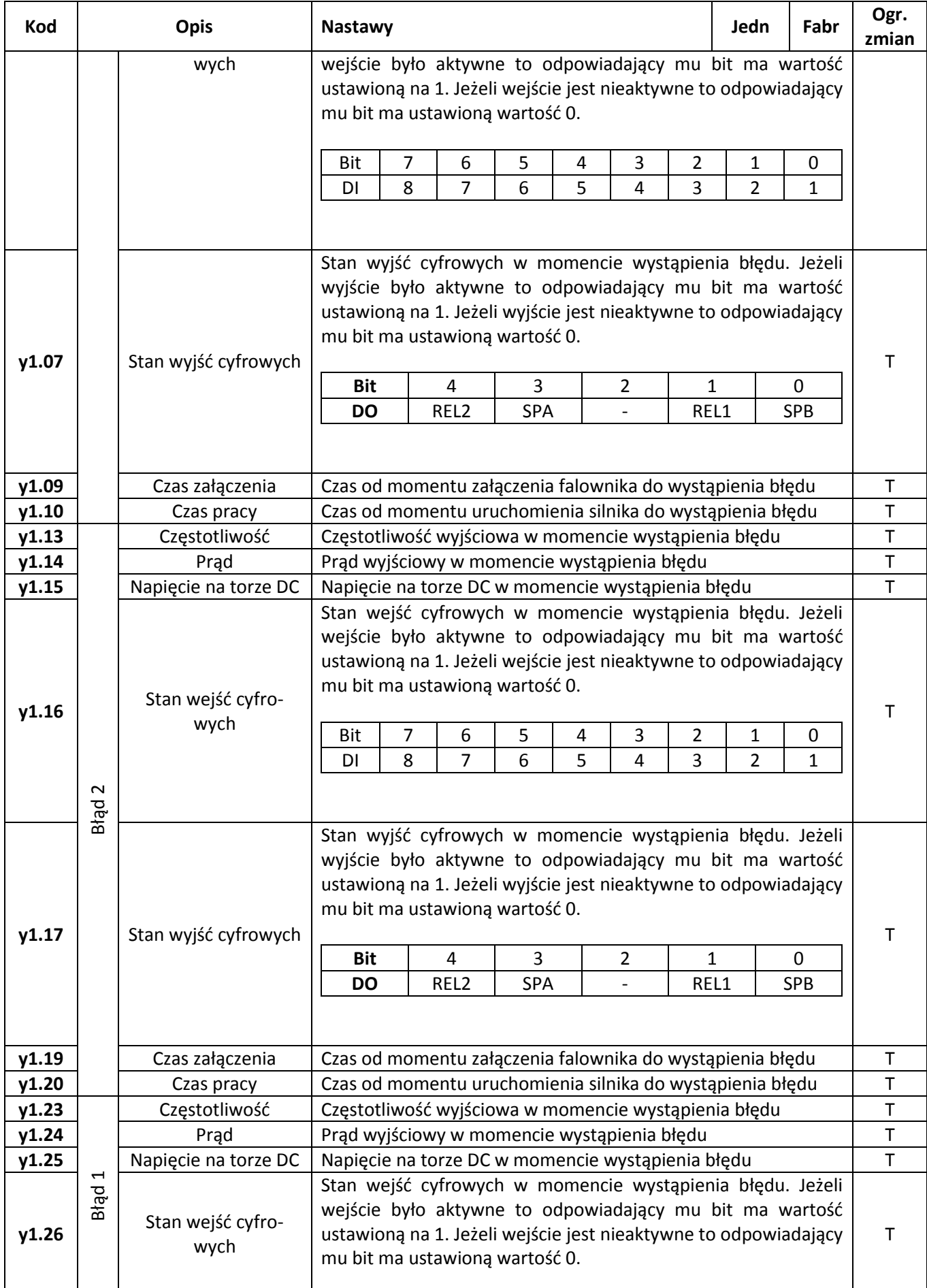

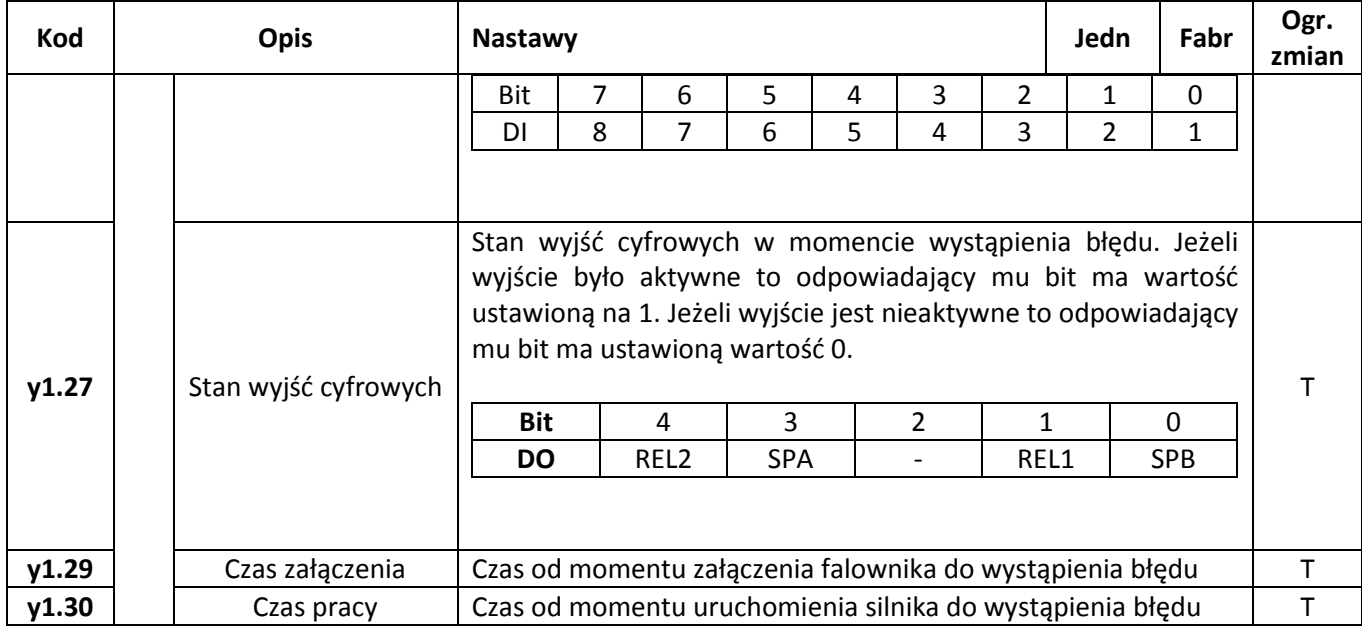

# **Część 6. Identyfikacja błędów**

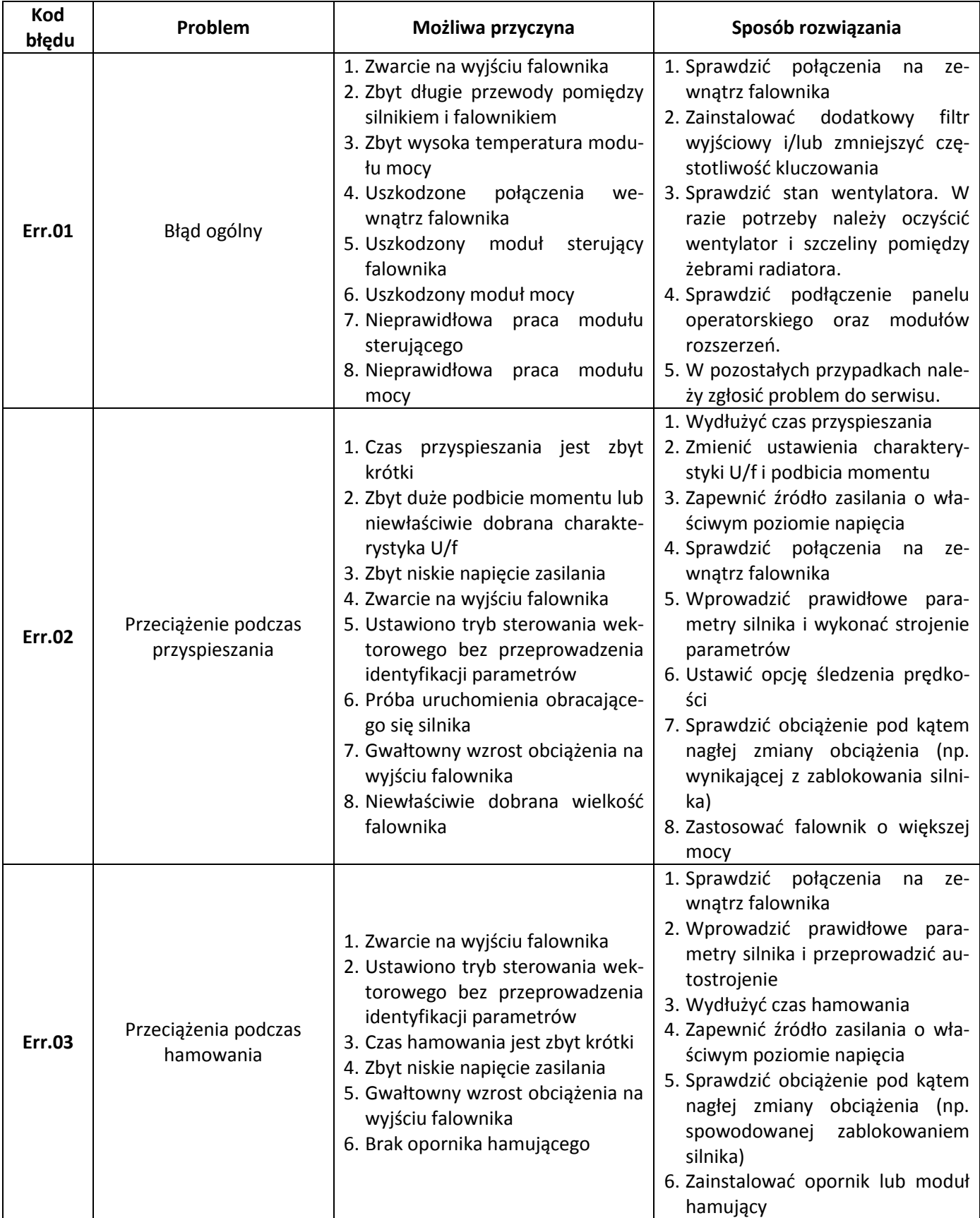

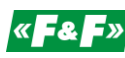

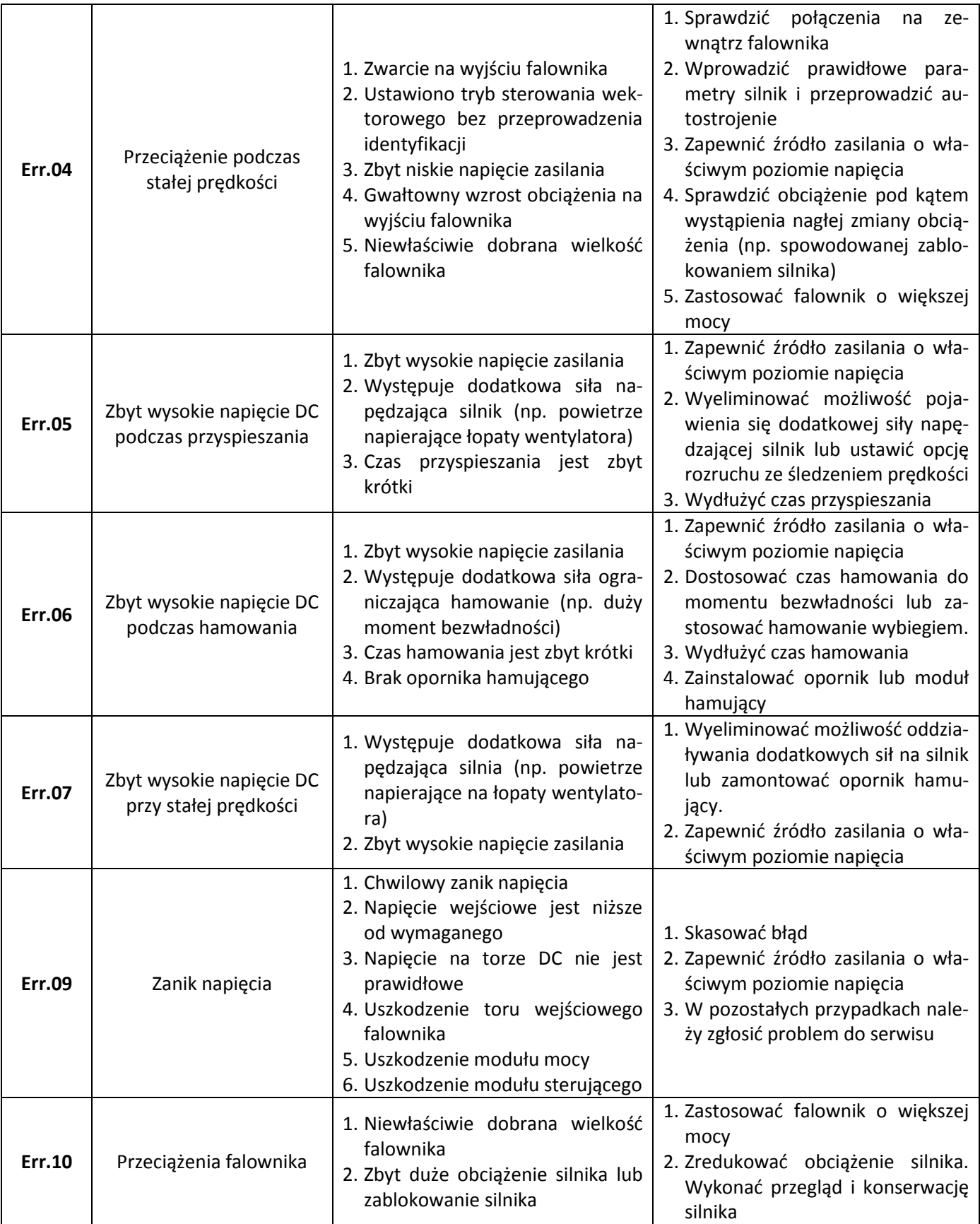

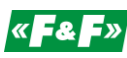

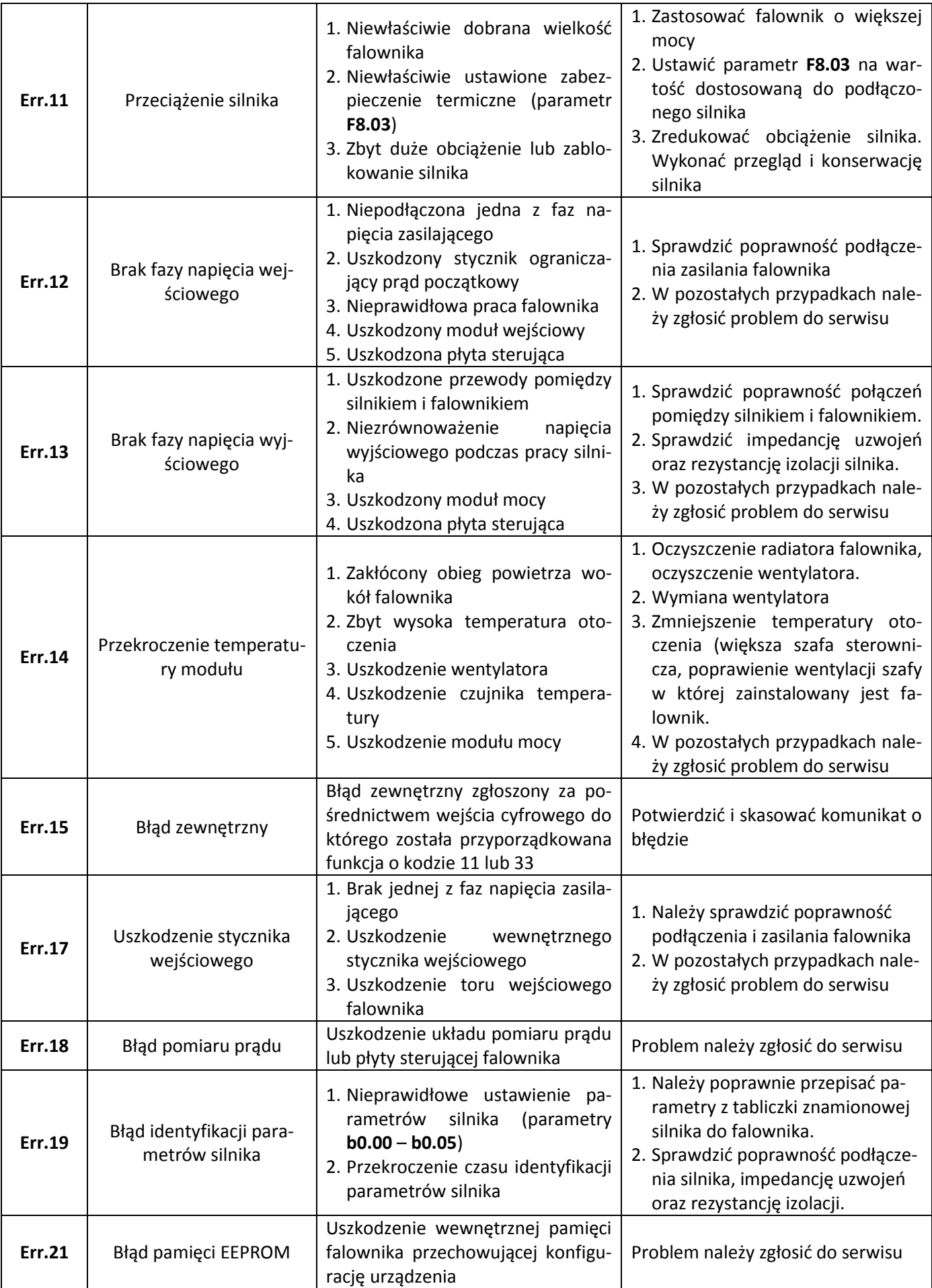

# **«F&F»** automatyka domowa i przemysłowa

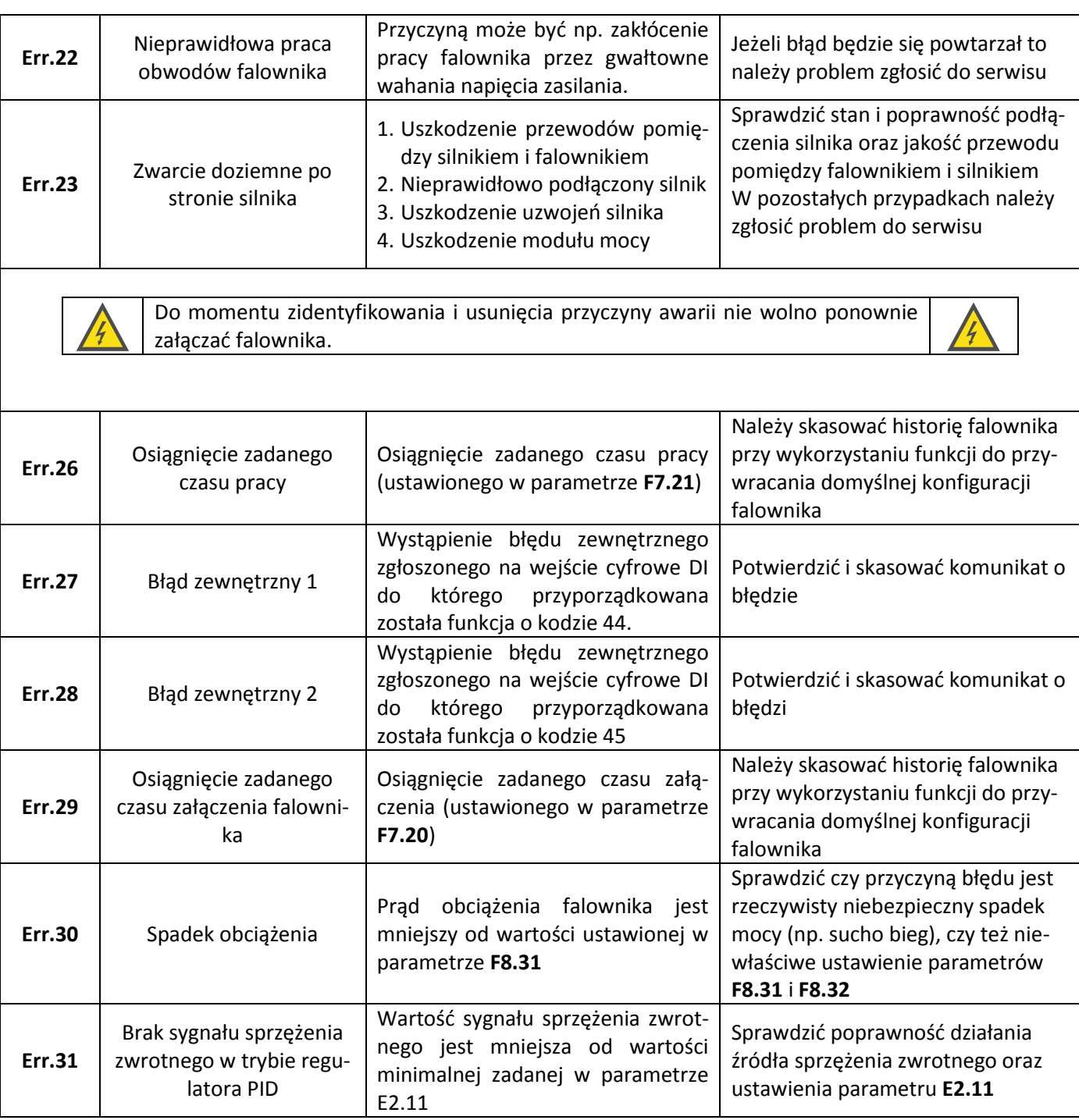

# **Część 7. Specyfikacja falownika**

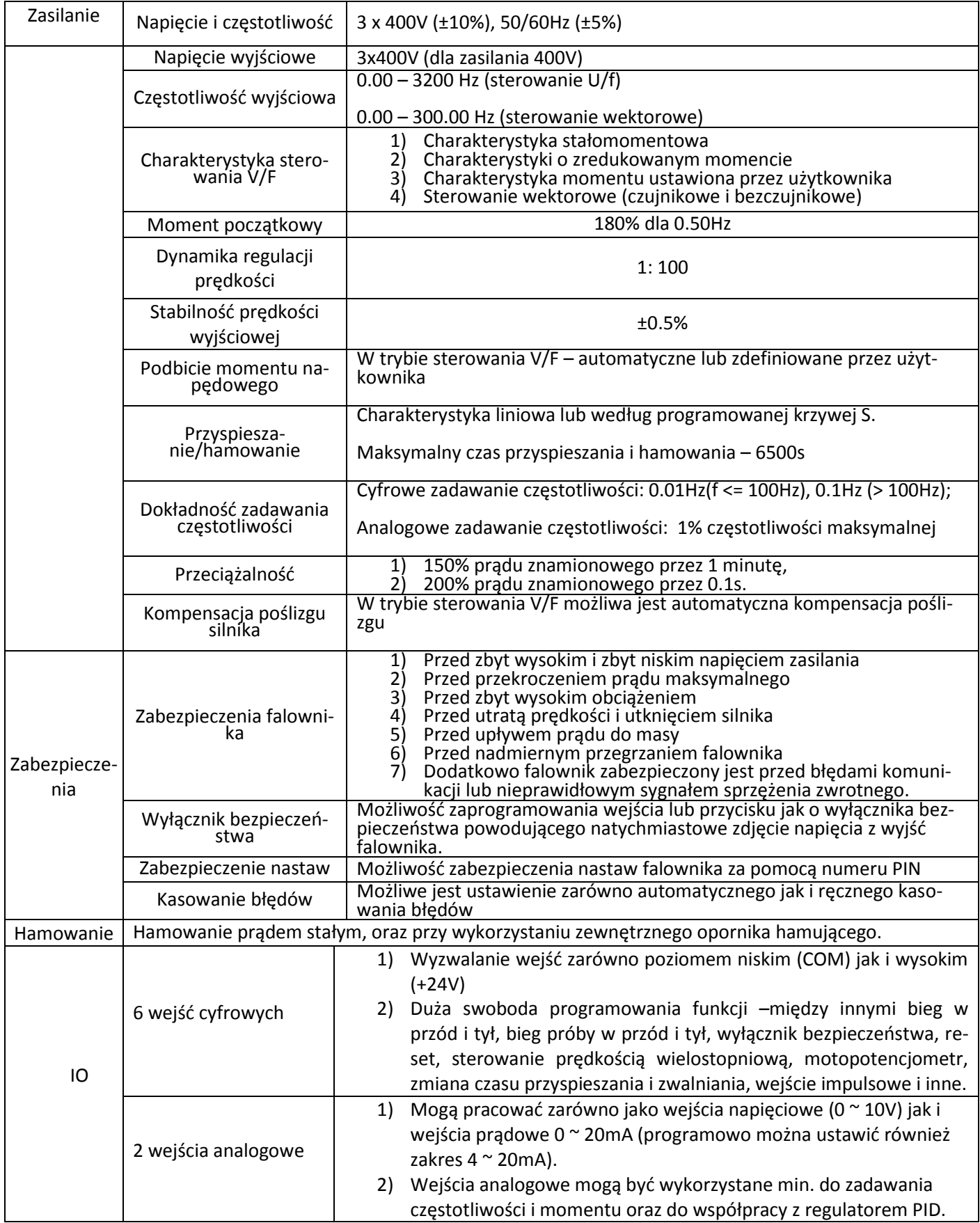

 $\mathbf{r}$ 

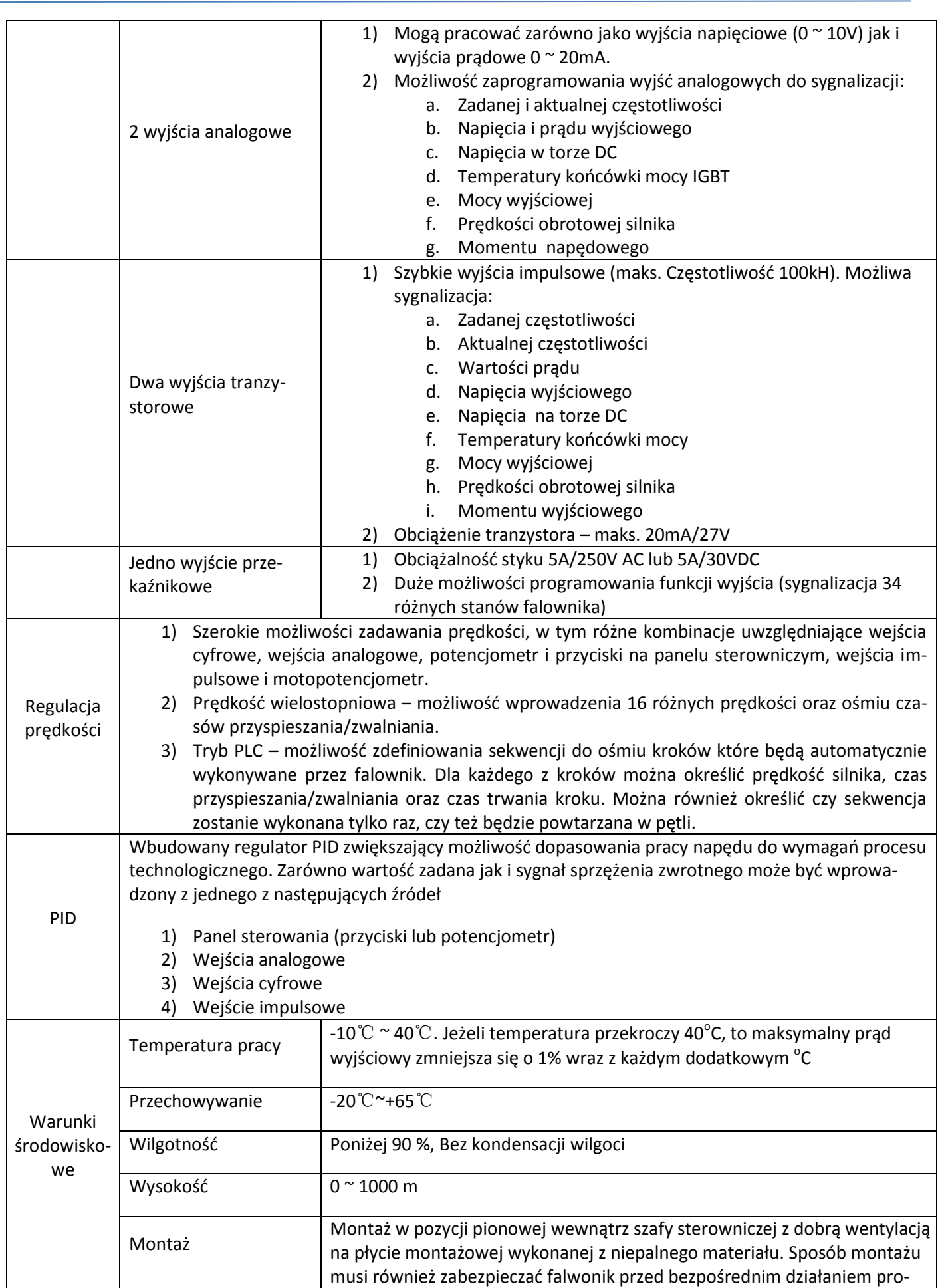

# **KF&F**» automatyka domowa i przemysłowa

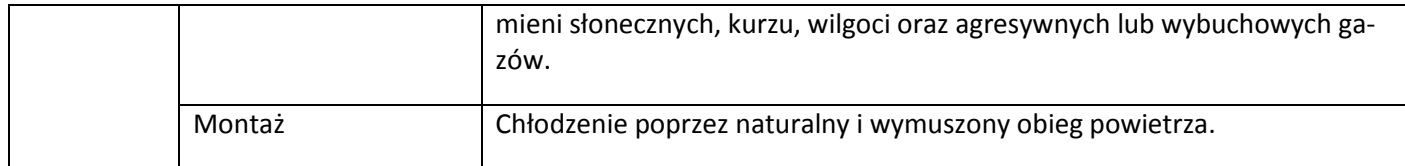

## **Tabela typów**

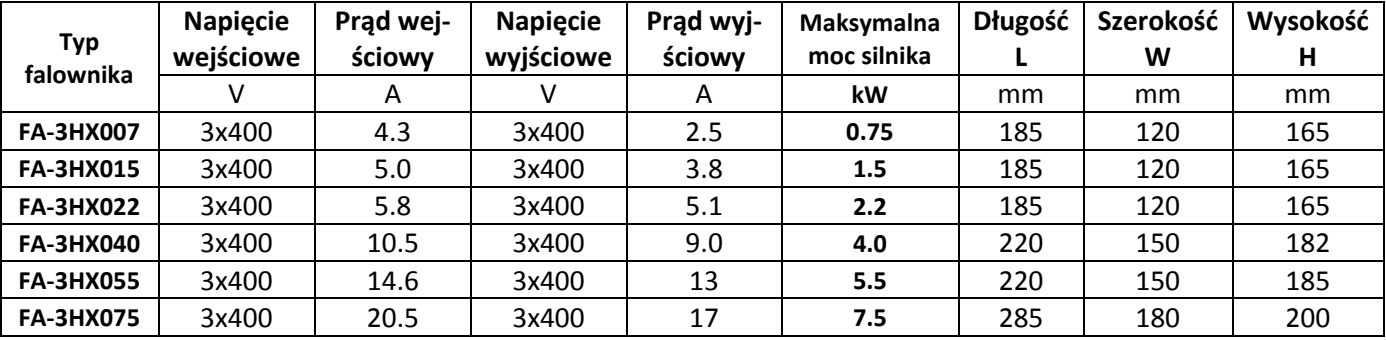

# **Rysunki montażowe**

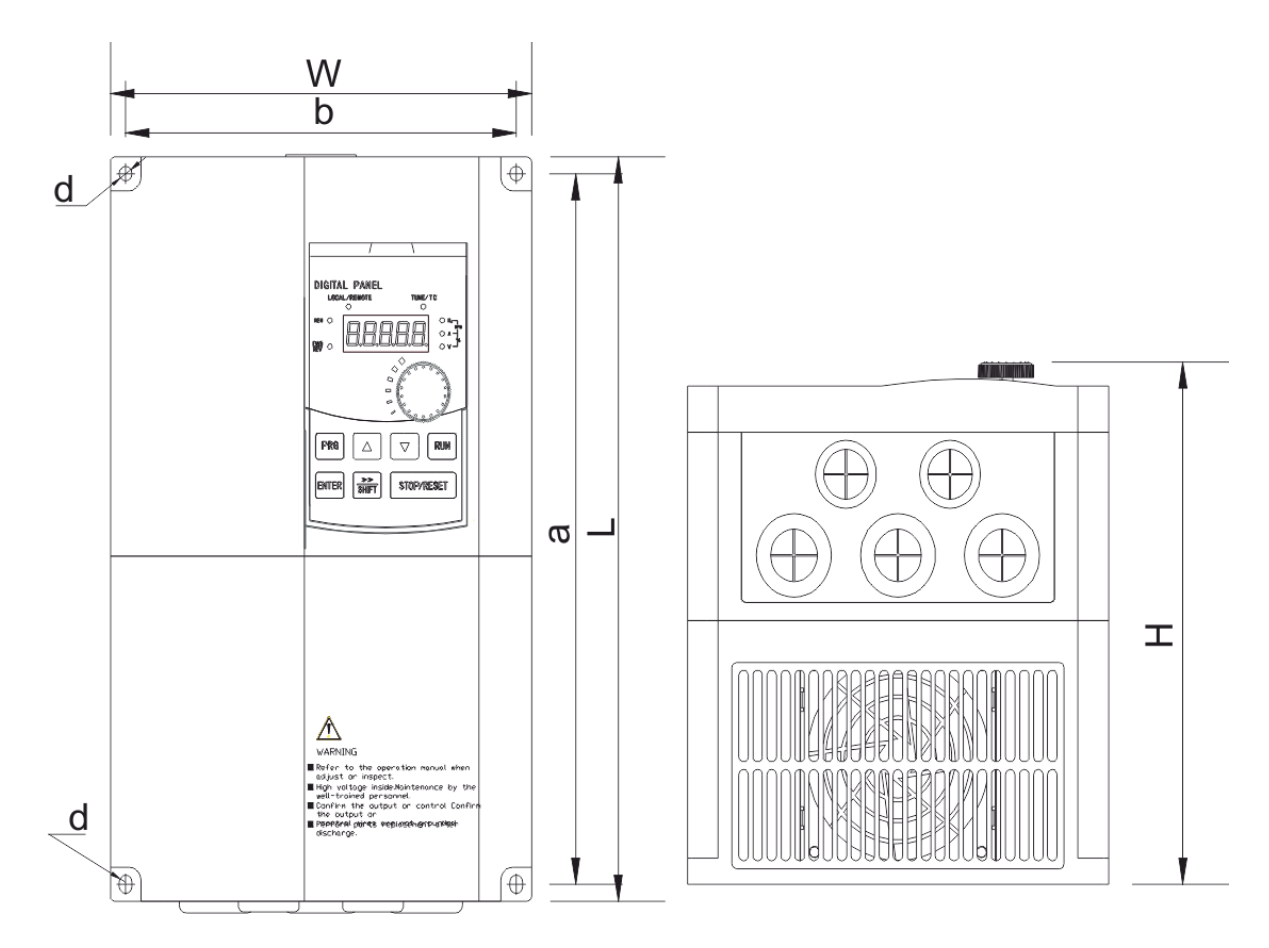

**Rys. 10) Wymiary falownika i rozmieszczenie otworów pomiarowych**

### Otwory montażowe:

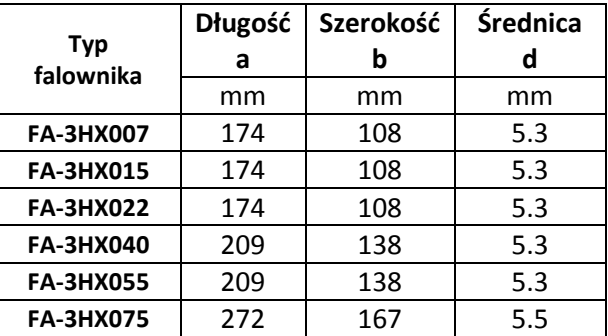

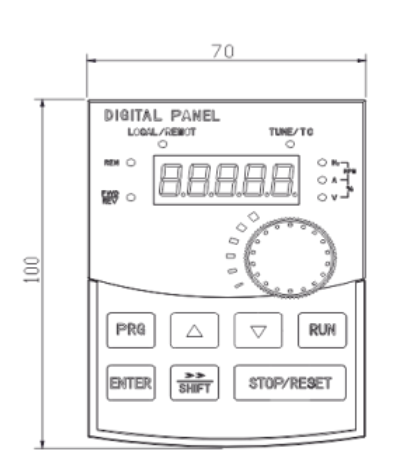

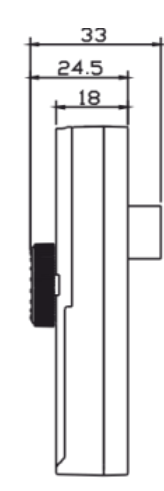

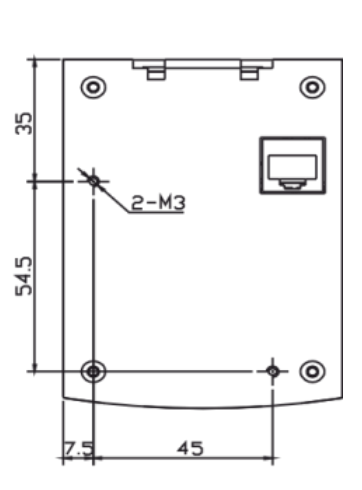

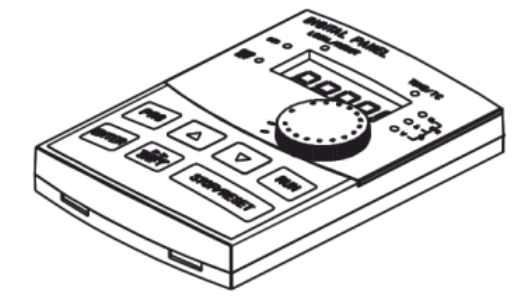

**Rys. 11) Panel operatorski – wymiary i sposób montażu**

## **Dobór oporników hamujących**

Jeżeli wymagana jest duża skuteczność hamowania należy zastosować dodatkowe oporniki hamujące, rozpraszające energię przekazywaną z hamującego napędu do obwodu pośredniego DC falownika.

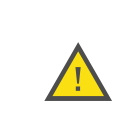

W żadnym wypadku nie można stosować oporników o mniejszej rezystancji, lub mniejszej mocy niż przedstawiona w poniższej tabeli. Nieprzestrzeganie tego wymogu może doprowadzić do uszkodzenia falownika i grozi niebezpieczeństwem wystąpienia pożaru.

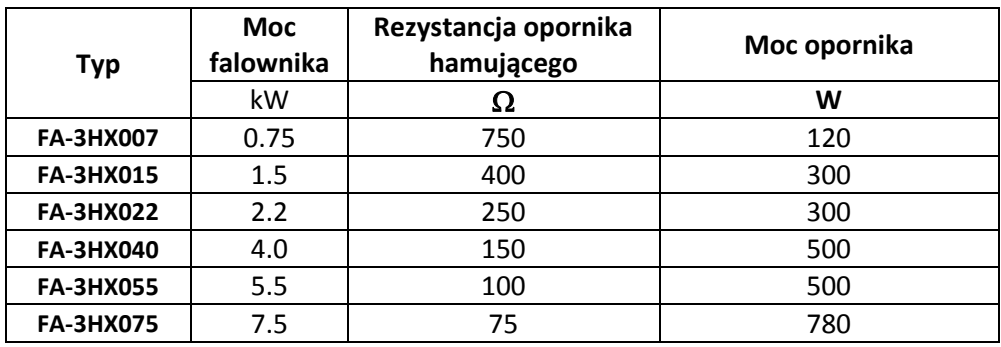

## **Historia zmian**

## « **F& F»** automatyka domowa i przemysłowa

## **Gwarancja**

- 1. Falownik objęty jest 24 miesięczną gwarancją. Okres gwarancji liczony jest od momentu zakupienia urządzenia.
- 2. Gwarancja ważna jest wyłącznie z dowodem zakupu.
- 3. Zgłoszenie reklamacyjne należy dokonać w punkcie zakupu lub bezpośrednio u producenta:

**F&F Filipowski sp. j.** ul. Konstantynowska 79/81 **95-200 Pabianice** Tel. (42) 227-09 71 e-mai: dztech@fif.com.pl

- 4. Do zgłoszenia reklamacyjnego należy załączyć pisemną informację o charakterze usterki i okolicznościach jej wystąpienia.
- 5. F&F Filipowski sp. j. zobowiązuje się do rozpatrywania reklamacji zgodnie z przepisami prawa polskiego.
- 6. Wybór formy załatwienia reklamacji: wymiana towaru na wolny od wad, naprawa lub zwrot pieniędzy należy do producenta.
- 7. Gwarancja nie obejmuje:
	- a. Uszkodzeń mechanicznych i chemicznych
	- b. Uszkodzeń powstałych w wyniku niewłaściwego lub niezgodnego z instrukcją obsługi użytkowania
	- c. Uszkodzeń powstałych po sprzedaży w wyniku wypadków lub innych zdarzeń za które nie odpowiada producent ani punkt sprzedaży, np.: uszkodzenia w czasie transportu.
- 8. Gwarancja nie obejmuje czynności które zgodnie z instrukcją powinien wykonać użytkownik, np.: zainstalowanie multimetru, wykonanie instalacji elektrycznej, instalacji innych wymaganych zabezpieczeń elektrycznych.
- 9. Gwarancja nie ogranicza uprawnień kupującego wynikających z niezgodności towaru z umową.